Sisällysluettelo VLT Micro Drive -taajuusmuuttajan suunnitteluopas

## Sisällysluettelo

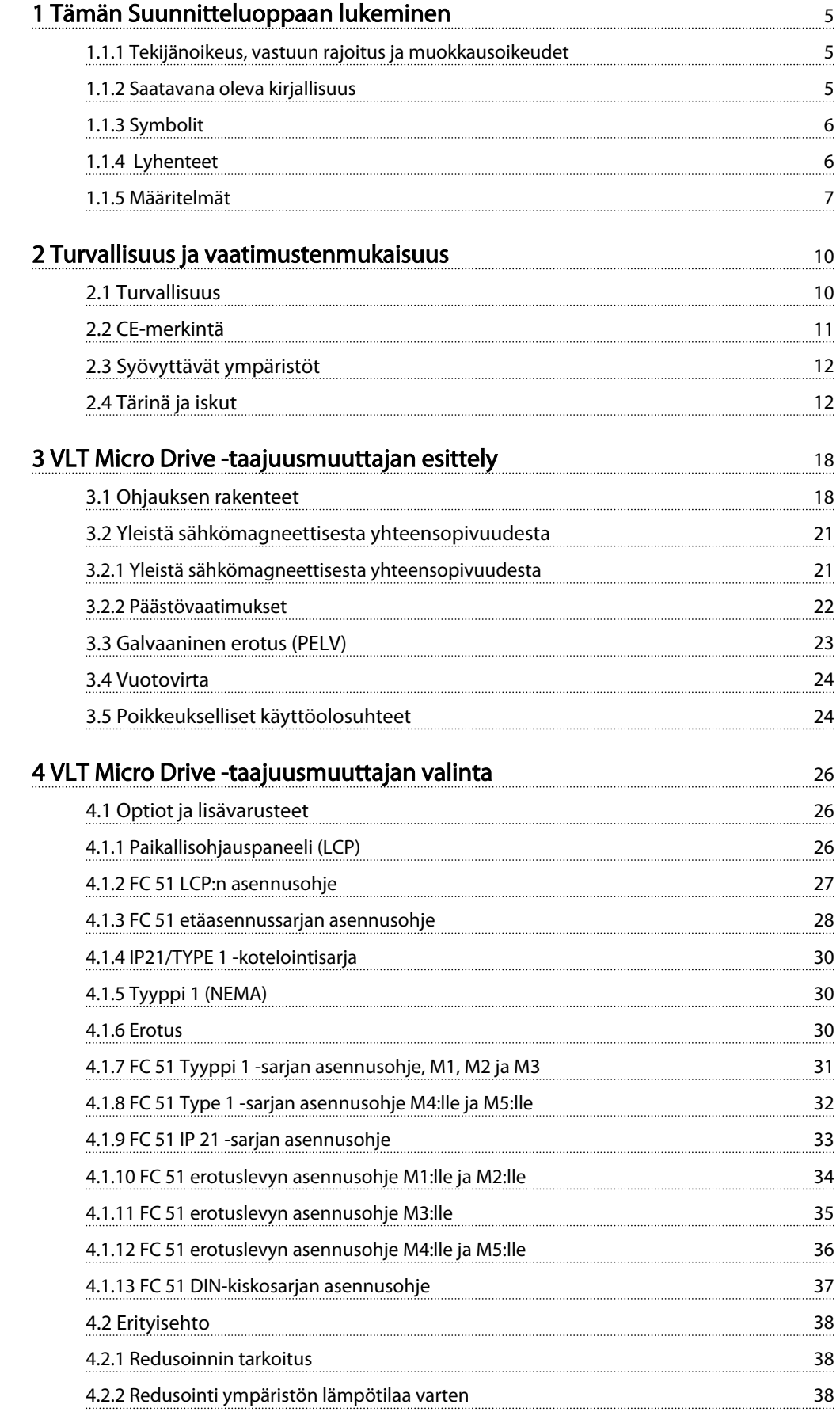

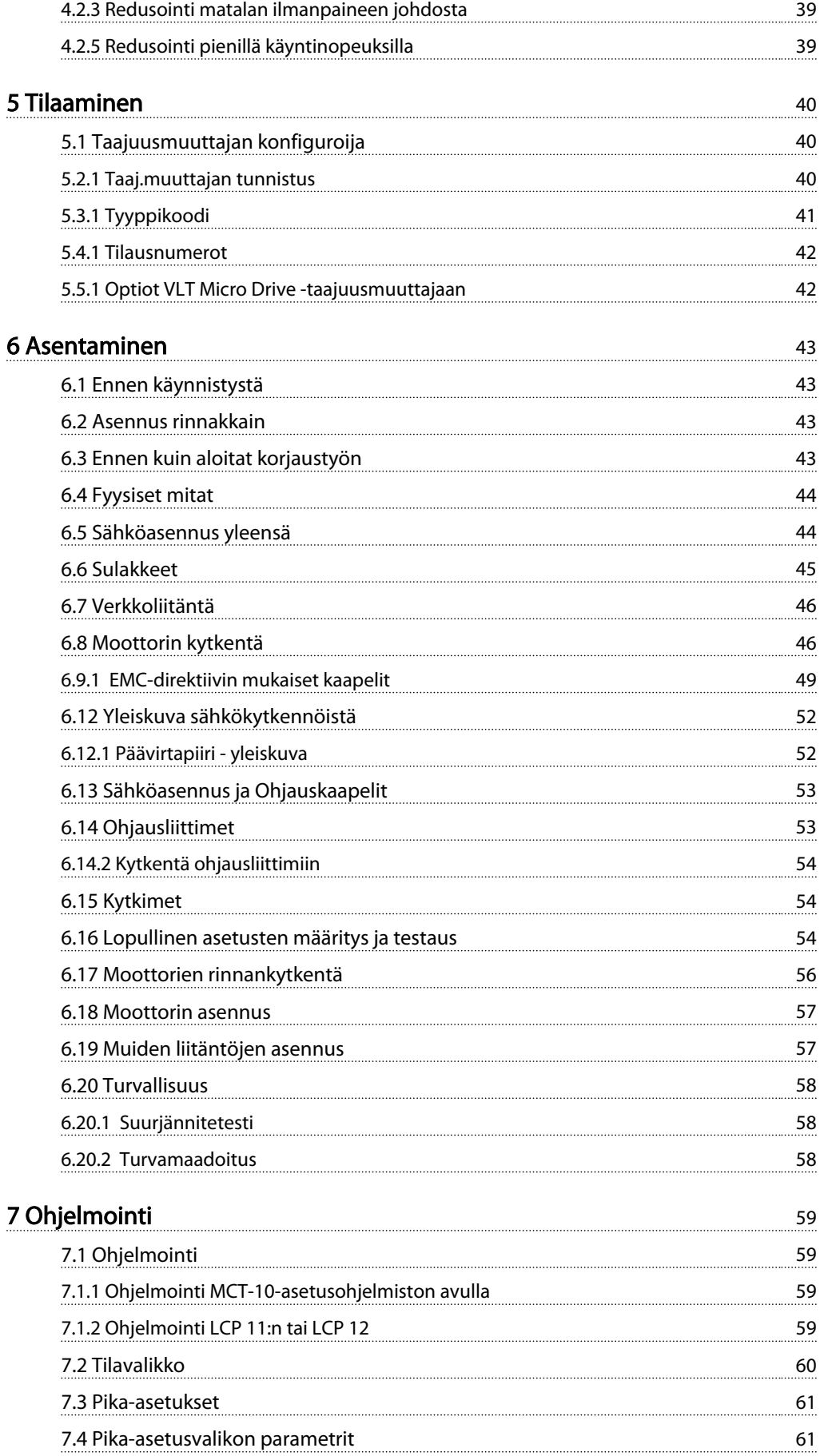

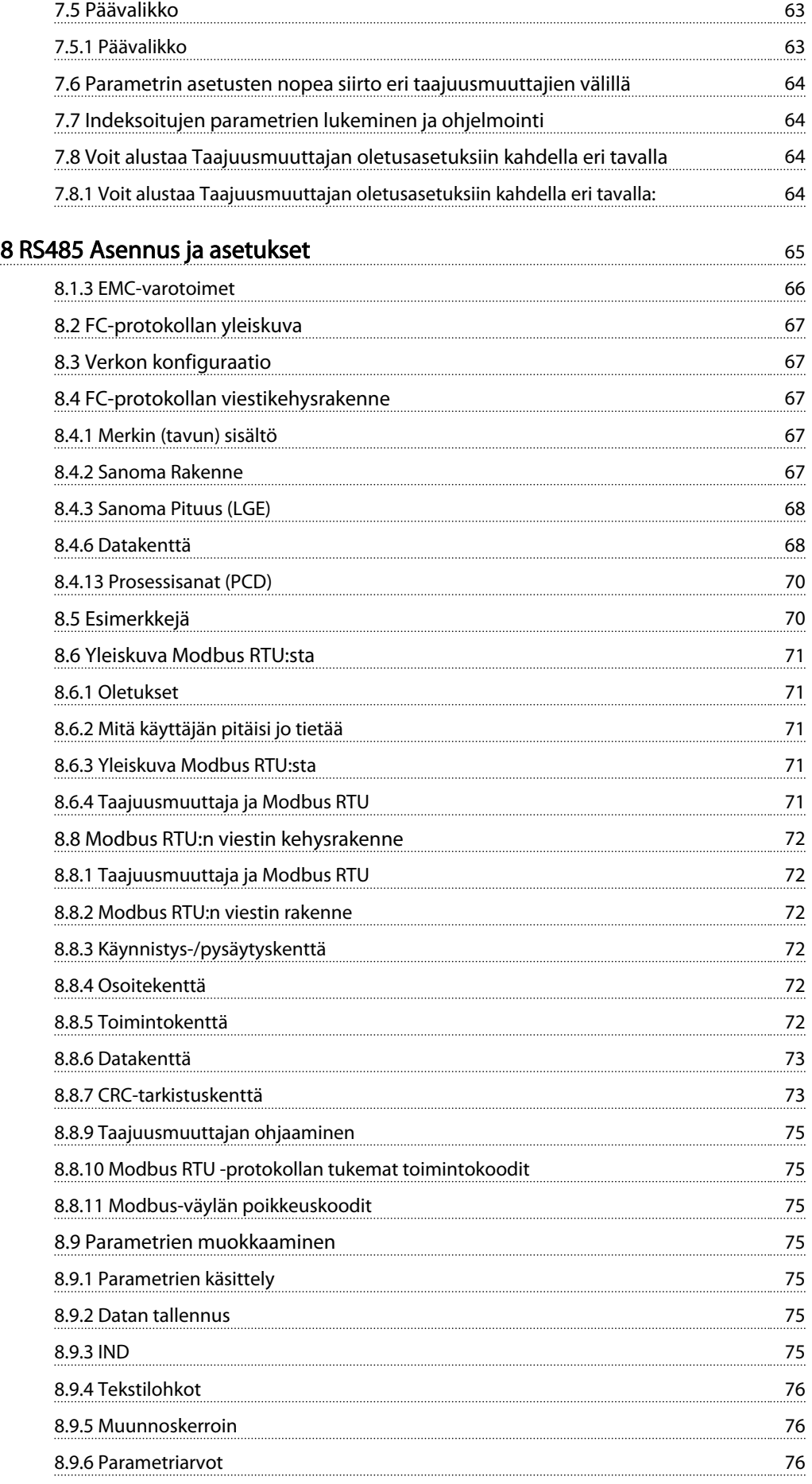

## Sisällysluettelo VLT Micro Drive -taajuusmuuttajan suunnitteluopas

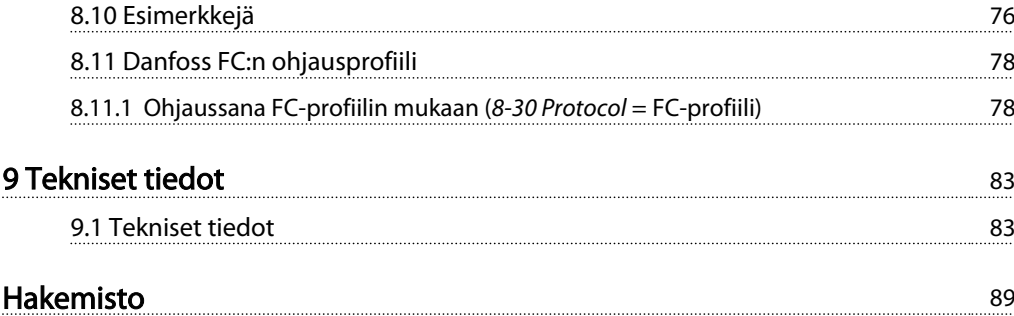

Danfoss

## 1 Tämän Suunnitteluoppaan lukeminen

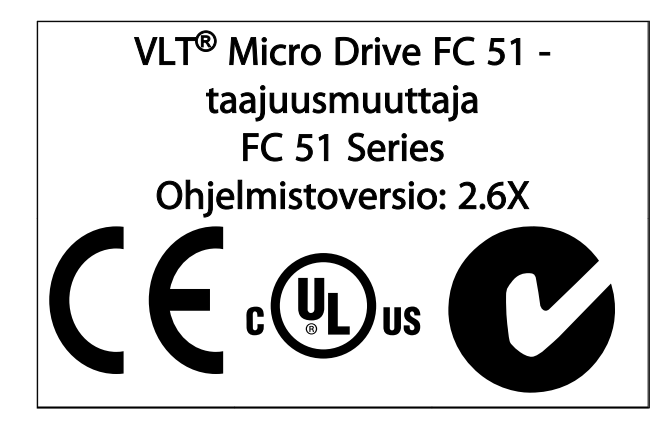

Tämä käyttöopas koskee kaikkia VLT<sup>®</sup> Micro Drive FC 51 taajuusmuuttaja-sarjan taajuusmuuttajia, joiden ohjelmaversio on 2.6X. Kulloisenkin ohjelmaversion numeron voi lukea parametrista *15-43 Software Version*.

## 1.1.1 Tekijänoikeus, vastuun rajoitus ja muokkausoikeudet

Tämän julkaisun tiedot ovat Danfoss-yhtiön omaisuutta. Hyväksymällä tämän käyttöohjeen ja käyttämällä sitä käyttäjä suostuu siihen, että ohjeen sisältämiä tietoja käytetään ainoastaan Danfoss:n valmistamien laitteiden käyttöön tai muiden valmistajien laitteiden käyttöön silloin, kun laitteet on tarkoitettu yhdistettäviksi Danfoss:n laitteisiin sarjaliikenneyhteyden avulla. Tämä julkaisu on suojattu Tanskan ja useimpien muiden maiden tekijänoikeuslakien nojalla.

Danfoss ei takaa, että tämän käyttöohjeen neuvojen mukaisesti tuotettu ohjelmisto toimii asianmukaisesti kaikissa fyysisissä, laite- tai ohjelmistoympäristöissä.

Vaikka Danfoss on testannut ja tarkastanut tähän käyttöohjeeseen sisältyvän dokumentaation, Danfoss ei takaa tai väitä suoraan eikä välilisesti tämän dokumentaation laatua, toimivuutta tai sopivuutta tiettyyn käyttötarkoitukseen.

Missään tilanteessa Danfoss ei vastaa käytöstä tai kykenemättömyydestä käyttöohjeen sisältämien tietojen käyttöön johtuvista suorista, välillisistä, satunnaisista tai tuottamuksellisista vahingoista, vaikka sille olisi kerrottu tällaisten vahinkojen mahdollisuudesta. Erityisesti Danfoss ei vastaa mistään kuluista, mukaan lukien menetetystä tuotosta tai voitosta, laitteiden menettämisestä tai vaurioitumisesta, tietokoneohjelmien menettämisestä, tietojen häviämisestä tai niiden korvaamisesta aiheutuvat kulut tai kolmansien osapuolten esittämät vaatimukset mutta niihin rajoittumatta.

Danfoss varaa oikeuden uudistaa tätä julkaisua milloin tahansa ja muuttaa sen sisältöä etukäteen ilmoittamatta ja sitoutumatta ilmoittamaan asiasta näiden muokkausten tai muutosten entisille tai nykyisille käyttäjille.

## 1.1.2 Saatavana oleva kirjallisuus

## HUOMAUTUS!

Tämä suunnitteluopas sisältää perustiedot, jotka tarvitaan taajuusmuuttajan asennukseen ja käyttöön.

Jos tarvitset lisätietoja, alla mainitun kirjallisuuden voi ladata osoitteesta *http: //www.danfoss.com/BusinessAreas/DrivesSolutions/ Documentations*

1 1

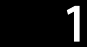

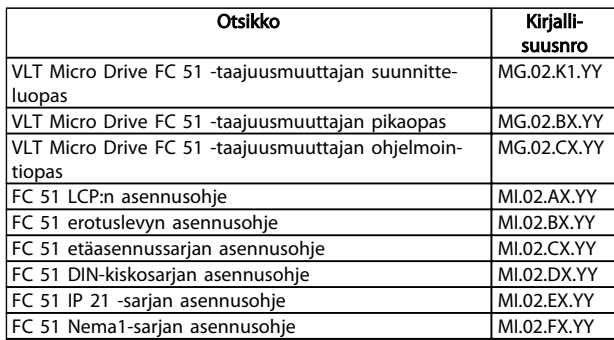

 $X =$  versionumero,  $Y =$  kielikoodi

## 1.1.3 Symbolit

Tässä oppaassa käytetyt symbolit.

## HUOMAUTUS!

Merkitsee jotakin lukijan huomioitavaa seikkaa.

## **AHUOMIO**

Ilmoittaa mahdollisesti vaarallisesta tilanteesta, joka voi johtaa lievään tai kohtalaiseen loukkaantumiseen tai laitevaurioon, ellei sitä vältetä.

## **AVAROITUS**

Ilmoittaa mahdollisesti vaarallisesta tilanteesta, joka saattaisi johtaa kuolemaan tai vakavaan loukkaantumiseen, ellei sitä vältetä.

Ilmaisee oletusasetuksen

## 1.1.4 Lyhenteet

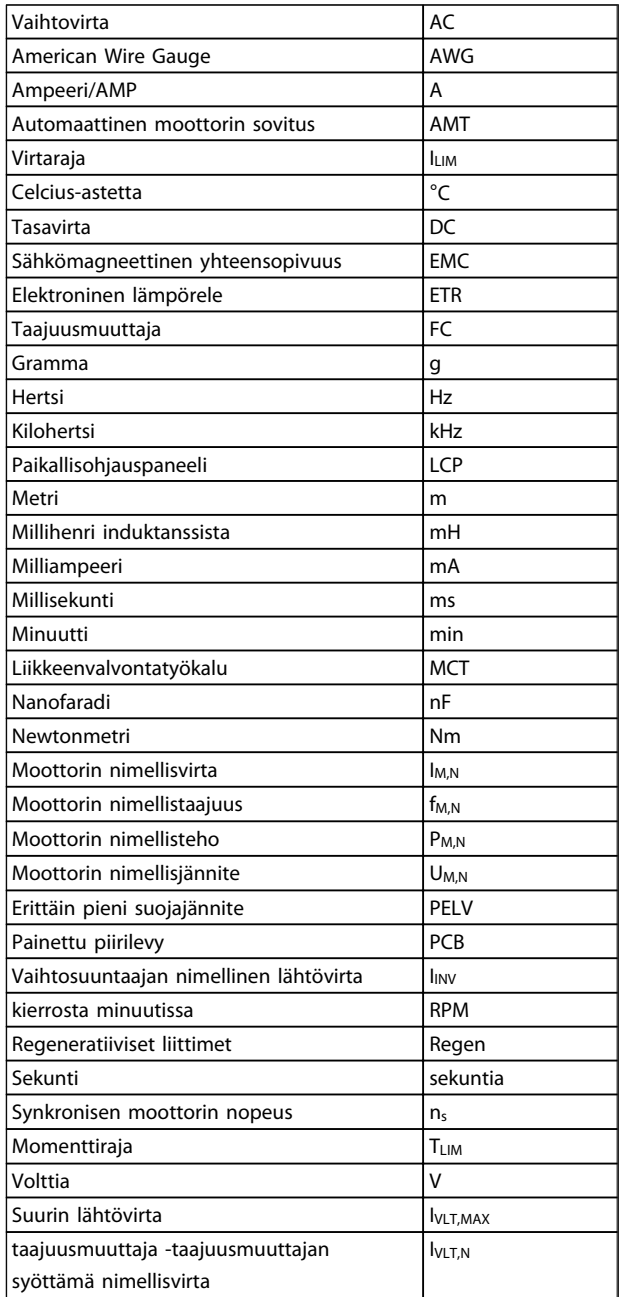

## 1.1.5 Määritelmät

#### Taajuusmuuttaja

IVLT,MAX Suurin lähtövirta.

IVLT,N taajuusmuuttajan syöttämä nimellislähtövirta.

#### UVLT, MAX Suurin lähtöjännite.

#### Tulo

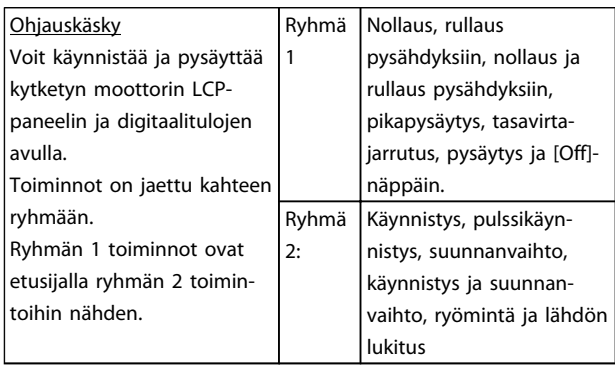

#### Moottori

f<sub>JOG</sub>

Moottorin taajuus, kun ryömintä-toiminto on aktivoitunut (digitaaliliitinten kautta).

fM Moottorin taajuus.

f<sub>MAX</sub> Moottorin maksimitaajuus.

f<sub>MIN</sub> Moottorin minimitaajuus.

fM,N Moottorin nimellistaajuus (tyyppikilven tiedot).

IM Moottorin virta.

IM,N Moottorin nimellisvirta (tyyppikilven tiedot).

nM,N Moottorin nimellisnopeus (tyyppikilven tiedot).

## PM,N

Moottorin nimellisteho (tyyppikilven tiedot).

## U<sup>M</sup>

Moottorin hetkellisjännite.

## UM,N

Moottorin nimellisjännite (tyyppikilven tiedot).

### Irrotusmomentti

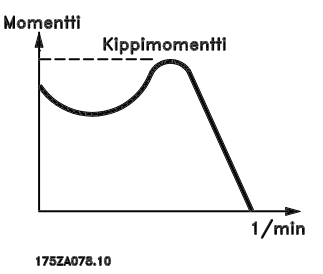

#### ηVLT

taajuusmuuttajan hyötysuhde on antotehon ja ottotehon suhde.

## Käynnistyksenestokäsky

Ryhmän 1 pysäytyskäsky - katso kyseinen ryhmä.

#### Pysäytyskäsky Katso Ohjauskäskyt.

#### Ohjearvot

Analoginen ohjearvo Analogiatuloon 53 tai 54 lähetetty signaali voi olla jännite tai virta.

Väyläohjearvo Sarjaliitäntäporttiin (FC-porttiin) lähetetty signaali.

#### Esivalittu ohjearvo

Määritetty esivalittu ohjearvo on määritettävä väliltä -100 % - +100 % ohjearvoalueesta. Kahdeksan esivalitun ohjearvon valinta digitaaliliittimien kautta.

### Ref<sub>MAX</sub>

Määrittää ohjearvotulon ja näin saatavan ohjearvon välisen suhteen 100 % koko asteikon arvolla (tyypillisesti 10 V, 20 mA). Suurin par. *3-03 Maximum Reference* määritetty ohjearvo.

Ref<sub>MIN</sub> Määrittää ohjearvotulon ja näin saatavan ohjearvon suhteen 0 % arvolla (tyypillisesti 0 V, 0 mA, 4 mA).

# 1 1

Parametrissa *3-02 Minimum Reference* määritetty pienin ohjearvo

## Muut

#### Analogiatulot

Analogiatuloilla ohjataan useita taajuusmuuttajan toimintoja. Analogiatuloja on kahta tyyppiä: Virtatulo, 0-20 mA ja 4-20 mA Jännitetulo, 0-10 V DC.

#### Analogialähdöt

Analogiatulot voivat tuottaa 0-20 mA:n tai 4-20 mA:n signaalin tai digitaalisen signaalin.

#### Automaattinen moottorin sovitus, AMT

AMT-algoritmi määrittää kytketyn moottorin sähköiset parametrit tämän ollessa pysähdyksissä.

#### **Jarruvastus**

Jarruvastus on moduuli, joka pystyy ottamaan vastaan jarrutustehon, joka syntyy regeneratiivisessa jarrutuksessa. Tämä regeneratiivinen jarrutusteho kasvattaa välipiirin jännitettä, ja jarrukatkoja varmistaa, että teho syötetään jarruvastukselle.

#### Vakiomomenttikäyttäytyminen

Vakiomomenttikäyttäytyminen, jota käytetään kaikenlaisissa sovelluksissa kuten kuljettimissa, syrjäytyspumpuissa ja nostureissa.

#### Digit. tulot

Digitaalituloilla voidaan ohjata useita taajuusmuuttajan toimintoja.

### Relelähdöt

taajuusmuuttajassa on kaksi ohjelmoitavaa relelähtöä.

#### ETR

Sähköinen lämpörele on senhetkiseen kuormitukseen ja aikaan perustuva lämpökuormituksen laskentatapa. Sen tarkoituksena on arvioida moottorin lämpötila.

#### Alustaminen

Jos alustaminen suoritetaan (*14-22 Operation Mode*), taajuusmuuttajan ohjelmoitavat parametrit palaavat oletusasetuksiinsa.

Alustaminen; *14-22 Operation Mode* ei alusta tiedonsiirtoparametreja.

#### Keskeytyvä käyttöjakso

Keskeytyvän käytön luokittelu viittaa sarjaan käyttöjaksoja. Jokainen jakso koostuu kuormitetusta ja kuormittamattomasta jaksosta. Käyttö voi tapahtua joko jaksottaisena tai ei-jaksottaisena.

#### LCP

Paikallisohjauspaneelin (LCP) näppäimistö muodostaa täydellisen taajuusmuuttajan ohjaus- ja ohjelmointiliittymän. Ohjauspaneelin näppäimistön voi irrottaa, ja sen voi asentaa enintään 3 metrin päähän taajuusmuuttajasta, esim sähkökaapin oveen mukana toimitetulla asennussarjalla.

## lsb

Vähiten merkitsevä bitti.

### MCM

Lyhenne termistä Mille Circular Mil, joka on amerikkalainen kaapelin poikkileikkauksen mittayksikkö. 1 MCM ≡ 0,5067 mm<sup>2</sup>.

#### msb

Eniten merkitsevä bitti.

### On-line/off-line-parametrit

On-line-parametrien muutokset aktivoituvat välittömästi data-arvon muuttamisen jälkeen. Off-line-parametrien muutokset aktivoituvat vasta, kun LCPsta on annettu [OK] merkki.

#### PI-säädin

PI-säädin pitää yllä haluttua nopeutta, painetta, lämpötilaa jne. säätämällä lähtötaajuutta kuormituksen vaihtelujen mukaisesti.

## **RCD**

Vikavirtarele.

#### Asetukset

Voit tallentaa parametriasetukset kahteen eri asetukseen. Muutos kahden parametriasetuksen välillä ja yhden asetuksen muokkaus, kun toinen asetus on aktiivinen.

#### Jättämäkompensointi

taajuusmuuttaja kompensoi moottorin jättämän kasvattamalla taajuutta mitatun moottorin kuormituksen perusteella pitäen moottorin nopeuden lähes vakiona.

#### Älykäs logiikkavalvonta (SLC)

SLC on käyttäjän määrittämien toimien sarja, joka suoritetaan, kun SLC arvioi siihen liittyvät käyttäjän määrittämät tapahtumat tosiksi.

#### Termistori

Lämpötilasta riippuva vastus, joka on sijoitettu lämpötilan valvontapisteeseen (taajuusmuuttaja tai moottori).

## STW

tilasana

## FC-vakioväylä

Sisältää RS 485 -väylän ja FC-protokollan. Katso *8-30 Protokolla.*

#### Laukaisu

Tila, johon siirrytään vikatilanteissa, esim. jos taajuusmuuttaja ylikuumenee tai jos taajuusmuuttaja suojelee moottoria, prosessia tai mekanismia. Uudelleenkäynnistys ei ole mahdollista, ennen kuin vian syy on poistettu ja laukaisutilasta poistuttu aktivoimalla uudelleenkäynnistys tai joissakin tapauksissa ohjelmoimalla laite käynnistymään uudelleen automaattisesti. Laukaisua ei kenties käytetä henkilökohtaisen turvallisuuden vuoksi.

### Laukaisu lukittu

Tila, johon siirrytään vikatilanteissa, kun taajuusmuuttaja suojelee itseään ja vaatii fyysistä puuttumista, esim. jos taajuusmuuttaja on alttiina lähdön oikosululle. Lukittu laukaisu voidaan peruuttaa katkaisemalla verkkovirta,

poistamalla vian syy ja käynnistämällä taajuusmuuttaja uudelleen. Uudelleenkäynnistys ei ole mahdollista, ennen kuin laukaisutilasta poistutaan aktivoimalla uudelleenkäynnistys tai joissakin tapauksissa ohjelmoimalla laite käynnistymään uudelleen automaattisesti. Laukaisun lukitusta ei kenties käytetä henkilökohtaisen turvallisuuden vuoksi.

#### Muuttuva momenttikäyttäytyminen

Muuttuvaa momenttikäyttäytymistä käytetään pumppujen ja puhaltimien kanssa.

#### VVC plus

Tavanomaiseen jännite/taajuus-ohjaukseen verrattuna Voltage Vector Control (VVCplus) tarjoaa paremman dynamiikan ja vakavuuden sekä nopeuden ohjearvon että kuormitusmomentin muuttuessa.

## 1.1.6 Tehokerroin

Tehokerroin on tekijöiden I<sub>1</sub> ja IRMS suhde.

$$
\text{Teho}-\text{kerroin} = \frac{\sqrt{3} \times U \times I_1 \times \text{COS}\varphi}{\sqrt{3} \times U \times I_{RMS}}
$$

Kolmivaiheohjauksen tehokerroin:

$$
=\frac{l_1 \times cos\varphi 1}{l_{RMS}} = \frac{l_1}{l_{RMS}} \frac{sill\ddot{a} \cos\varphi 1}{s} = 1
$$

Tehokerroin ilmaisee, missä määrin taajuusmuuttaja kuormittaa verkkojännitettä. Mitä alhaisempi tehokerroin, sitä korkeampi tulovirta (IRMS) samaa kW-tehoa kohti.

$$
I_{RMS} = \sqrt{I_1^2 + I_5^2 + I_7^2 + \ldots + I_n^2}
$$

Suuri tehokerroin viittaa myös harmonisten virtojen pienuuteen.

## 2 Turvallisuus ja vaatimustenmukaisuus

## 2.1 Turvallisuus

2.1.1 Turvallisuuteen liittyvä huomautus

## **AVAROITUS**

### VAARALLINEN JÄNNITE

taajuusmuuttajassa esiintyy vaarallisia jännitteitä, kun se on kytkettynä verkkoon. Moottorin, taajuusmuuttajan tai kenttäväylän virheellinen asennus saattaa johtaa kuolemaan, vakavaan loukkaantumiseen tai laitevaurioon. Noudata sen vuoksi tämän Käyttöoppaan ohjeita sekä kansallisia ja paikallisia turvallisuusmääräyksiä.

#### Turvallisuusmääräykset

- 1. Virransyötön taajuusmuuttajaan tulee olla katkaistuna, kun suoritetaan korjaustöitä. Varmista, että verkkojännite on katkaistu ja riittävä aika on kulunut ennen moottorin ja verkkovirran pistokkeiden irrotusta.
- 2. [STOP/RESET]-painike taajuusmuuttajan LCP paneelissa ei katkaise virransyöttöä laitteelle, eikä sitä siksi saa käyttää turvakytkimenä.
- 3. Laitteelle tulee varmistaa oikea suojamaadoitus. Käyttäjä pitää suojata verkkojännitteeltä ja moottori pitää suojata ylikuormitukselta voimassaolevien kansallisten ja paikallisten määräysten mukaan.
- 4. Maavuotovirta ylittää 3,5 mA.
- 5. Moottorin ylikuormitussuojaus asetetaan parametrissa *1-90 Motor Thermal Protection*. Jos tämä toiminto halutaan, aseta parametrin *1-90 Motor Thermal Protection* data-arvoksi [ETRlaukaisu] (oletusarvo) tai data-arvo [ETR-varoitus]. Huom: Toiminto käynnistetään 1,16 x moottorin nimellisvirralla ja moottorin nimellistaajuudella. Pohjois-Amerikan markkinoita varten: ETRtoiminto antaa NEC:n mukaisen luokan 20 moottorin ylikuormitussuojan. Koskee Pohjois-Amerikan markkinoita:
- 6. Älä irrota moottorin ja verkkovirran pistokkeita, kun taajuusmuuttaja on kytketty sähköverkkoon. Varmista, että verkkojännite on katkaistu ja riittävä aika on kulunut ennen moottorin ja verkkovirran pistokkeiden irrotusta.
- 7. Varmista, että kaikki jännitetulot on kytketty irti ja riittävä aika kulunut ennen korjaustöiden aloittamista.

## Asennus korkeille paikoille HUOMIO

Kun korkeus on yli 2 km, ota yhteyttä Danfoss-yhtiöön keskustellaksesi PELV-jännitteestä.

Danfoss

## **AVAROITUS**

## TAHATON KÄYNNISTYS

- 1. Moottori voidaan saada seis-tilaan digitaalikäskyillä, väyläkäskyillä, ohjearvoilla tai paikallispysäytyksellä, vaikka taajuusmuuttaja on koko ajan liitettynä syöttöverkkoon. Jos henkilöturvallisuus vaatii tahattoman käynnistyksen estämisen, nämä pysäytystoiminnot eivät ole riittäviä.
- 2. Moottori saattaa käynnistyä parametrien käsittelyn yhteydessä. Aktivoi siksi aina pysäytyspainike [STOP/RESET]. Sen jälkeen voidaan tehdä datamuutoksia.
- 3. Pysähtynyt moottori saattaa käynnistyä, jos taajuusmuuttajan elektroniikka vioittuu tai jos tilapäinen ylikuormitustilanne, syöttöverkossa oleva vika tai moottoriliitännässä oleva vika poistuu.

## **AVAROITUS**

### PURKAUTUMISAIKA

Sähköisten osien koskettaminen voi olla hengenvaarallista myös laitteen virransyötön katkaisun jälkeen. Varmista myös, että muut jännitelähteet, kuormituksenjako (DC-välipiirin tasajännitteen linkitys), on kytketty irti kuten myös moottorin liitäntä kineettiseen varmistukseen. taajuusmuuttajan DC-välipiirin kondensaattorit jäävät ladatuiksi, vaikka virta on katkaistu. Sähköiskuvaaran välttämiseksi taajuusmuuttaja on irrotettava sähköverkosta ennen huollon suorittamista. Ennen kuin kosketat taajuusmuuttajan mahdollisesti jännitteisiä osia, odota vähintään 4 minuuttia kaikissa M1-, M2- ja M3 kokoluokissa. Odota ainakin 15 minuuttia kaikissa M4- ja M5-kokoluokissa.

## 2.1.2 Hävittämisohje

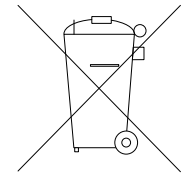

Sähköosia sisältäviä laitteita ei saa hävittää talousjätteen mukana.

Ne on kerättävä erikseen sähkö- ja elektroniikkajätteinä paikallisten ja voimassa olevien lakien mukaan.

## 2.2 CE-merkintä

2.2.1 CE-vaatimustenmukaisuus ja merkintä

#### Mitä tarkoittaa CE-vaatimustenmukaisuus ja -merkintä?

CE-merkinnän tarkoitus on ehkäistä kaupan teknisiä esteitä EFTAn ja EU:n sisällä. EU on ottanut CE-merkin käyttöön yksinkertaisena tapana osoittaa, että tuote on soveltuvien EU-direktiivien mukainen. CE-merkki ei kerro mitään tuotteen ominaisuuksista eikä laadusta. Taajuusmuuttajia koskee kolme EU-direktiiviä:

### Konedirektiivi (98/37/ETY)

Kaikki koneet, joissa on kriittisiä, liikkuvia osia, kuuluvat 1. tammikuuta 1995 annetun konedirektiivin alaisuuteen. Koska taajuusmuuttaja on toiminnaltaan pääasiassa sähköinen, se ei kuulu konedirektiivin piiriin. Jos taajuusmuuttaja kuitenkin toimitetaan käytettäväksi koneessa, toimitamme mukana taajuusmuuttajaa koskevat turvallisuustiedot. Teemme tämän antamalla valmistajan ilmoituksen.

#### Pienjännitedirektiivi (73/23/ETY)

Taajuusmuuttajissa on oltava 1.1.1997 annetun pienjännitedirektiivin edellyttämä CE-merkki. Direktiivi koskee kaikkia 50 - 1 000 V:n AC- ja 75 - 1 500 V:n DC-alueella käytettäviä laitteita ja koneita. Danfoss merkitsee laitteet direktiivin edellyttämällä CE-merkillä ja antaa tarvittaessa vaatimustenmukaisuusvakuutuksen.

#### EMC-direktiivi (89/336/ETY)

EMC on lyhenne sanoista electromagnetic compatibility (sähkömagneettinen yhteensopivuus). Sähkömagneettinen yhteensopivuus tarkoittaa, että eri komponenttien/ laitteiden keskinäiset häiriöt eivät vaikuta laitteiden toimintaan.

EMC-direktiivi tuli voimaan 1.1.1996. Danfoss merkitsee laitteet direktiivin edellyttämällä CE-merkillä ja antaa tarvittaessa vaatimustenmukaisuusvakuutuksen. Katso suunnitteluoppaasta ohjeet EMC-vaatimusten mukaisen asennuksen suorittamiseen. Tämän lisäksi ilmoitamme, minkä standardin mukaisia tuotteemme ovat. Tarjoamme teknisten tietojen mukaisia suodattimia ja autamme muutenkin, jotta saavuttaisit parhaan mahdollisen EMCtuloksen.

Useimmiten taajuusmuuttajaa käyttävät ammattilaiset suuremman laitteen, järjestelmän tai laitteiston komponenttina. On muistettava, että vastuu laitteen, järjestelmän tai laitteiston lopullisista EMC-ominaisuuksista on asennuksen tekijällä.

## 2.2.2 Mitä kuuluu direktiivin alaisuuteen

EU:n soveltamisohjeessa "Guidelines on the Application of Council Directive 89/336/EEC" on selostettu kolme tyypillistä taajuusmuuttajan käyttötilannetta. Katso EMCdirektiivin kattavuus ja CE-merkintä seuraavasta.

- 1. taajuusmuuttaja myydään suoraan loppukäyttäjälle. taajuusmuuttaja myydään esimerkiksi rautakauppaan. Loppukäyttäjä ei ole ammattilainen. Hän asentaa taajuusmuuttajan itse, esim. työstö- tai kotitalouskoneen yhteyteen. Tässä tapauksessa taajuusmuuttaja pitää varustaa EMCdirektiivin mukaisella CE-merkillä.
- 2. taajuusmuuttaja myydään asennettavaksi tehtaaseen. Tehtaan asentajat ovat alan ammattilaisia. Tällainen voi olla esimerkiksi täydellinen tuotanto- tai lämmitys-/ilmastointilaitteisto. Asennuksen suunnittelee ja suorittaa ammattimainen asennusliike. Tällaista taajuusmuuttajaa tai täydellistä laitteistoa ei tarvitse varustaa EMCdirektiivin mukaisella CE-merkillä. Yksikön on kuitenkin oltava direktiivin perusvaatimusten mukainen EMC:n suhteen. Tämä varmistetaan käyttämällä komponentteja, laitteita ja järjestelmiä, jotka on varustettu EMC-direktiivin mukaisella CE-merkillä.
- 3. taajuusmuuttaja myydään osana täydellistä järjestelmää. Järjestelmää markkinoidaan kokonaisuutena, ja se voi olla esim. ilmastointijärjestelmä. Koko järjestelmässä on oltava EMCdirektiivin mukainen CE-merkintä. Valmistaja voi varmistaa EMC-direktiivin mukaisen CE-merkinnän joko käyttämällä CE-merkittyjä komponentteja tai testaamalla järjestelmän sähkömagneettisen yhteensopivuuden. Jos valmistaja käyttää CEmerkittyjä komponentteja, koko järjestelmän testaus ei ole tarpeen.

## 2.2.3 Danfoss Taajuusmuuttaja ja CEmerkintä

CE-merkintä on myönteinen asia, kun sitä käytetään alkuperäiseen tarkoitukseensa, ts. helpottamaan kauppaa EU:n ja EFTA:n sisällä.

CE-merkintä voi kuitenkin kattaa useita erilaisia vaatimuksia. Siksi CE-merkinnän kattavuus tulee selvittää huolellisesti.

Sen kattamat tekniset ominaisuudet voivat olla hyvin erilaisia, ja CE-merkintä voi siksi antaa asentajalle väärän turvallisuuden tunteen hänen käyttäessään taajuusmuuttajaa järjestelmän tai sovelluksen komponenttina.

2 2

Danfoss varustaa taajuusmuuttajansa CE-merkinnällä pienjännitedirektiivin mukaisesti. Tämä tarkoittaa, että jos taajuusmuuttaja on asennettu oikein, me takaamme, että se on pienjännitedirektiivin määräysten mukainen. Danfoss antaa vaatimustenmukaisuusvakuutuksen, joka varmistaa CE-merkintämme olevan pienjännitedirektiivin mukainen.

CE-merkitty laite täyttää myös EMC-direktiivin vaatimukset edellyttäen, että EMC-vaatimusten mukaista asennusta ja suodatusta koskevia ohjeita on noudatettu. Tällä perusteella annetaan EMC-direktiivin mukainen vaatimustenmukaisuusvakuutus.

Suunnitteluoppaassa on yksityiskohtaiset asennusohjeet asennuksen EMC-vaatimustenmukaisuuden varmistamiseksi. Tämän lisäksi Danfoss ilmoittaa, minkä standardin mukaisia eri tuotteemme ovat.

Danfoss auttaa muutenkin, jotta saavuttaisit parhaan mahdollisen EMC-tuloksen.

## 2.2.4 EMC-direktiivin 89/336/ETY vaatimusten mukaisuus

Kuten edellä mainittiin, taajuusmuuttajaa käyttävät useimmiten ammattilaiset suuremman laitteen, järjestelmän tai laitteiston komponenttina. On muistettava, että vastuu laitteen, järjestelmän tai laitteiston lopullisista EMC-ominaisuuksista on asennuksen tekijällä. Asentajan avuksi Danfoss on laatinut EMC-asennusohjeet Power Drive -järjestelmille. Power Drive -järjestelmiä koskevien standardien ja testaustasojen vaatimukset täytetään noudattamalla EMCdirektiivin mukaisia asennusohjeita, katso *EMC-sieto.*

taajuusmuuttaja vastaa seuraavan standardin vaatimuksia: IEC 60068-2-3, EN 50178 pkt. 9.4.2.2 50 °C lämpötilassa.

## 2.3 Syövyttävät ympäristöt

taajuusmuuttajassa on lukuisia mekaanisia ja sähköisiä komponentteja. Kaikki ovat jossain määrin alttiita ympäristön vaikutuksille.

## **AHUOMIO**

taajuusmuuttajaa ei pidä asentaa ympäristöön, jonka ilmassa on nestepisaroita (kosteutta), hiukkasia tai kaasuja, jotka pystyvät vaikuttamaan elektroniikkaosiin tai vaurioittamaan niitä. Ellei tarpeellisiin suojatoimiin ryhdytä, toimintahäiriöiden riski kasvaa ja taajuusmuuttajan käyttöikä saattaa lyhentyä.

Nesteet saattavat esiintyä ilmassa höyryinä ja kondensoitua taajuusmuuttajaan sekä aiheuttaa komponenttien ja metalliosien ruostumista. Vesihöyry, öljy ja suolavesi saattavat syövyttää komponentteja ja metalliosia.

Tällaisessa ympäristössä kannattaa käyttää kotelointiluokan IP 54 laitteita. Suojauksen parantamiseksi voi tilata lisävarusteena toimitettavia pinnoitettuja painettuja piirilevyjä (vakiona joissakin kokovaihtoehdoissa.)

Pölyhiukkasten kaltaiset leijuvat hiukkaset voivat aiheuttaa mekaanisia, sähköisiä tai lämpövikoja taajuusmuuttajassa. Tyypillisesti ilman liiallinen hiukkaspitoisuus ilmenee pölynä taajuusmuuttajan tuulettimen läheisyydessä. Erittäin pölyisissä olosuhteissa kannattaa käyttää IP 54 -koteloa tai IP 20/TYYPPI 1 -laitteiden kotelointia.

Hyvin lämpimässä tai kosteassa ympäristössä syövyttävät kaasut, esimerkiksi rikki-, typpi- ja klooriyhdisteet, vaikuttavat kemiallisesti taajuusmuuttajan komponentteihin.

Tällöin elektroniset komponentit vaurioituvat nopeasti. Tällaisissa ympäristöissä kannattaa käyttää raitisilmatuuletettua koteloa, joka estää syövyttävien kaasujen pääsyn taajuusmuuttajaan.

Näissä olosuhteissa voi parantaa suojausta tilaamalla lisävarusteena toimitettavan painettujen piirilevyjen pinnoituksen.

## HUOMAUTUS!

Jos taajuusmuuttaja asennetaan syövyttävään ympäristöön, toimintahäiriöiden riski kasvaa ja taajuusmuuttajan käyttöikä lyhenee merkittävästi.

Tarkista asennuspaikan ilman höyry-, hiukkas- ja kaasupitoisuus ennen taajuusmuuttajan asentamista. Tämän voi tehdä tarkastelemalla samaan ympäristöön asennettuja muita laitteita. Metalliosissa oleva vesi tai öljy ja metalliosien korroosio kertovat, että ilmassa on haitallisia höyryjä.

Pölyiset asennuskaapit tai sähkölaitteet osoittavat, että ilmassa saattaa olla runsaasti hiukkasia. Syövyttävien kaasujen läsnäolo ilmenee esimerkiksi edellisten asennusten kupariosien ja kaapelinpäiden mustumisena.

## 2.4 Tärinä ja iskut

taajuusmuuttaja on testattu menetelmällä, joka on seuraavien standardien mukainen:

taajuusmuuttaja vastaa vaatimuksia, jotka vastaavat yksikköä tuotantotilojen seinään tai lattiaan tai seinään tai lattiaan kiinnitettyyn paneeliin asennettessa syntyviä olosuhteita.

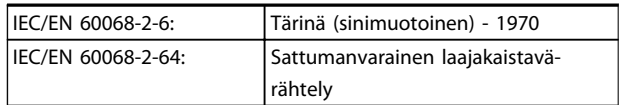

2 2

## 2.5 Edut

## 2.5.1 Miksi käyttää Taajuusmuuttajaa tuuletinten ja pumppujen ohjaukseen?

taajuusmuuttaja hyödyntää sitä, että keskipakotuulettimet ja -pumput noudattavat tällaisten tuuletinten ja puhallinten suhteellisuuslakeja. Katso lisätietoja kohdasta *2.5.3 Esimerkki energiansäästöstä*.

## 2.5.2 Selkeä etu - energiansäästö

Selkeä etu taajuusmuuttajan käytöstä puhallinten tai pumppujen nopeuden säätelyssä on sähkön säästäminen. Vaihtoehtoisiin ohjausjärjestelmiin ja -tekniikoihin verrattuna taajuusmuuttaja on optimaalinen energiansäästöjärjestelmä tuuletin- ja pumppujärjestelmiä ohjattaessa.

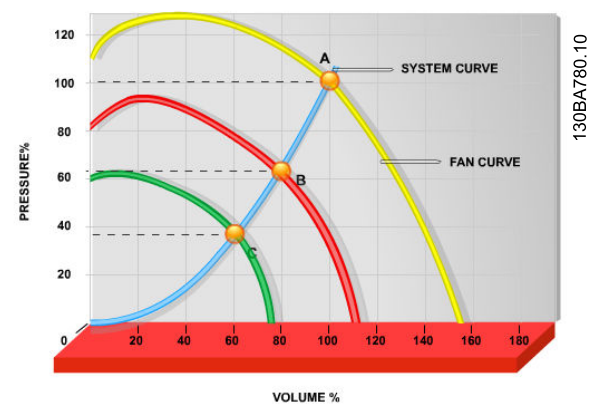

Kuva 2.1 Kaaviossa näkyvät puhallinkäyrät (A, B ja C) pienemmillä puhaltimen tehoilla.

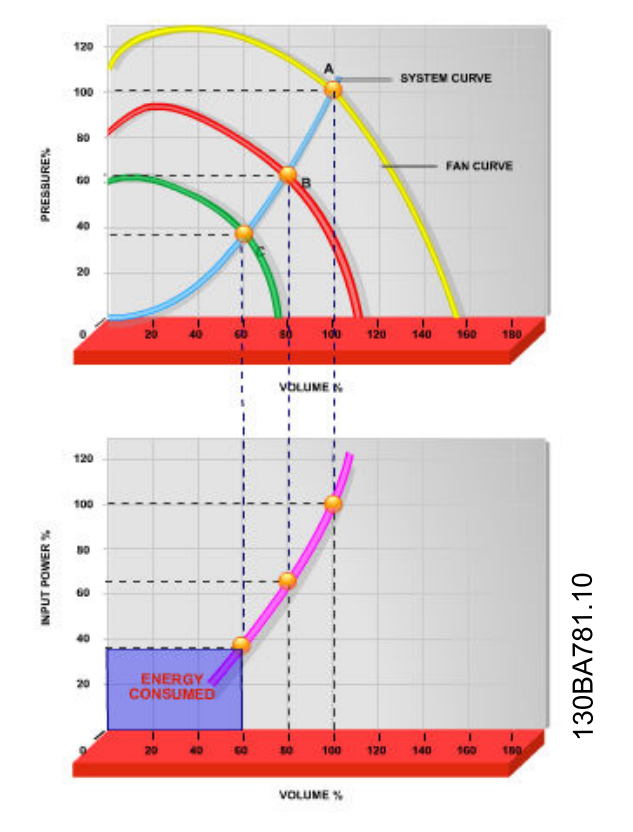

Kuva 2.2 Käytettäessä taajuusmuuttajaa puhaltimen tehon vähentämiseksi 60 prosenttiin, tyypillisissä sovelluksissa voidaan saavuttaa yli 50 % energiansäästöjä.

## 2.5.3 Esimerkki energiansäästöstä

Kuten kohdasta *Kuva 2.3* käy ilmi, virtausta säädellään kierroslukua muuttamalla. Kun nopeutta muutetaan vain 20 % nimellisnopeudesta, myös virtaus pienenee 20 %. Tämä johtuu siitä, että virtaus on suoraan verrannollinen kierroslukuun. Sähkönkulutus pienenee kuitenkin 50 %. Jos kyseisen järjestelmän on pystyttävä tuottamaan 100 % vastaava virtaus vain muutamana päivänä vuodessa, kun taas keskimääräinen tarve on alle 80 % nimellisvirtauksesta loppuvuoden ajan, energiaa säästyy jopa yli 50 %.

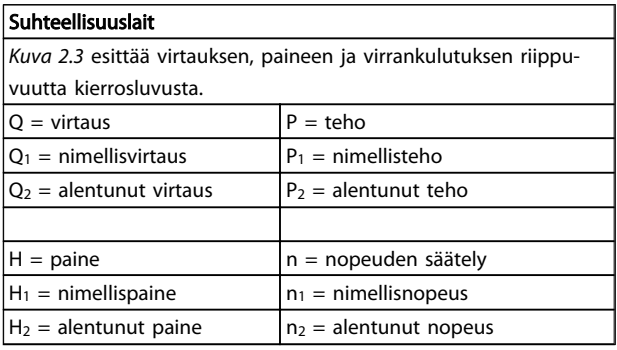

2 2

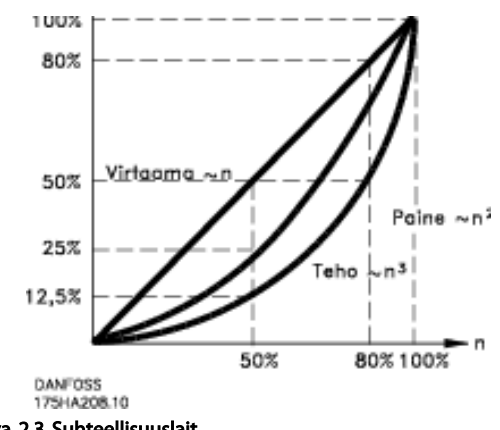

Kuva 2.3 Suhteellisuuslait

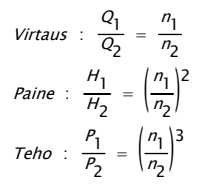

## 2.5.4 Energiansäästöjen vertailu

Danfoss taajuusmuuttajaa hyödyntävä ratkaisu tuo suuria säästöjä perinteisiin energiansäästöratkaisuihin verrattuna. Tämä johtuu siitä, että taajuusmuuttaja pystyy säätelemään puhaltimen nopeutta järjestelmän lämpökuormituksen mukaan sekä siitä, että taajuusmuuttajassa on sisäänrakennettu toiminto, joka mahdollistaa taajuusmuuttajan toiminnan kiinteistönhallintajärjestelmänä (BMS).

*Kuva 2.5* näyttää tyypilliset energiansäästöt, jotka saadaan 3 tunnetulla ratkaisulla, kun puhaltimen tehoa pienennetään esim. 60 prosenttiin.

Kuten kaaviosta näkyy, tyypillisissä sovelluksissa voidaan saavuttaa yli 50 % energiansäästöjä.

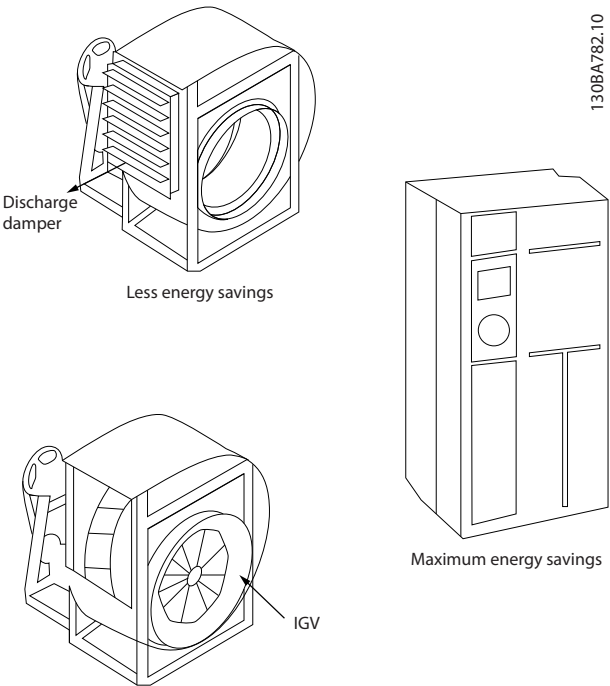

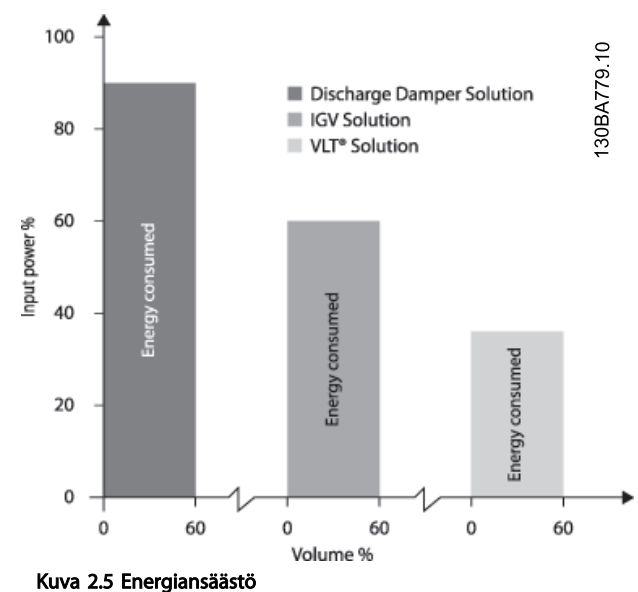

Purkausvaimentimet pienentävät tehonkulutusta jonkin verran. Johtosiivillä kulutus pienenee 40 %, mutta asennus tulee kalliiksi. Danfoss taajuusmuuttaja

ratkaisu pienentää energiankulutusta yli 50 % ja on helppo asentaa.

Costlier installation Kuva 2.4 Kolme yleistä energiansäästöjärjestelmä

## 2.5.5 Esimerkki virtauksen vaihtelusta 1 vuoden aikana

Alla oleva esimerkki on laskettu pumpun teknisistä tiedoista saatujen pumpun ominaisuuksien pohjalta. Näin saatava tulos osoittaa yli 50 % energiansäästöä annetulla virtauksen jakaumalla vuoden aikana. Takaisinmaksuaika riippuu kWh-hinnasta ja taajuusmuuttajan hinnasta. Tässä esimerkissä se on alle vuosi verrattuna venttiileihin ja vakionopeuteen.

#### Energiansäästö

Pakseli=Pakseliteho

#### Virtauksen jakautuminen 1 vuoden aikana

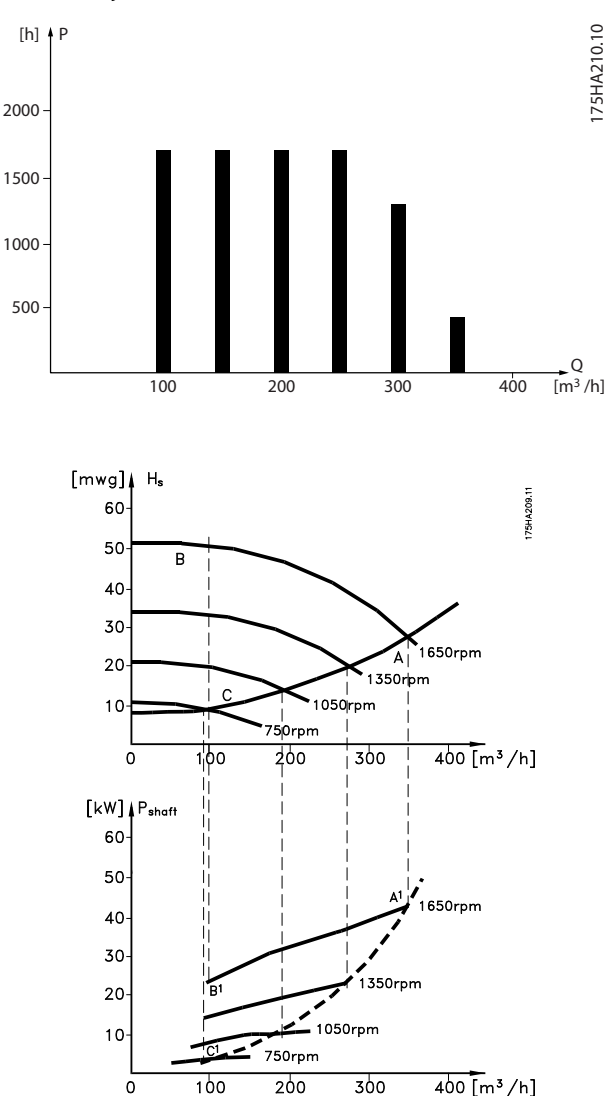

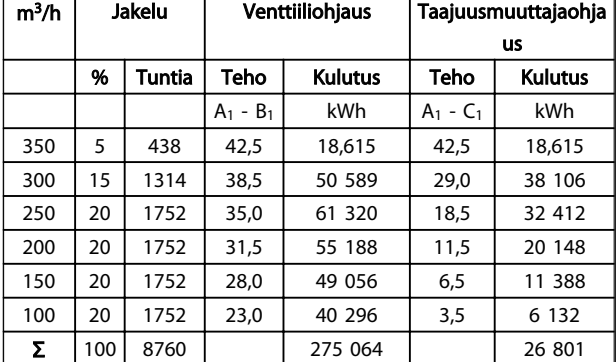

## 2.5.6 Parempi ohjaus

Jos taajuusmuuttajaa käytetään järjestelmän virtauksen tai paineen säätämiseen, ohjaus paranee.

taajuusmuuttaja voi vaihdella tuulettimen tai pumpun nopeutta ja saada siten aikaan muunneltavan virtauksen ja paineen ohjauksen.

Lisäksi taajuusmuuttaja voi nopeasti mukauttaa puhaltimen tai pumpun nopeuden järjestelmän uusiin virtaus- tai paineolosuhteisiin.

Yksinkertainen prosessinohjaus (virtaus, taso tai paine) sisäänrakennetulla PI-ohjauksella.

## 2.5.7 Tähti/kolmio-käynnistintä tai ohjelmistokäynnistintä ei tarvita

Käynnistettäessä suurempia moottoreita monissa maissa on käytettävä käynnistysvirtaa rajoittavia laitteita. Perinteisemmissä järjestelmissä käytetään laajalti tähti/kolmiokäynnistintä tai ohjelmistokäynnistintä. Tämänkaltaisia moottorinkäynnistimiä ei tarvita, jos käytössä on taajuusmuuttaja.

2 2

#### Turvallisuus ja vaatimusten... VLT Micro Drive -taajuusmuuttajan suunnitteluopas

Kuten alla olevasta piirroksesta näkyy, taajuusmuuttaja ei kuluta enempää kuin nimellisvirran.

800  $\frac{1}{2}$ 175HA227.10 75HA227. 700 600 4 500 % Full load current % Full load current 400 300 3 200 2 100 1  $\Omega$ 0 12,5 25 37,5 50Hz Full load & speed

## 2.5.9 Ilman Taajuusmuuttajaa

1. VLT® Micro Drive FC 51 -taajuusmuuttaja

Danfoss

- 2. Tähti/kolmio-käynnistin
- 3. Ohjelmistokäynnistin
- 4. Käynnistä suoraan verkkovirralla

## 2.5.8 Taajuusmuuttajan käyttö säästää rahaa

Seuraavan sivun esimerkistä näkyy, että taajuusmuuttajaa käytettäessä ei tarvita paljon lisälaitteita. Näiden kahden eri järjestelmän asennuskustannukset voidaan laskea. Seuraavan sivun esimerkissä molemmat järjestelmät voidaan asentaa suunnilleen samaan hintaan.

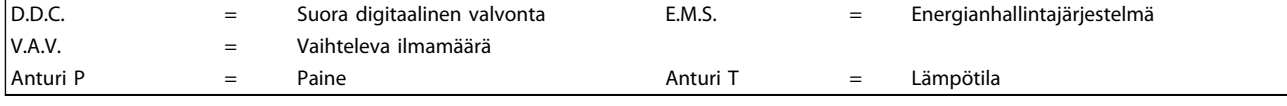

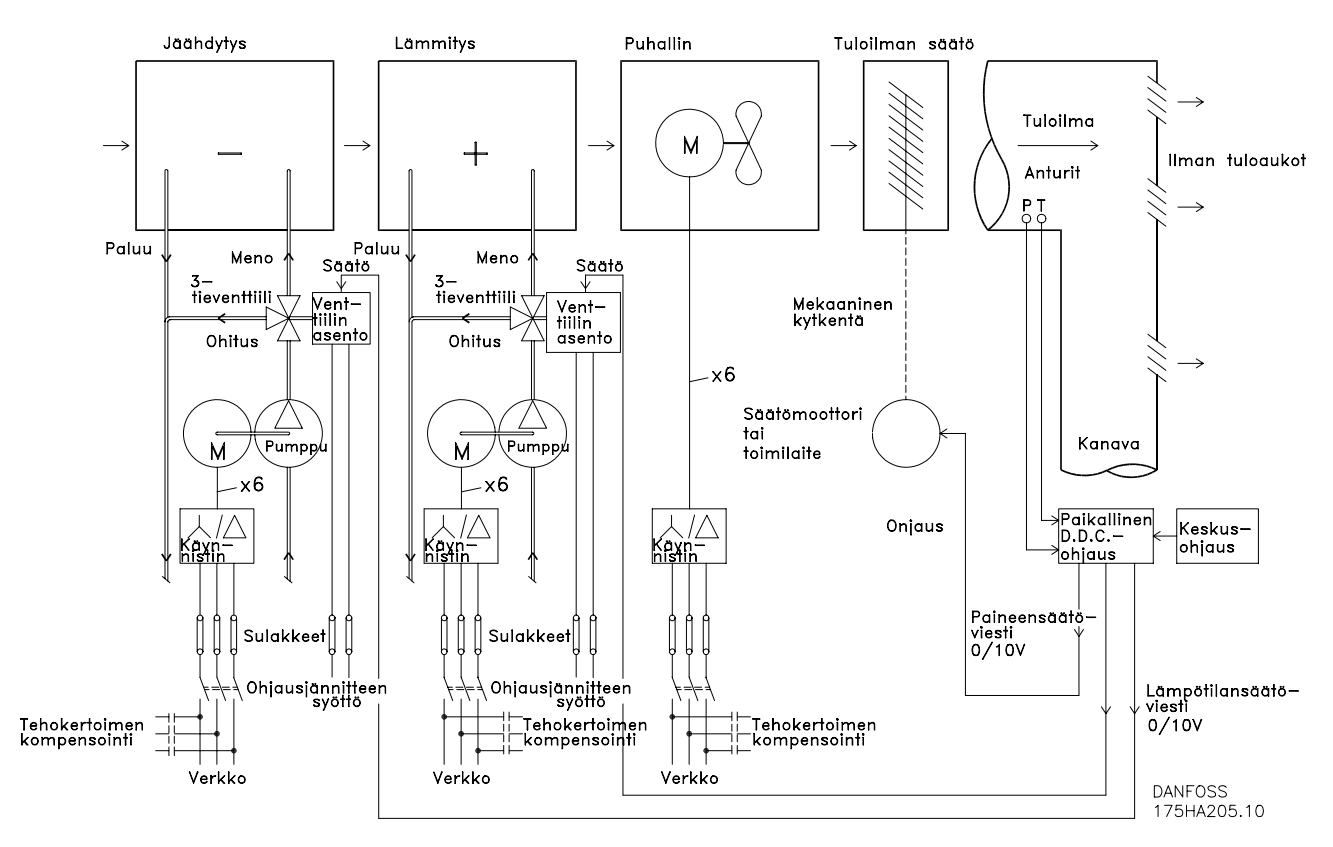

Taulukko 2.1 Perinteisellä tavalla tehty puhallinjärjestelmä

Turvallisuus ja vaatimusten... VLT Micro Drive -taajuusmuuttajan suunnitteluopas

## 2.5.10 Taajuusmuuttajalla

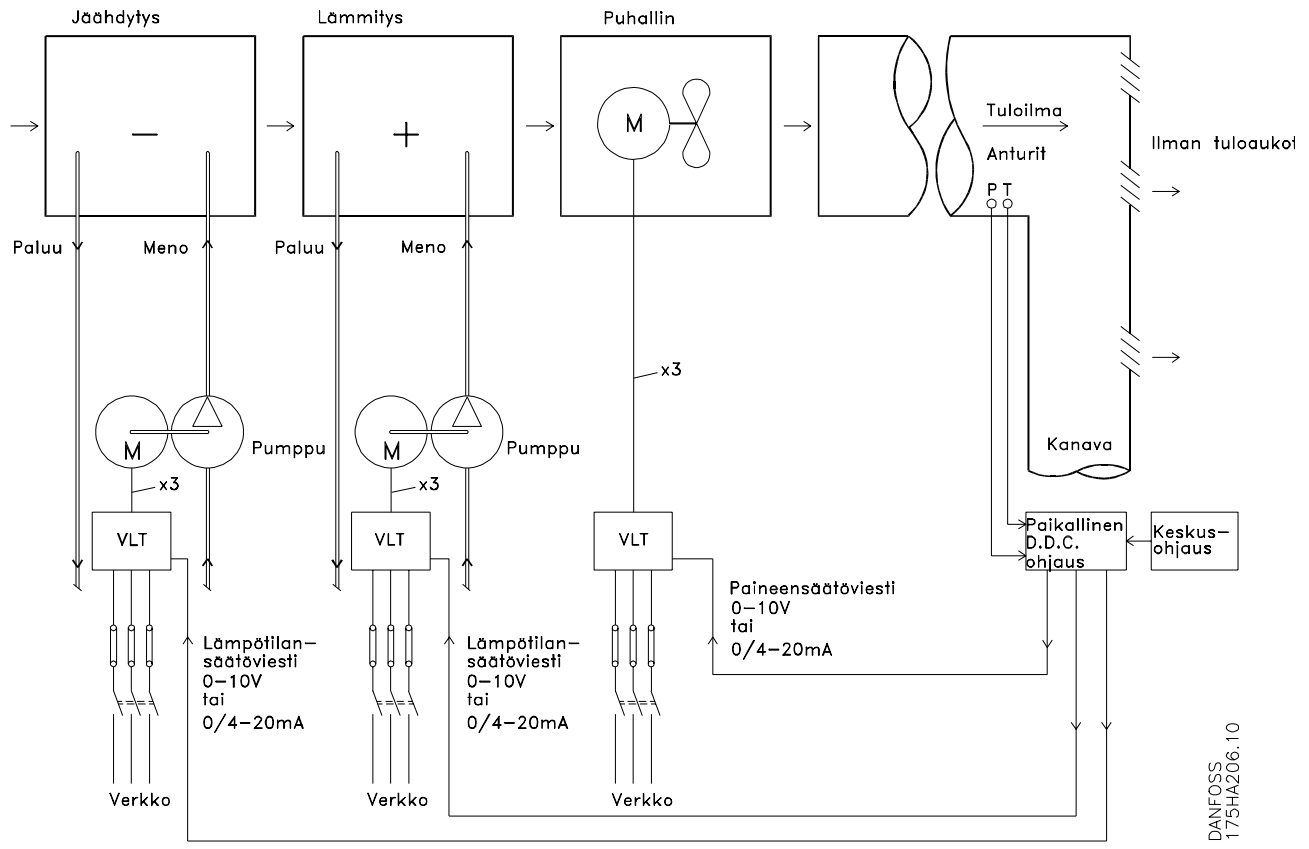

Kuva 2.6 Taajuusmuuttajilla ohjattu puhallinjärjestelmä

## 3 VLT Micro Drive -taajuusmuuttajan esittely

## 3.1 Ohjauksen rakenteet

Parametrissa *1-00 Configuration Mode* se voidaan valita, jos on määrä käyttää avointa tai suljettua piiriä.

## 3.1.1 Ohjauksen rakenne, avoin piiri

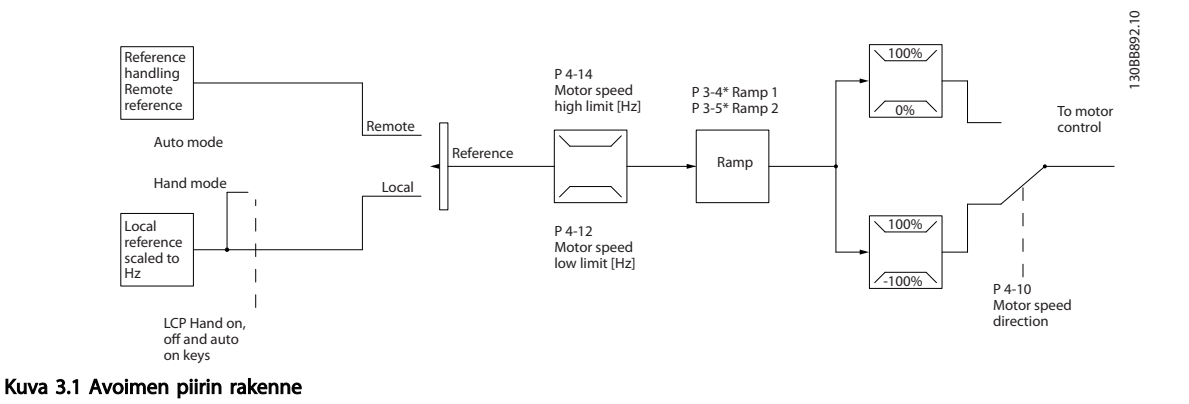

Kuvan *Kuva 3.1*mukaisessa kokoonpanossa parametrin *1-00 Configuration Mode* arvoksi on asetettu Avoin piiri [0]. Ohjearvon käsittelyjärjestelmästä näin saatava ohjearvo tai paikallisohjearvo vastaanotetaan ja syötetään rampin rajoituksen ja nopeuden rajoituksen läpi, ennen kuin se lähetetään moottorin ohjaukselle. Silloin maksimitaajuusraja rajoittaa moottorin ohjauksen tehoa.

## 3.1.2 Paikallisohjaus (Hand On) ja kauko-ohjaus (Auto On)

taajuusmuuttajaa voi ohjata käsin paikallisohjauspaneelin avulla (LCP) tai kauko-ohjauksella analogisten/digitaalisten tulojen tai sarjaväylän avulla. Jos tämä on sallittu parametreissa *0-40 [Hand on] Key on LCP*, *0-44 [Off / Reset] Key on LCP* ja *0-42 [Auto on] Key on LCP*, taajuusmuuttajan voi käynnistää ja sammuttaa LCP-paneelin [Hand On]- ja [Off/Reset]-näppäimillä. Hälytykset voi kuitata [Off/Reset]-näppäimellä. Kun olet painanut [Hand On] -näppäintä, taajuusmuuttaja siirtyy käsikäyttötilaan ja noudattaa (oletuksena) paikallisohjearvoa, joka on määritetty LCP-paneelin potentiometrillä (LCP12) tai nuolinäppäimillä ylös [▲] ja alas [▼] (LCP11). Potentiometrin voi poistaa käytöstä parametrissa P6-80. Jos potentiometri on poistettu käytöstä, nuolinäppäimiä voi käyttää ohjearvon säätelyyn.

Kun olet painanut [Auto On] -näppäintä, taajuusmuuttaja siirtyy automaattitilaan ja noudattaa (oletuksena) etäkäytön ohjearvoa. Tässä tilassa taajuusmuuttajaa voi ohjata digitaalitulojen ja RS485-väylän avulla. Katso lisätietoja käynnistyksestä, pysäytyksestä, ramppien vaihtamisesta ja parametriasetuksista parametriryhmästä 5-1\* (digitaalitulot) tai parametriryhmästä 8-5\* (sarjaliikenne).

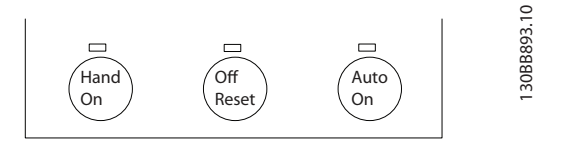

Paikallisohjearvo pakottaa konfiguraatiotilan avoimeen piiriin riippumatta parametrin *1-00 Configuration Mode* asetuksesta.

Paikallisohjearvo palautetaan syöttöjännitteen katkoksen jälkeen.

## 3.1.3 Suljetun piirin ohjauksen rakenne

Sisäisen säätimen ansiosta taajuusmuuttaja voi toimia ohjatun järjestelmän kiinteänä osana. taajuusmuuttaja saa takaisinkytkentäsignaalin järjestelmässä olevalta anturilta. Sen jälkeen se vertaa tätä takaisinkytkentää asetuspisteen ohjearvoon ja määrittää näiden kahden signaalin välisen mahdollisen virheen. Sitten se säätää moottorin nopeutta tämän virheen korjaamiseksi.

Ajatellaanpa esimerkiksi pumppusovellusta, jossa pumpun nopeutta tulee säätää niin, että putkessa oleva staattinen paine on vakio. Haluttu staattisen paineen arvo tuodaan taajuusmuuttajalle asetuspisteen ohjearvona. Staattisen paineen anturi mittaa todellisen staattisen paineen putkessa ja tuo tämän taajuusmuuttajaan takaisinkytkentäsignaalina. Jos takaisinkytkentäsignaali on suurempi kuin asetuspisteen ohjearvo, taajuusmuuttaja hidastaa nopeutta paineen alentamiseksi. Samoin jos putken paine on pienempi kuin asetuspisteen ohjearvo, taajuusmuuttaja lisää automaattisesti nopeutta kasvattaakseen pumpun synnyttämää painetta.

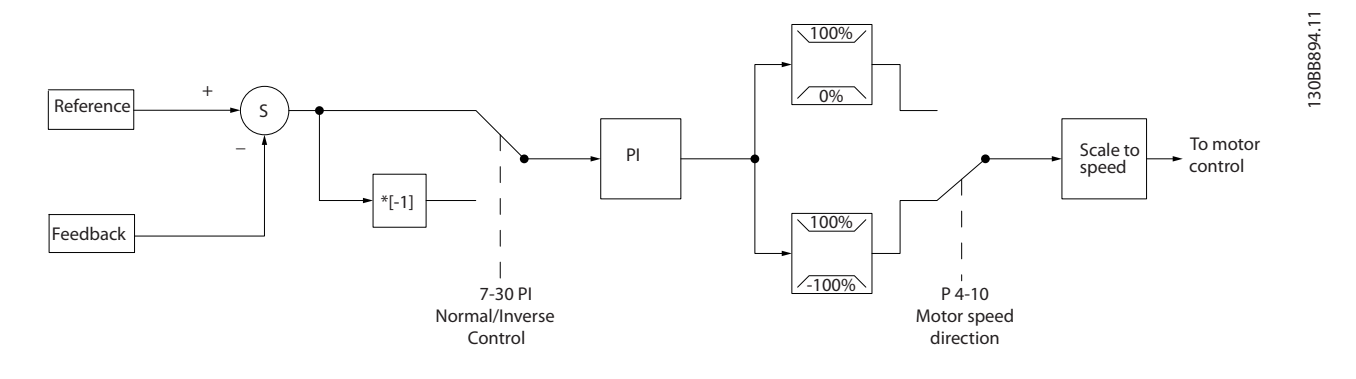

Vaikka taajuusmuuttajan suljetun piirin säätimen oletusarvoilla saavutetaan usein tyydyttäviä tuloksia, järjestelmän ohjaus voidaan usein optimoida säätämällä joitakin suljetun piirin säätimen parametreja.

## 3.1.4 Ohjearvon käsittely

### Avoimen ja suljetun piirin käytön yksityiskohdat.

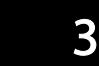

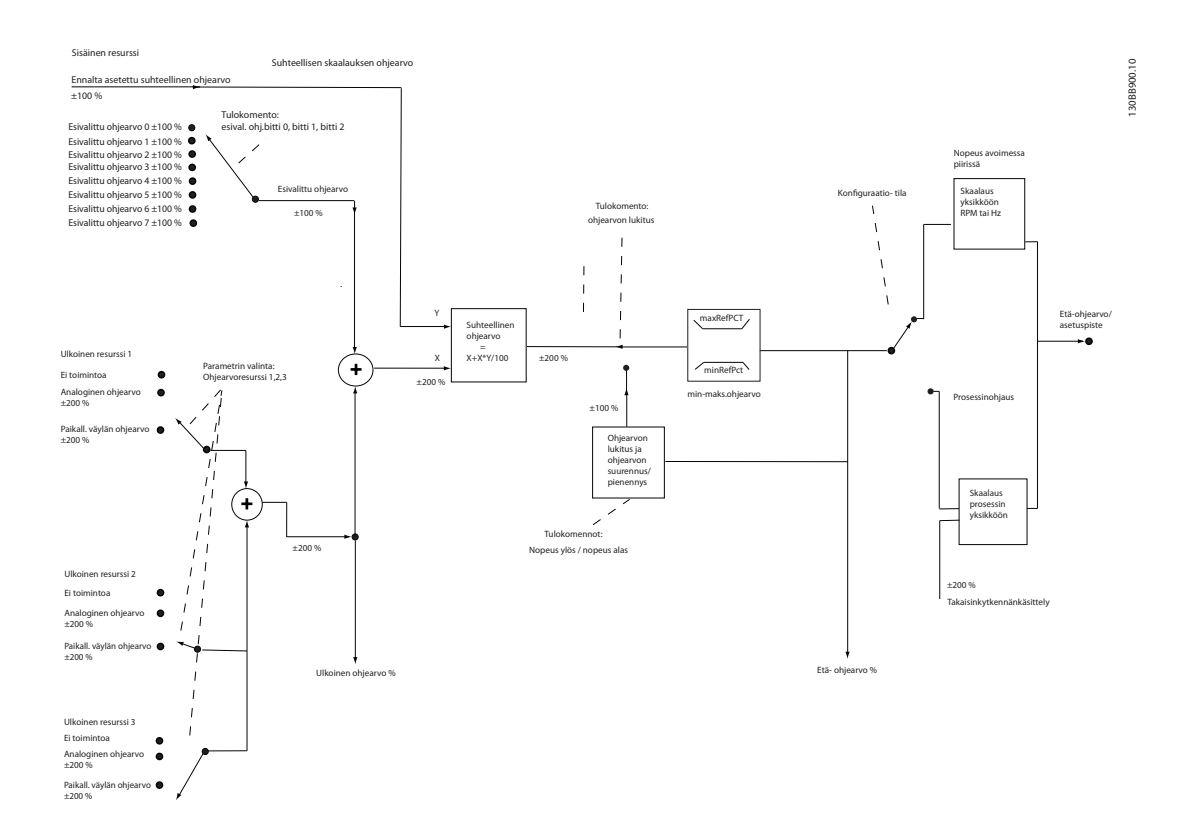

### Kuva 3.2 Lohkokaavio, jossa näkyy etäohjearvo

Etäohjearvo koostuu seuraavista tekijöistä:

- Esivalitut ohjearvot
- Ulkoiset ohjearvot (analogiset tulot ja sarjaliikenneväylän ohjearvot)
- Ennalta asetettu suhteellinen ohjearvo
- Takaisinkytkennän avulla ohjattu asetuspiste

taajuusmuuttajaan voidaan ohjelmoida enintään 8 esivalittua ohjearvoa. Aktiivinen esivalittu ohjearvo voidaan valita käyttämällä digitaalituloja tai sarjaliikenneväylää. Ohjearvo voidaan tuoda myös ulkopuolelta, tavallisimmin analogiatulosta. Tämä ulkoinen lähde valitaan yhdellä kolmesta ohjearvon lähdeparametrista (*3-15 Reference 1 Source*, *3-16 Reference 2 Source* ja *3-17 Reference 3 Source*). Kaikki ohjearvoresurssit ja väylän ohjearvo lasketaan yhteen ulkoisen kokonaisohjearvon saamiseksi. Ulkoinen ohjearvo, esivalittu ohjearvo tai molempien summa voidaan valita aktiiviseksi ohjearvoksi. Lopulta tämä ohjearvo voidaan skaalata parametrin *3-14 Preset Relative Reference* avulla.

Skaalattu ohjearvo lasketaan seuraavasti:

*Ohjearvo* =  $X + X \times \left(\frac{Y}{100}\right)$ 

Missä X on ulkoinen ohjearvo, esivalittu ohjearvo tai näiden summa ja Y on *3-14 Preset Relative Reference* [%].

Jos Y, *3-14 Preset Relative Reference*, on 0 %, skaalaus ei vaikuta ohjearvoon.

## 3.2 Yleistä sähkömagneettisesta yhteensopivuudesta

## 3.2.1 Yleistä sähkömagneettisesta yhteensopivuudesta

Taajuusalueen 150 kHz - 30 MHz sähköiset häiriöt ovat yleensä johtuneita. taajuusmuuttaja-järjestelmän aiheuttamat ilmassa kulkevat alueen 30 MHz - 1 GHz häiriöt syntyvät vaihtosuuntaajassa, moottorikaapelissa ja moottorissa. Kuten *Kuva 3.3* osoittaa, moottorikaapelin purkauskapasiteetti yhdessä moottorijännitteen suuren dU/dt-suhteen kanssa aiheuttaa vuotovirtoja.

Suojatun moottorikaapelin käyttö kasvattaa vuotovirtaa (katso *Kuva 3.3*), koska suojattujen kaapelien kapasitanssi maahan on suurempi kuin suojaamattomilla kaapeleilla. Jos vuotovirtaa ei suodateta, se aiheuttaa suuremman häiriön verkkoon alle 5 MHz:n taajuuksilla. Koska vuotovirta (I1) syötetään takaisin laitteisiin suojauksen (I 3) kautta, suojatussa moottorikaapelissa syntyy periaatteessa vain pieni sähkömagneettinen kenttä (I4) alla olevan kuvan mukaisesti.

Suojaus vähentää säteilyä, mutta lisää matalataajuisia häiriöitä verkossa. Moottorikaapelin suojaus pitää kytkeä sekä taajuusmuuttajan koteloon että moottorin koteloon. Paras tapa tehdä tämä on integroitujen suojauskiinnittimien käyttö, sillä näiden avulla voidaan välttää kierretyt suojauksen päät (siansaparot). Nämä kasvattavat suojauksen impedanssia suuremmilla taajuuksilla, mikä heikentää suojauksen tehoa ja kasvattaa vuotovirtaa (I4).

Mikäli kenttäväylän, releen, ohjauskaapelin, signaaliliittymän ja jarrun yhteydessä käytetään suojattua kaapelia, suojaus on asennettava molemmissa päissä kiinni koteloon. Joissakin tilanteissa suoja on kuitenkin katkaistava hurinasilmukoiden välttämiseksi.

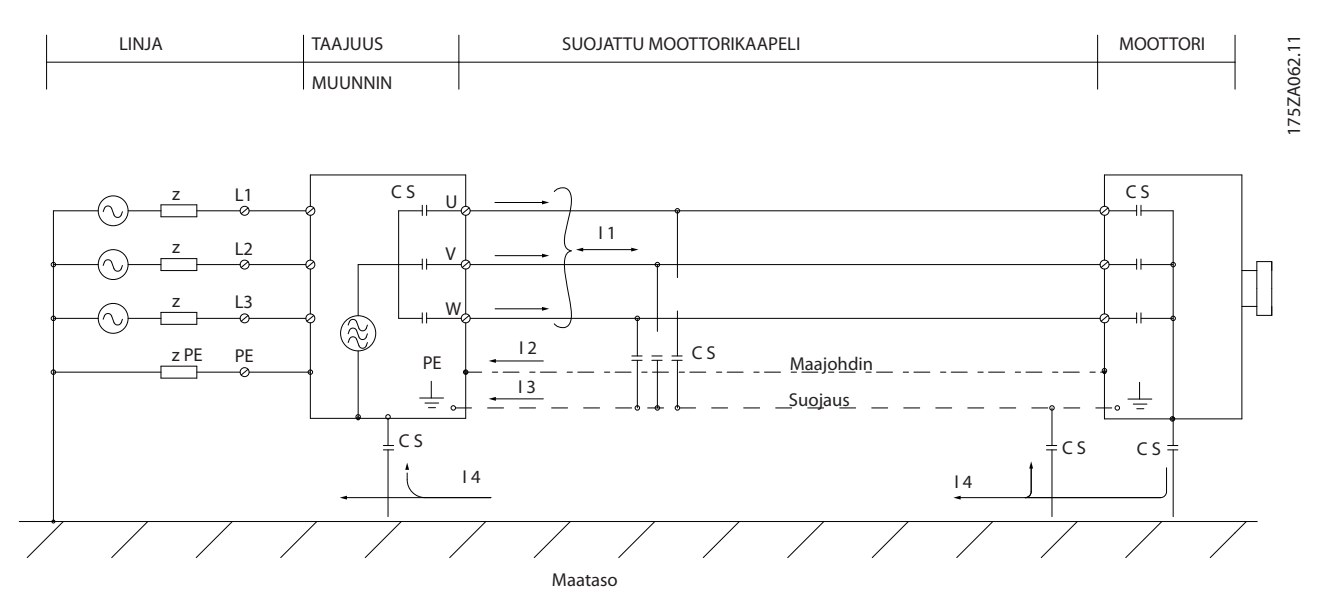

Kuva 3.3 Tilanne, jossa syntyy vuotovirtoja

Jos suojaus kytketään taajuusmuuttajan asennuslevyyn, sen pitää olla metallia, koska suojauksen virrat on tarkoitus johtaa takaisin laitteeseen. Varmista lisäksi hyvin sähköä johtava kosketus asennuslevystä kiinnitysruuvien kautta taajuusmuuttajan runkoon.

Jotkin päästövaatimukset eivät täyty käytettäessä suojaamatonta/armeeraamatonta kaapelia, vaikka sietovaatimukset täyttyvät.

Jotta koko järjestelmän (taajuusmuuttaja + laitos) häiriötaso saataisiin mahdollisimman alhaiseksi, pidä moottori- ja jarrukaapelit mahdollisimman lyhyinä. Vältä pienen viestitason ohjauskaapeleiden vetämistä lähelle moottori- ja jarrukaapeleita. Yli 50 MHz:n radiohäiriöt (säteilyhäiriöt) syntyvät erityisesti ohjauselektroniikassa. Lue lisää EMC-suojauksesta kohdasta .

## 3.2.2 Päästövaatimukset

Vaihtuvanopeuksisia taajuusmuuttajia koskevan EMC-tuotestandardin EN/IEC 61800-3:2004 mukaan EMC-vaatimukset riippuvat taajuusmuuttajan aiotusta käyttötarkoituksesta. EMC-tuotestandardissa määritetään neljä luokkaa. Näiden neljän luokan määritelmät sekä verkkojännitteen johtuneita päästöjä koskevat vaatimukset ilmoitetaan kohdassa *Taulukko 3.1*.

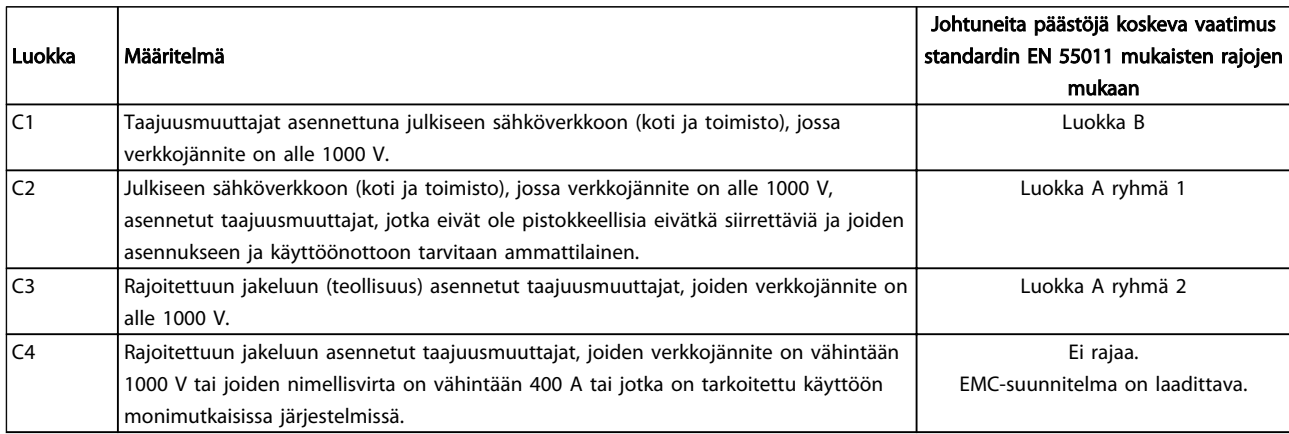

#### Taulukko 3.1 Päästövaatimukset

Yleisiä päästöstandardeja käytettäessä taajuusmuuttajien on oltava seuraavien rajojen sisällä:

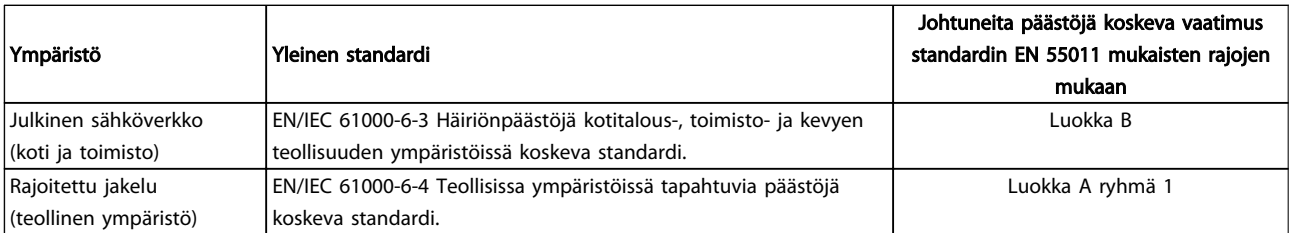

## 3.2.3 EMC-testitulokset (emissio)

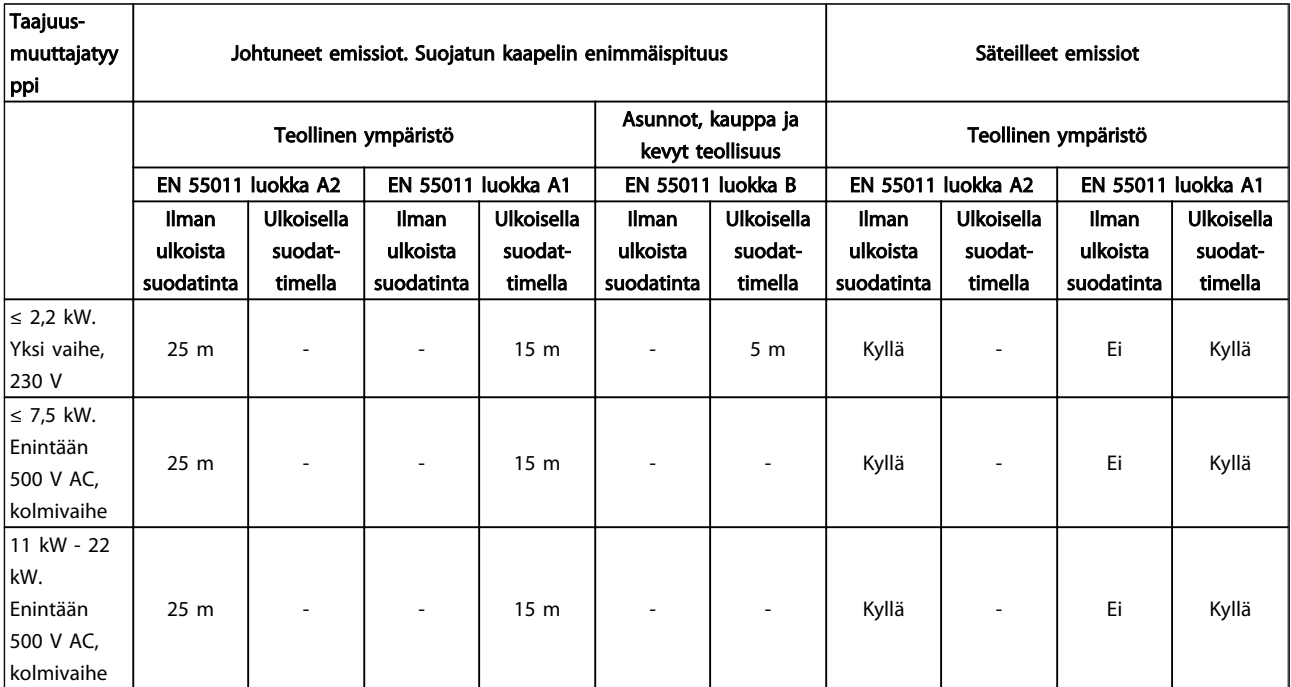

### Taulukko 3.2 EMC-testitulos

### 3.2.4 Harmoniset päästövaatimukset

## Laitteet, jotka on kytketty yleiseen sähköverkkoon VAROITUS

#### Ei pysty täyttämään vaatimuksia, vain teho-optiolla

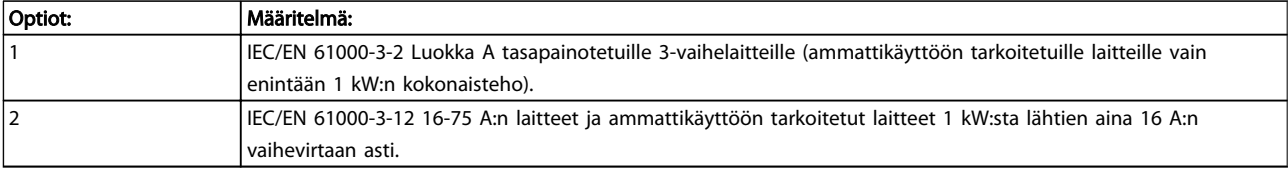

## 3.2.5 Häiriönsietovaatimukset

Taajuusmuuttajien häiriönsietovaatimukset riippuvat ympäristöstä, johon ne on asennettu. Teollisessa ympäristössä vaatimukset ovat suuremmat kuin koti- ja toimistoympäristössä. Kaikki Danfoss-taajuusmuuttajat täyttävät teolliselle ympäristölle asetetut vaatimukset ja siten myös koti- ja toimistoympäristöille asetetut alhaisemmat vaatimukset suurella turvamarginaalilla.

## 3.3 Galvaaninen erotus (PELV)

## 3.3.1 PELV - erittäin pieni suojajännite

PELV suojaa antamalla erityisen alhaisen jännitteen. Suojan sähköiskua vastaan katsotaan olevan varmistettu, kun sähkönsyöttö on PELV-tyyppiä ja asennus on tehty PELV-

tuotteita koskevien paikallisten/kansallisten ohjeiden mukaan.

Kaikki ohjausliittimet ja releliittimet 01-03/04-06 ovat PELVvaatimusten mukaisia (Protective Extra Low Voltage). (Ei koske maadoitettua delta-kateettia, jonka jännite on yli 440 V).

Galvaaninen (varmistettu) eristys saavutetaan täyttämällä parempaa eristystä koskevia vaatimuksia ja huolehtimalla asianmukaisista vuoto/ilmaetäisyyksistä. Nämä vaatimukset selostetaan standardissa EN 61800-5-1.

Komponentit, jotka muodostavat sähköisen eristyksen allaolevan mukaisesti, ovat myös EN 61800-5-1 standardissa selostettujen parempaa eristystä ja asianmukaista koestusta koskevien määräysten mukaisia.

PELV-jännitteen galvaaninen erotus toimii viidessä kohdassa (katso *illustration*):

Jotta PELV-vaatimukset toteutuisivat, kaikki ohjausliittimiin tehtävät liitokset on tehtävä PELV-vaatimusten mukaisesti, esimerkiksi termistorien erotuksen on oltava vahvistettu tai kaksinkertainen.

#### 0,18-22 kW

- 1. Tehonsyöttö (SMPS)
- 2. Optoeristimet, AOC:n ja MOC:n välinen tiedonsiirto
- 3. Mukautetut releet

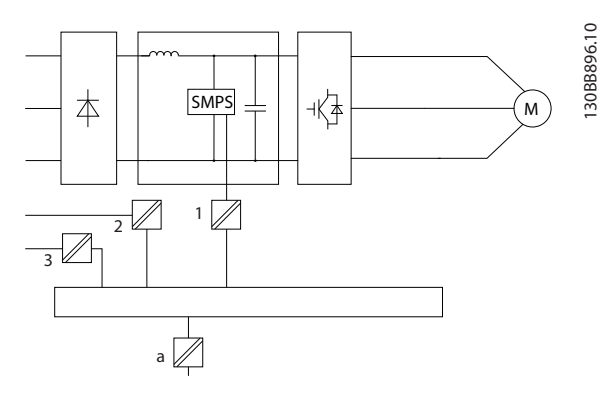

Toiminnallinen galvaaninen erotus (piirroksen kohta a) on RS485-väylän vakioväyläliitännälle.

## **AHUOMIO**

Asennus korkealle paikalle:

Jos korkeutta on yli 20000 m, ota yhteyttä Danfoss-yhtiöön keskustellaksesi PELV-jännitteestä.

## 3.4 Vuotovirta

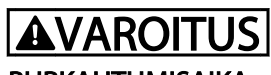

## PURKAUTUMISAIKA

Sähköisten osien koskettaminen voi olla hengenvaarallista myös laitteen virransyötön katkaisun jälkeen.

Varmista myös, että muut jännitelähteet, esimerkiksi kuormituksenjako (välipiirin tasajännitteen linkitys), on kytketty irti kuten myös moottorin liitäntä kineettiseen varmistukseen.

Odota vähintään jaksossa *Turvatoimet* mainittu aika, ennen kuin kosket mihinkään sähköisiin osiin.

Lyhyempi odotusaika on sallittu vain, jos siitä mainitaan kyseisen laitteen tyyppikilvessä.

## HUOMAUTUS!

#### Vuotovirta

taajuusmuuttajasta tuleva maavuotovirta on suurempi kuin 3,5 mA. Maakaapelin ja maaliitännän hyvän mekaanisen kytkennän varmistamiseksi kaapelin poikkileikkauksen pinta-alan tulee olla vähintään 10 mm<sup>2</sup> tai luokkaa 2 maajohtimet erikseen päätettyinä. Vikavirtarele

Danfoss

Tämä tuote voi aiheuttaa tasavirtaa suojajohtimeen. Silloin kun suojaukseen käytetään vikavirtarelettä (RCD), tuotteen syöttöpuolella tulee käyttää tyypin B vikavirtarelettä. Lisäksi tulee käyttää muutakin suojaustapaa, kuten eristämistä ympäristöstä kaksinkertaisella tai vahvistetulla eristyksellä, tai eristämistä syöttöjärjestelmästä muuntajalla. Katso myös sovellushuomautus *Suojaaminen sähköön liittyviltä vaaroilta* MN90G202.

taajuusmuuttajan suojamaadoituksen ja vikavirtareleiden käytön tulee aina tapahtua kansallisten ja paikallisten määräysten mukaisesti.

## 3.5 Poikkeukselliset käyttöolosuhteet

#### Oikosulku (moottorin vaihe - vaihe)

taajuusmuuttaja on suojattu oikosululta, koska moottorin kaikissa kolmessa vaiheessa tai DC-väylässä tehdään virtamittaus. Kahden lähtövaiheen välinen oikosulku aiheuttaa vaihtosuuntaajassa ylivirran. Vaihtosuuntaaja kytkeytyy erikseen pois toiminnasta, jos oikosulkuvirta ylittää sallitun arvon (hälytys 16 Laukaisun lukitus). Katso suunnitteluohjeista, miten taajuusmuuttaja suojataan oikosululta kuormituksenjako- ja jarrutuslähdöissä.

#### Kytkennät lähdössä

taajuusmuuttajan moottorilähtöä voi kytkeä rajattomasti päälle ja pois. taajuusmuuttaja ei vahingoitu mitenkään päälle- ja poiskytkettäessä lähdöstä. Vikailmoituksia saattaa kyllä esiintyä.

#### Moottorin kehittämä ylijännite

Jännite välipiirissä kasvaa, kun moottori toimii laturina. Tämä tulee kyseeseen seuraavissa tapauksissa:

- 1. Kuorma pyörittää moottoria (taajuusmuuttajan lähtötaajuuden ollessa vakio), ts. energiaa tulee kuormasta päin.
- 2. Mikäli kitkamomentti on hidastuksen (ramppi alas) aikana suuri, kuorma on pieni ja rampin laskuaika on liian lyhyt, jotta energia voisi johtua pois taajuusmuuttajan, moottorin ja laitteiston häviönä.
- 3. Virheellinen jättämän kompensointi (*1-62 Slip Compensation*) voi suurentaa DC-välipiirin jännitettä.

Ohjaus voi pyrkiä korjaamaan rampin mikäli mahdollista (*2-17 Over-voltage Control*).

3 3

Vaihtosuuntaaja laukeaa suojatakseen transistoreja ja välipiirin kondensaattoreita, kun tietty jännitetaso saavutetaan.

#### Verkkokatkos

Syöttöjännitteen katketessa taajuusmuuttaja jatkaa toimintaansa, kunnes välipiirin jännite alenee

minimipysäytystason alapuolelle. Tämä on tyypillisesti 15 % taajuusmuuttajan alhaisimman nimellisverkkojännitteen alapuolella. Syöttöjännitteen arvo ennen katkosta sekä moottorin kuormitus ratkaisevat, miten pitkään vaihtosuuntaajan rullaus pysähdyksiin kestää.

## 3.5.1 Moottorin lämpösuojaus

Sovelluksen suojaamiseksi vakavilta vaurioilta tarjoaa useita erityistoimintoja

Momenttiraja: Momenttiraja suojaa moottoria ylikuormitukselta nopeudesta riippumatta. Momenttirajaa säätelevät parametrit *4-16 Moottoritilan momenttiraja* ja/tai *4-17 Generatiivinen momenttiraja*, ja aikaa ennen momenttirajavaroituksen antamista säätelee parametri *14-25 Laukaisun viive momenttirajalla*.

Virtaraja: Virtarajaa säätelee parametri *4-18 Virtaraja*, ja aikaa ennen virtarajasta annettavan varoituksen antamista säätelee parametri *14-24 Trip Delay at Current Limit*.

Miniminopeusraja: (*4-11 Moott. nopeuden alaraja [RPM]* tai *4-12 Moott. nopeuden alaraja [Hz]*) rajoittaa käyttönopeusalueen esimerkiksi 30 ja 50/60 Hz:n välille.

Maksiminopeusraja: (*4-13 Moott. nopeuden yläraja [RPM]* tai *4-19 Enimmäislähtötaajuus*) rajoittaa maksimilähtönopeutta, jonka taajuusmuuttaja pystyy tuottamaan

ETR:lle (elektroninen lämpörele): taajuusmuuttajan ETRtoiminto mittaa nykyisen virran, nopeuden ja ajan moottorin lämpötilan laskemiseksi ja moottorin suojaamiseksi ylikuumenemiselta (varoitus tai laukaisu). Myös ulkoinen termistoritulo on käytettävissä. ETR on elektroninen ominaisuus, joka simuloi kaksoismetallista relettä sisäisten mittausten perusteella. Ominaisuus näkyy parametrissa *Kuva 3.4*:

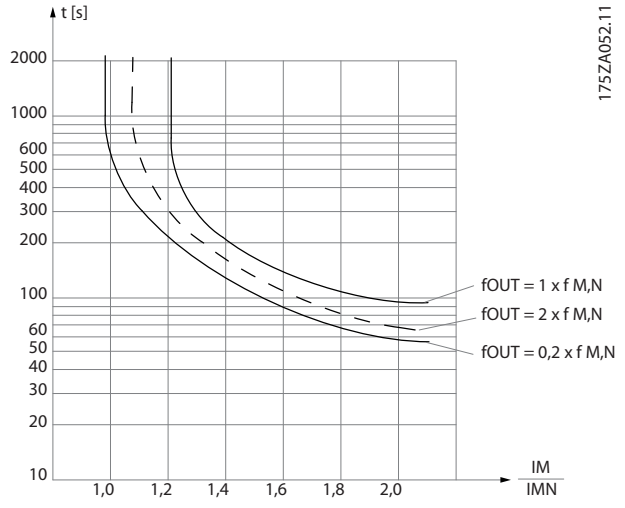

Kuva 3.4 ETR: X-akseli esittää arvojen Imoottori ja Imoottori nimellisarvojen välistä suhdetta. Y-akseli näyttää sekunteina ajan ennen kuin ETR katkaisee toiminnan ja laukaisee taajuusmuuttajan. Käyrät näyttävät tyypillisen nimellisnopeuden kaksinkertaisella nimellisnopeudella ja 0,2 x nimellisnopeudella.

Pienemmällä nopeudella ETR katkaisee toiminnan pienemmällä lämmöllä moottorin vähäisemmän jäähdytyksen vuoksi. Näin moottori on suojassa ylikuumenemiselta pienelläkin nopeudella. ETR-ominaisuus laskee moottorin lämpötilan nykyisen virran ja nopeuden pohjalta. Laskettu lämpötila näkyy lukuparametrina kohdassa *16-18 Moottorin terminen FC 51 Micro Drive -taajuusmuuttajan ohjelmointioppaassa MG02CXYY*.

## 4 VLT Micro Drive -taajuusmuuttajan valinta

## 4.1 Optiot ja lisävarusteet

## 4.1.1 Paikallisohjauspaneeli (LCP)

Katso tarkemmat tiedot ohjelmoinnista *Ohjelmointioppaasta MG02CXYY*.

taajuusmuuttaja voidaan myös ohjelmoida tietokoneelta käsin RS485-väylän com-portin välityksellä asentamalla MCT-10 asennusohjelmisto.

Ohjelmiston voi joko tilata numerolla 130B1000 tai ladata Danfossin verkkosivuilta *www.danfoss.com/BusinessAreas/DrivesSolutions/softwaredownload*

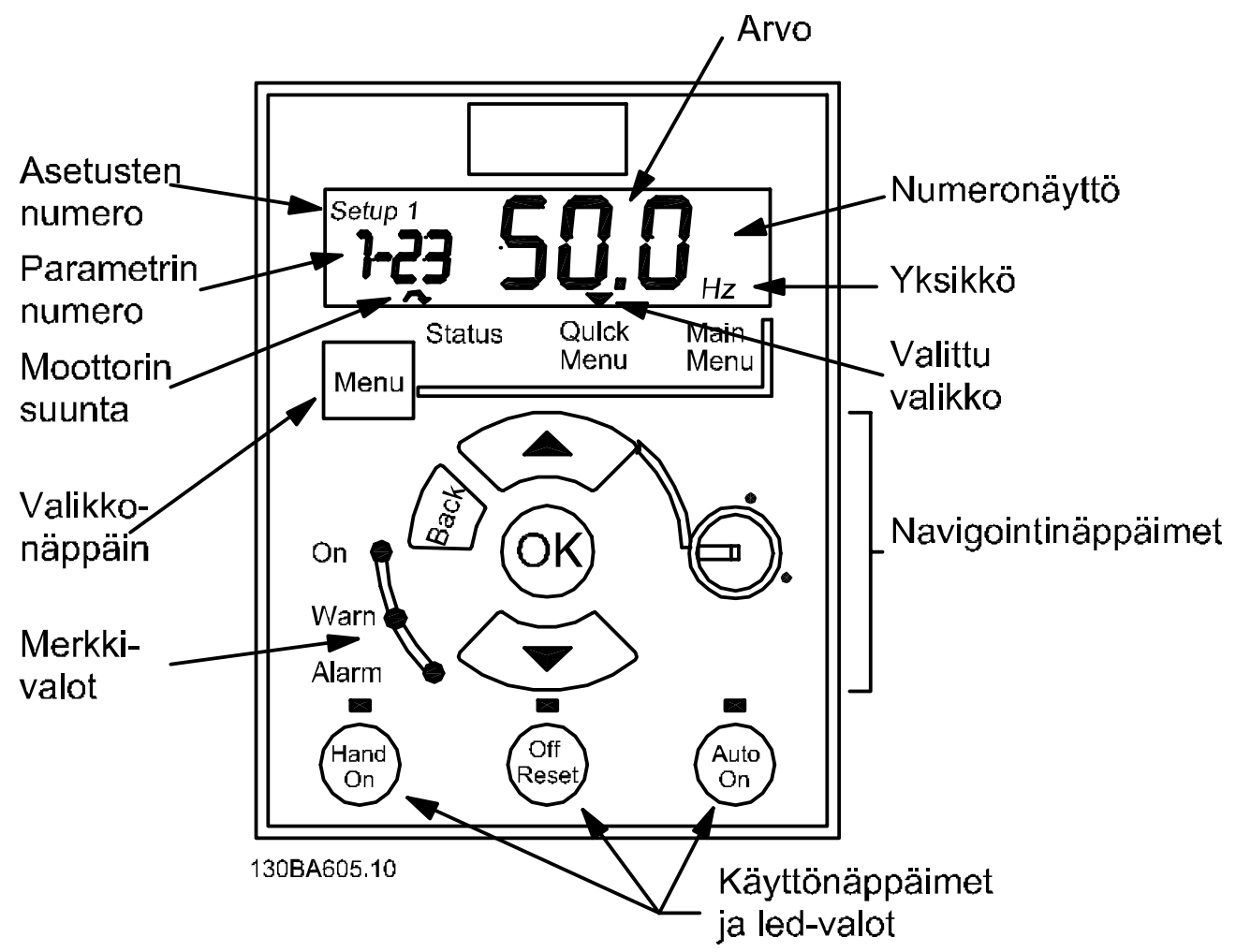

#### Kuva 4.1 LCP:n painikkeiden ja näytön kuvaus

Valitse [MENU]-näppäimellä jokin seuraavista valikoista:

#### Tila:

Vain lukemille.

### Pika-asetusvalikko:

Pika-asetusvalikoiden 1 ja 2 käyttöön, tässä järjestyksessä.

#### Päävalikko:

Kaikkien parametrien käyttöön.

#### Navigointinäppäimet:

[Back]: Palauttaa edelliseen vaiheeseen tai navigointirakenteen kerrokseen.

#### Nuolinäppäimet [▲] [▼]: Liikkumiseen parametriryhmien ja parametrien välillä ja parametrien sisällä.

[OK]: Parametrin valitsemiseen ja parametrin asetusten muutosten hyväksymiseen.

#### Toimintonäppäimet:

Toimintonäppäinten yläpuolella palava keltainen valo ilmaisee aktiivisen näppäimen.

[Hand on]: Käynnistää moottorin ja mahdollistaa taajuusmuuttajan ohjaamisen LCP:llä.

[Off/Reset]: Pysäyttää moottorin (off). Hälytystilassa hälytys kuitataan.

[Auto on]: taajuusmuuttajaa ohjataan joko ohjausliittimien tai sarjaliikenteen kautta.

[Potentiometer] (LCP12): Potentiometri toimii kahdella tavalla riippuen tilasta, jossa taajuusmuuttajaa käytetään. *Automaattitilassa* potentiometri toimii ylimääräisenä ohjelmoitavana analogisena tulona.

*Käsikäynnistystilassa* potentiometri säätelee paikallisohjearvoa.

LCP voidaan sirtää kaapin eteen käyttämällä etäasennussarjaa. Kotelo on IP 55.

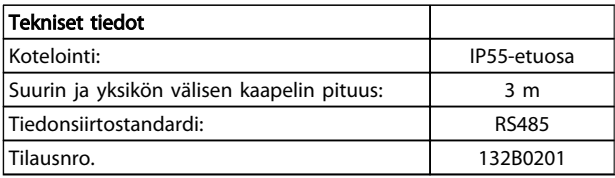

## 4.1.2 FC 51 LCP:n asennusohje

### Vaihe 1

Aseta LCP:n alaosa taajuusmuuttajaan.

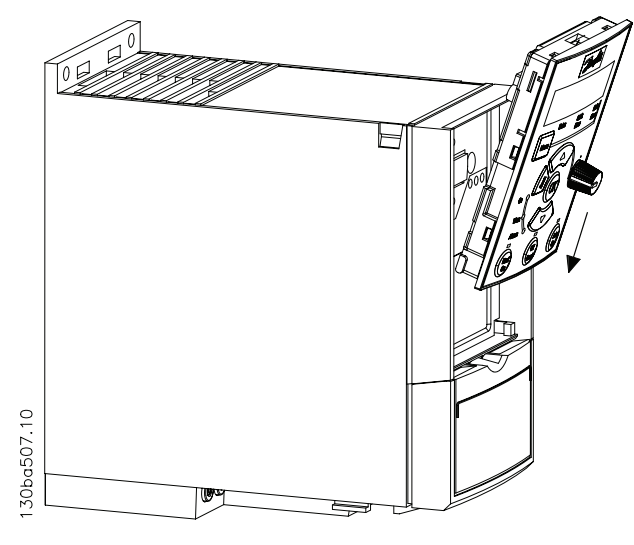

#### Vaihe 2

Työnnä LCP:n yläosa taajuusmuuttajaan.

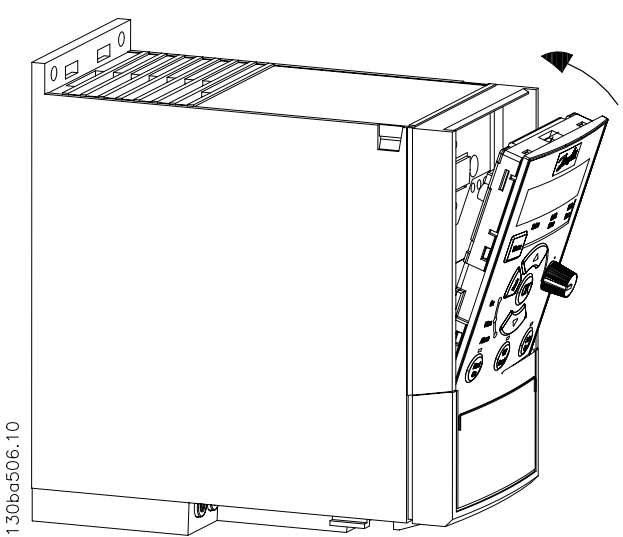

## 4.1.3 FC 51 etäasennussarjan asennusohje

## Vaihe 1

Asenna LCP:n tiiviste taajuusmuuttajaan.

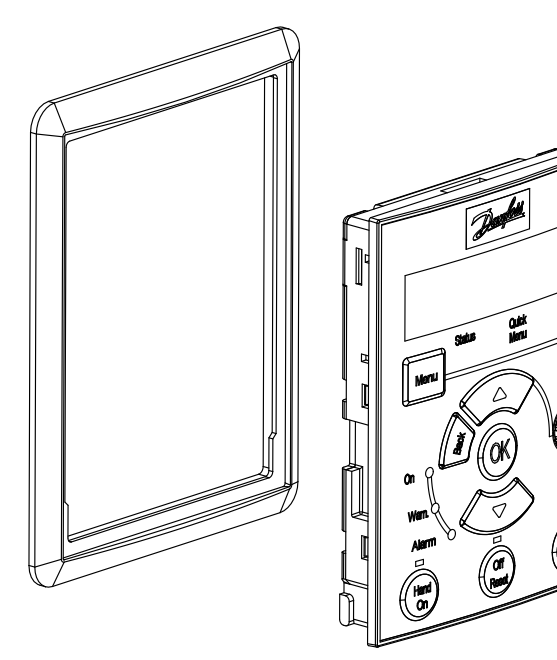

## Vaihe 2

130BA526.10

Aseta LCP paneeliin - katso reiän mitat piirroksesta.

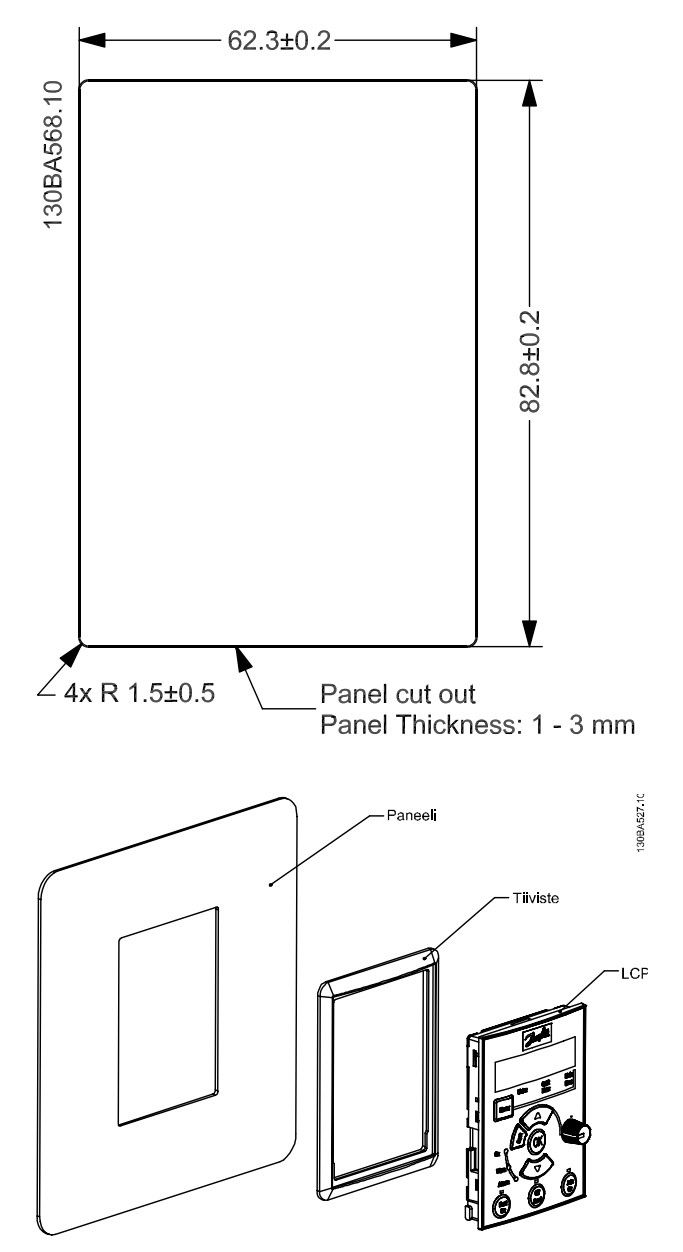

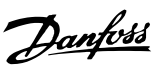

## Vaihe 3

Aseta kiinnike LCP:n taakse, ja liu'uta sitten alas. Kiristä ruuvit ja kytke kaapeli LCP:hen.

HUOM: Käytä mukana tulleita kierteitysruuveja liittimen kiinnittämiseen LCPan. Kiristysmomentti: 1,3 Nm.

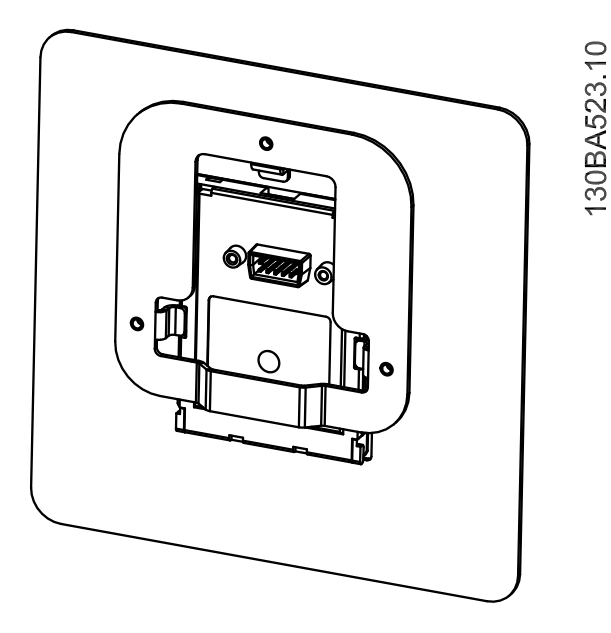

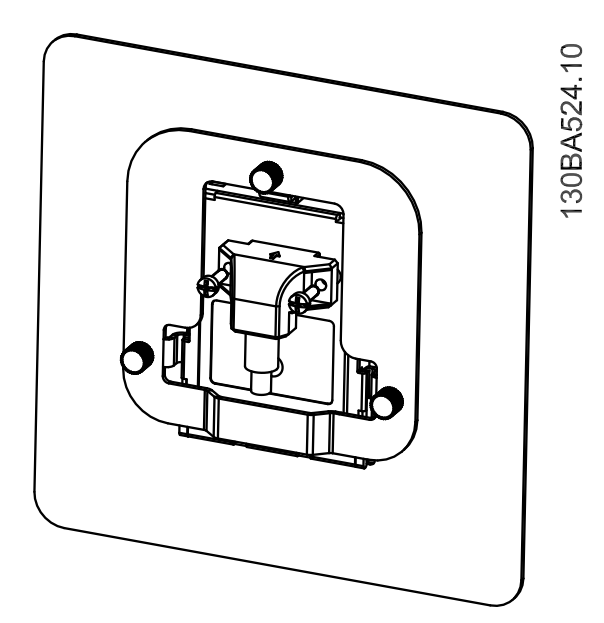

## Vaihe 4

Kytke kaapeli taajuusmuuttajaan.

HUOM: Käytä mukana tulleita kierteitysruuveja liittimen kiinnittämiseen taajuusmuuttajaan. Kiristysmomentti: 1,3 Nm.

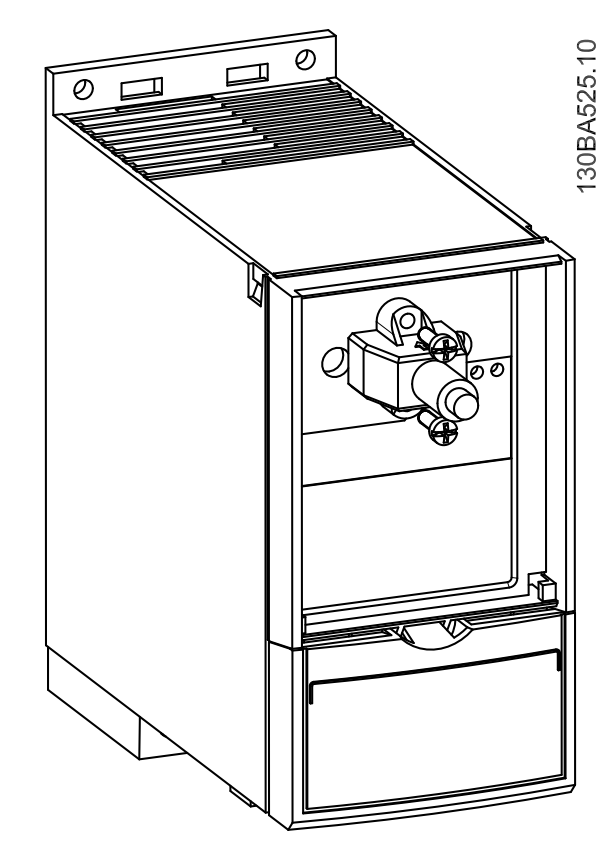

## 4.1.4 IP21/TYPE 1 -kotelointisarja

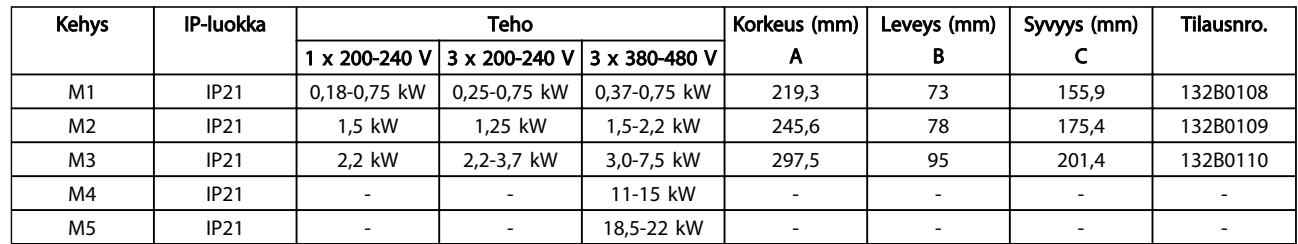

## 4.1.5 Tyyppi 1 (NEMA)

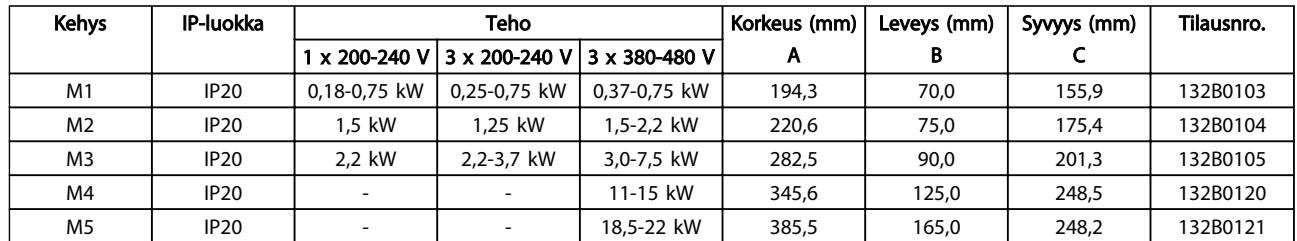

## 4.1.6 Erotus

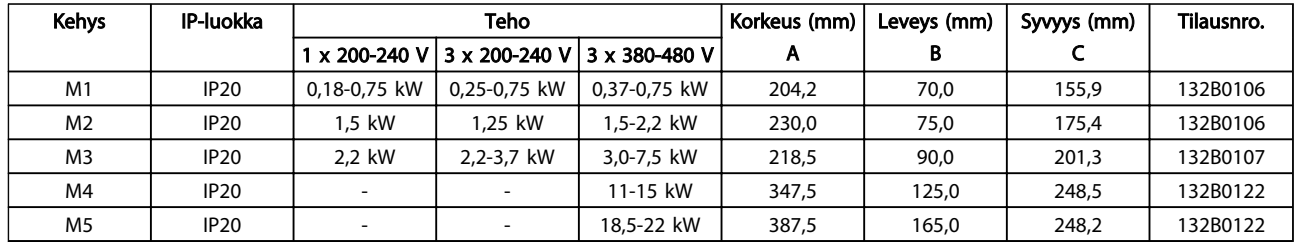

## 4.1.7 FC 51 Tyyppi 1 -sarjan asennusohje, M1, M2 ja M3

## Vaihe 1

Kiinnitä metallilevy taajuusmuuttajan päälle ja kiristä ruuvit. Kiristysmomentti: 2 Nm.

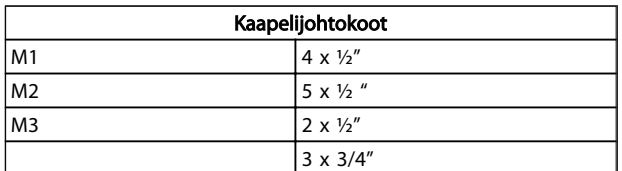

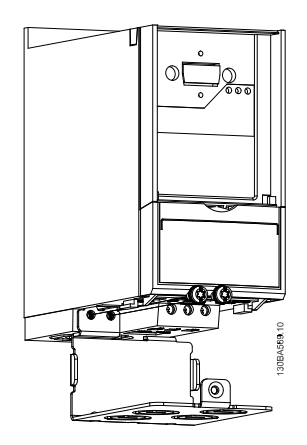

## Vaihe 2

Aseta pohja taajuusmuuttajan päälle ja kiristä ruuvi.

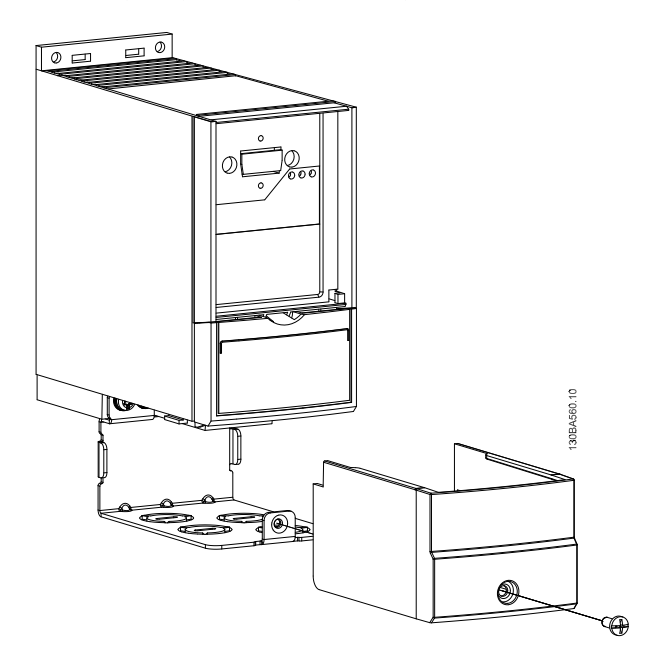

## 4.1.8 FC 51 Type 1 -sarjan asennusohje M4:lle ja M5:lle

## Vaihe 1

Aseta metallilevy taajuusmuuttajan päälle ja kiristä ruuveilla. Kiristysmomentti: 2 Nm.

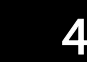

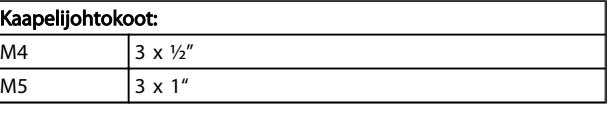

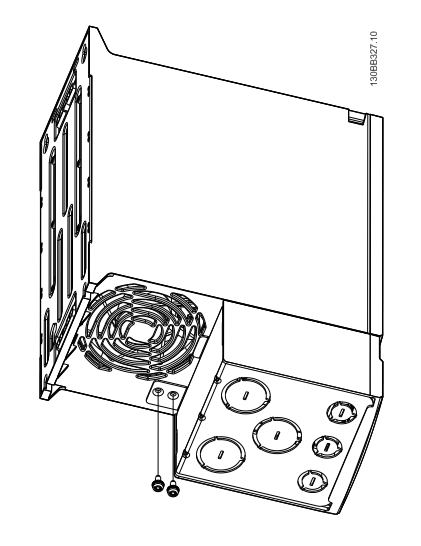

## Vaihe 2

Aseta pohja taajuusmuuttajan päälle ja kiristä ruuvi.

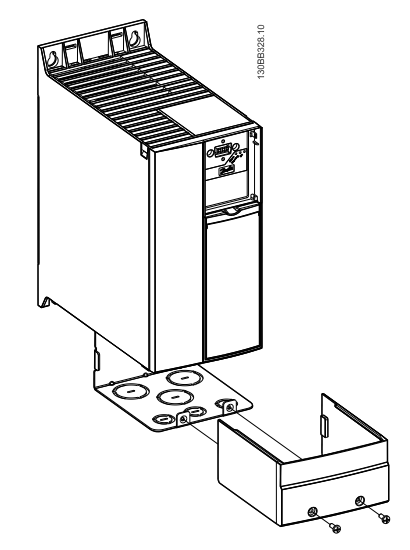

## 4.1.9 FC 51 IP 21 -sarjan asennusohje

## Vaihe 1

Aseta kansi taajuusmuuttajan päälle.

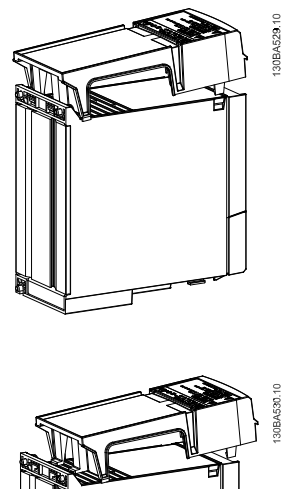

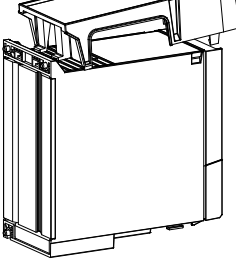

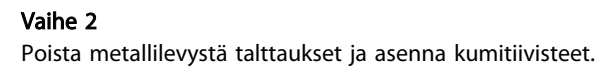

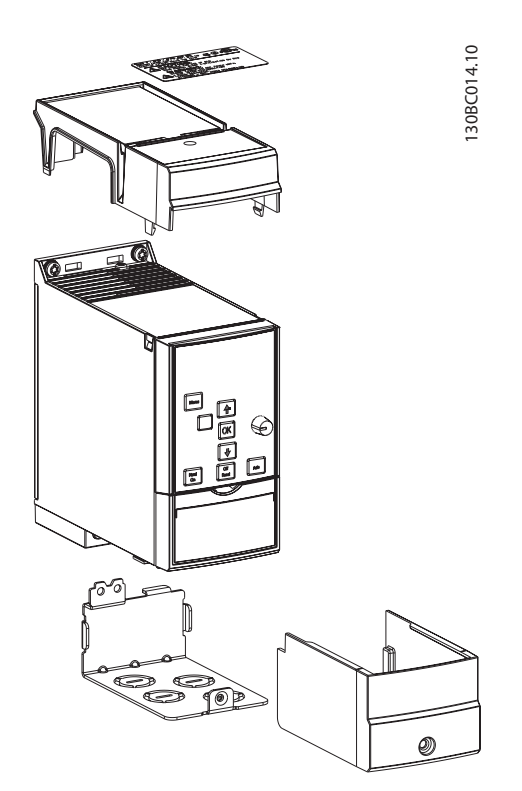

## Vaihe 3

Aseta metallilevy taajuusmuuttajan päälle ja kiristä ruuvit. Kiristysmomentti: 2 Nm.

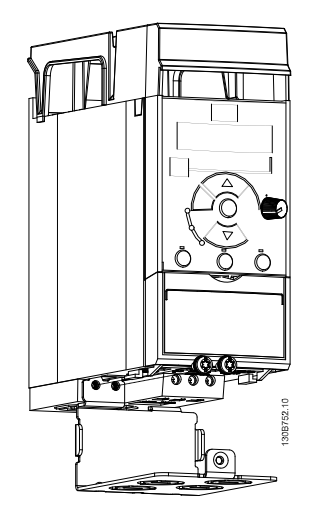

## Vaihe 4

Aseta pohja taajuusmuuttajan päälle ja kiristä ruuvi.

HUOMAA! IP21-vaatimukset saavutetaan vain, kun LCP11 tai LCP12 on asennettuna.

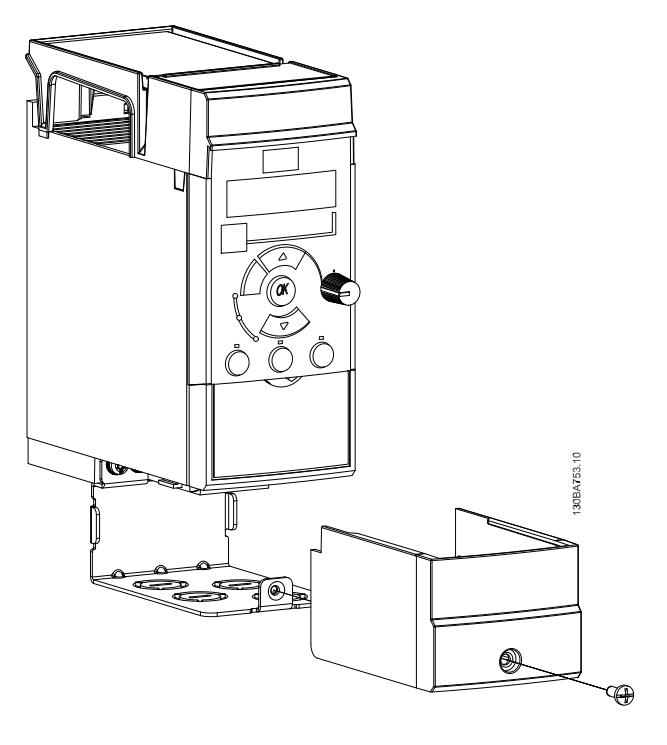

 $\blacktriangle$ 

## 4.1.10 FC 51 erotuslevyn asennusohje M1:lle ja M2:lle

## Vaihe 1

Aseta metallilevy taajuusmuuttajan päälle ja kiinnitä kahdella ruuvilla. Kiristysmomentti: 2 Nm.

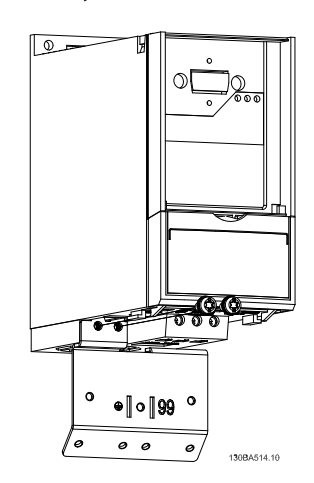

## Vaihe 3

VLT Micro taajuusmuuttaja FC 51 asennettuna erotinlevyn kanssa.

Danfoss

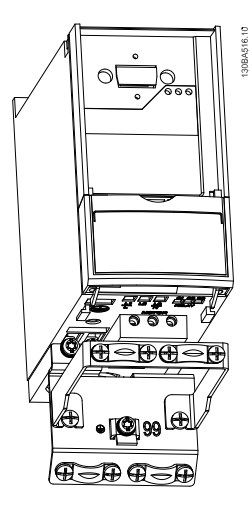

4 4

## Vaihe 2

Erotuslevyn asennuskiinnike.

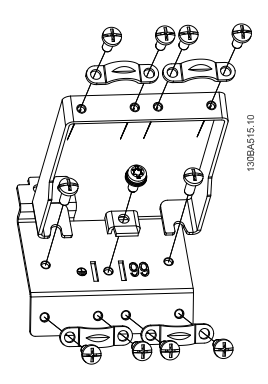

## 4.1.11 FC 51 erotuslevyn asennusohje M3:lle

## Vaihe 1

Aseta erotinlevy taajuusmuuttajan päälle ja kiinnitä kahdella ruuvilla. Kiristysmomentti: 2 Nm.

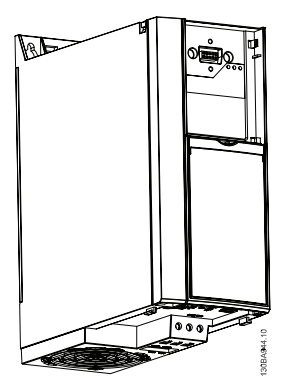

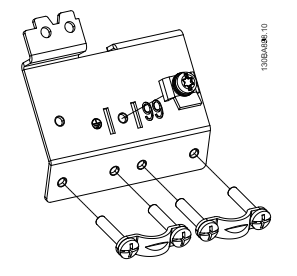

## Vaihe 2

VLT Micro taajuusmuuttaja FC 51 asennettuna erotinlevyn kanssa.

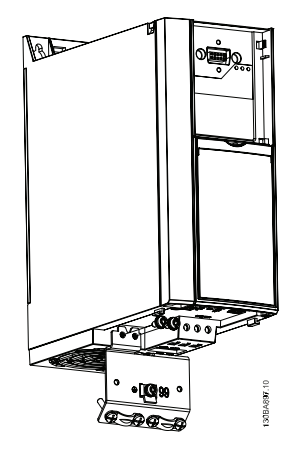

## 4.1.12 FC 51 erotuslevyn asennusohje M4:lle ja M5:lle

## Vaihe 1

Aseta metallilevy taajuusmuuttajan päälle ja kiinnitä kahdella ruuvilla. Kiristysmomentti: 2 Nm.

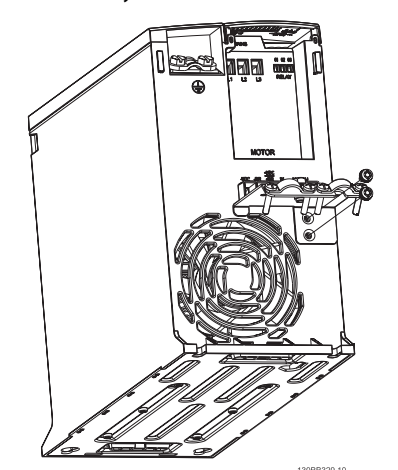

### Vaihe 3

Erotuslevyn asennuskiinnike.

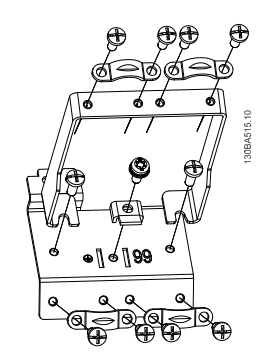

Danfoss

## Vaihe 2

VLT Micro taajuusmuuttaja FC 51 asennettuna erotinlevyn kanssa.

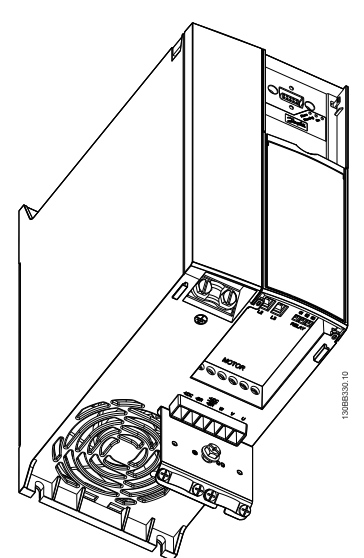
# 4.1.13 FC 51 DIN-kiskosarjan asennusohje

# Vaihe 1

Kiinnitä muoviosa taajuusmuuttajan päälle.

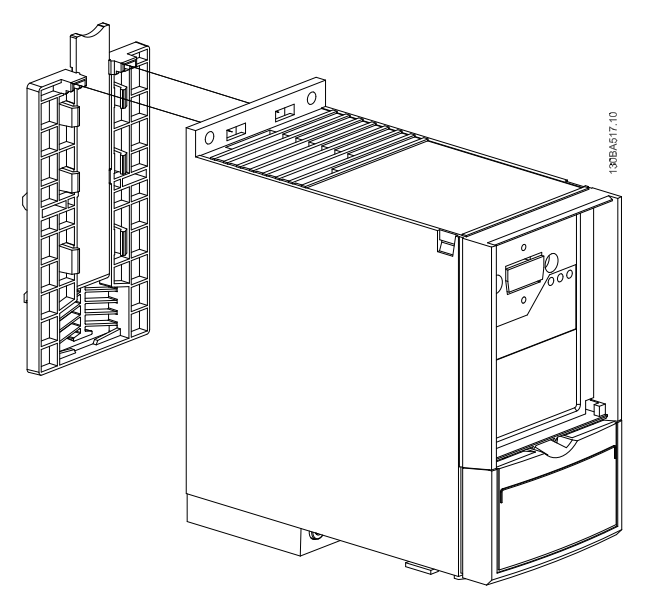

# Vaihe 2

Asenna taajuusmuuttaja DIN-kiskoon (DIN-kiskosarja on vain malleille M1 ja M2).

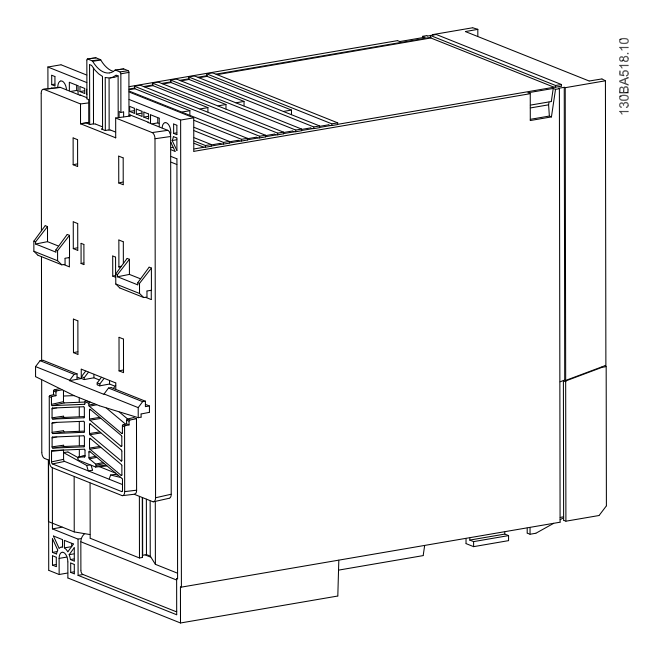

Danfoss

VLT Micro Drive -taajuusmuu... VLT Micro Drive -taajuusmuuttajan suunnitteluopas

# 4.2 Erityisehto

# 4.2.1 Redusoinnin tarkoitus

Redusointi on otettava huomioon käytettäessä taajuusmuuttajaa pienessä ilmanpaineessa (korkealla), pienillä nopeuksilla, pitkillä moottorikaapeleilla, poikkileikkaukseltaan suurilla kaapeleilla tai korkeassa ympäristön lämpötilassa. Tarvittavat toimet kuvataan tässä jaksossa.

## 4.2.2 Redusointi ympäristön lämpötilaa varten

Redusointi ympäristön lämpötilaa ja IGBT-kytkentää varten

24 tunnin aikana mitatun ympäristön lämpötilan tulee olla vähintään 5 °C alhaisempi kuin suurin sallittu ympäristön lämpötila. Jos taajuusmuuttajaa käytetään korkeassa ympäristön lämpötilassa, jatkuvaa lähtövirtaa on redusoitava. taajuusmuuttaja on suunniteltu käytettäväksi enintään 50 °C:n ympäristön lämpötilassa yhtä nimellistä pienemmällä moottorikoolla. Jatkuva käyttö täydellä kuormituksella 50 °C:n ympäristön lämpötilassa lyhentää taajuusmuuttajan käyttöikää.

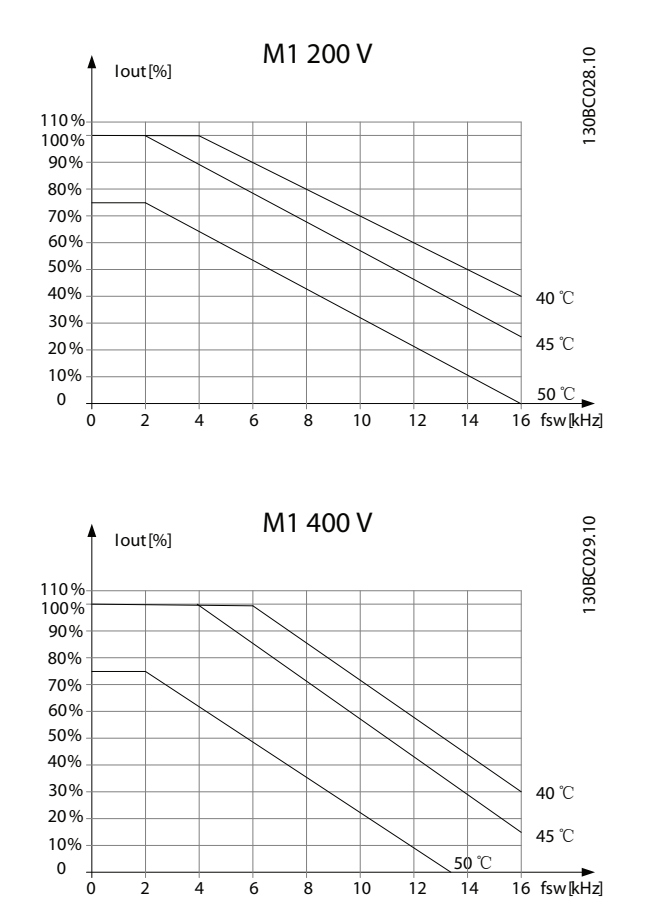

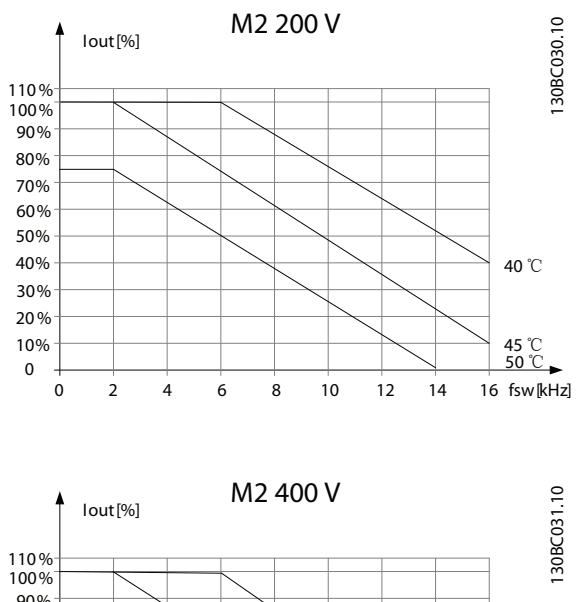

Danfoss

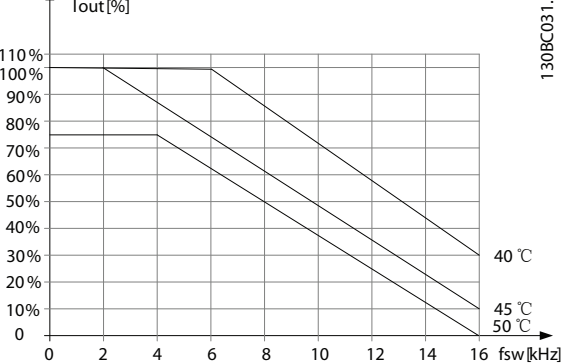

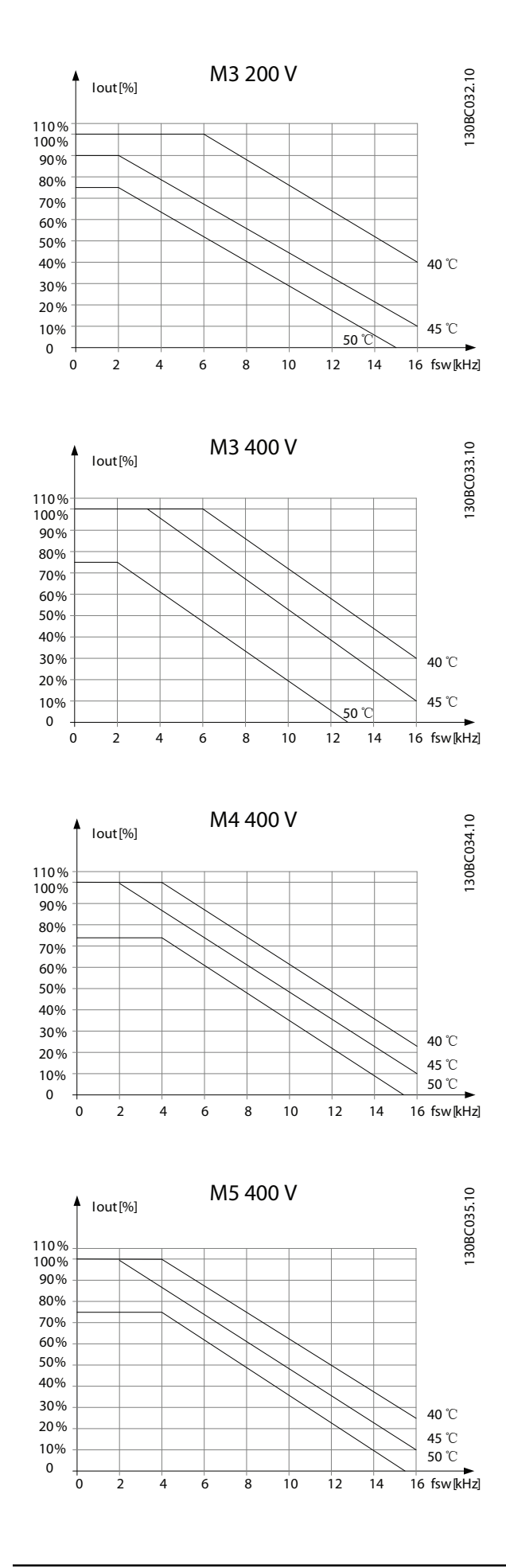

# 4.2.3 Redusointi matalan ilmanpaineen johdosta

Alhainen ilmanpaine heikentää ilman jäähdytyskykyä.

Kun korkeus on yli 2000 m, ota yhteyttä Danfoss-yhtiöön keskustellaksesi PELV-jännitteestä.

Alle 1000 metrin korkeudessa redusointi ei ole tarpeen, mutta 1000 metrin yläpuolella ympäristön lämpötilaa tai maksimilähtövirtaa on alennettava. Pienennä lähtöä 1 % 100 metriä kohden 1000 metrin yläpuolella tai alenna suurinta ympäristön lämpötilaa 1 asteella 200 metriä kohden.

# 4.2.4 Automaattiset muutokset suorituskyvyn varmistamiseksi

taajuusmuuttaja tekee jatkuvasti tarkistuksia kriittisten sisälämpötilojen, kuormitusvirran, välipiirin korkean jännitteen ja alhaisten moottorin nopeuksien varalta. Reaktiona kriittiseen arvoon taajuusmuuttaja voi säätää kytkentätaajuutta ja/tai muuttaa kytkentätapaa varmistaakseen taajuusmuuttajan suorituskyvyn. Kyky pienentää lähtövirtaa automaattisesti laajentaa hyväksyttäviä käyttöolosuhteita vielä enemmän.

# 4.2.5 Redusointi pienillä käyntinopeuksilla

Kun moottori on kytketty taajuusmuuttajaan, on tarkistettava, että moottorin jäähdytys on asianmukainen. Lämmityksen taso riippuu moottorin kuormituksesta sekä käyttönopeudesta ja -ajasta.

### Jatkuvan momentin sovellukset (CT-tila)

Ongelmia voi esiintyä pienillä kierrosluvuilla sovelluksissa, joissa momentti on jatkuva. Jatkuvan momentin sovelluksissa moottori voi ylikuumentua pienillä nopeuksilla, koska moottoriin kuuluvasta puhaltimesta tulee vähemmän jäähdytysilmaa.

Jos moottori käy jatkuvasti käyntinopeudella, joka on alle puolet nimelliskäyntinopeudesta, on siksi huolehdittava moottorin jäähdytysilmamäärän lisäämisestä (tai käytettävä tällaiseen käyttöön suunniteltua moottoria).

Vaihtoehtona on vähentää moottorin kuormitusta käyttämällä suurempaa moottoria. taajuusmuuttajan rakenne rajoittaa kuitenkin moottoreiden kokoa.

Danfoss

# 5 Tilaaminen

# 5.1 Taajuusmuuttajan konfiguroija

taajuusmuuttaja voidaan suunnitella sovelluksen vaatimusten mukaan tilausnumerojärjestelmän avulla.

Taajuusmuuttajia voi tilata vakiomallisina tai sisäisillä optioilla varustettuina käyttämällä tyyppikoodin merkkijonoa, t.s.

### FC051PXXXXXXXXHXXXXXXXXXXX

Internet-pohjaisesta taajuusmuuttajan konfiguroijasta voit määrittää oikean taajuusmuuttajan oikeaan sovellukseen ja luoda tyyppikoodin. Taajuusmuuttajan konfiguroija luo automaattisen kahdeksannumeroisen myyntinumeron (joko yhdelle tuotteelle tai projektilistalle, joka sisältää useita tuotteita), joka toimitetaan paikalliseen myyntikonttoriin.

Taajuusmuuttajan konfiguroija on maailmanlaajuisilla Internet-sivuillamme: *www.danfoss.com/drives*.

### 5.2.1 Taaj.muuttajan tunnistus

Alla on esimerkki taajuusmuuttajan tyyppikilven tarrasta. Tämä tarra on sijoitettu kunkin taajuusmuuttajan yläosaan, ja siinä näkyvät kunkin yksikön nimellistehot, sarjanumero, varoitus, luettelonumero ja muut olennaiset tiedot. Katso kohdasta tarkempia tietoja tyyppikoodin merkkijonon lukemisesta.

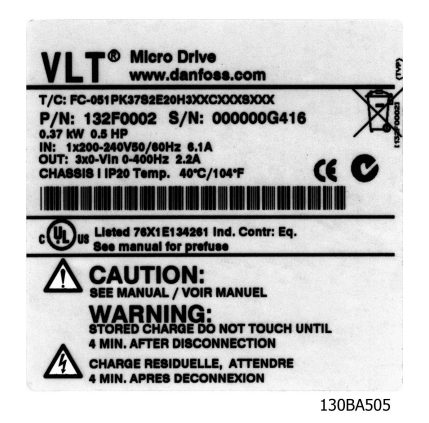

#### Kuva 5.1 Tässä esimerkissä näkyy tunnistetarra.

Danfoss

# 5.3.1 Tyyppikoodi

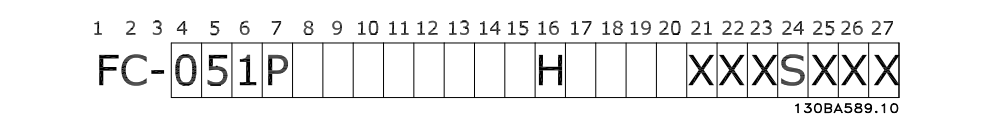

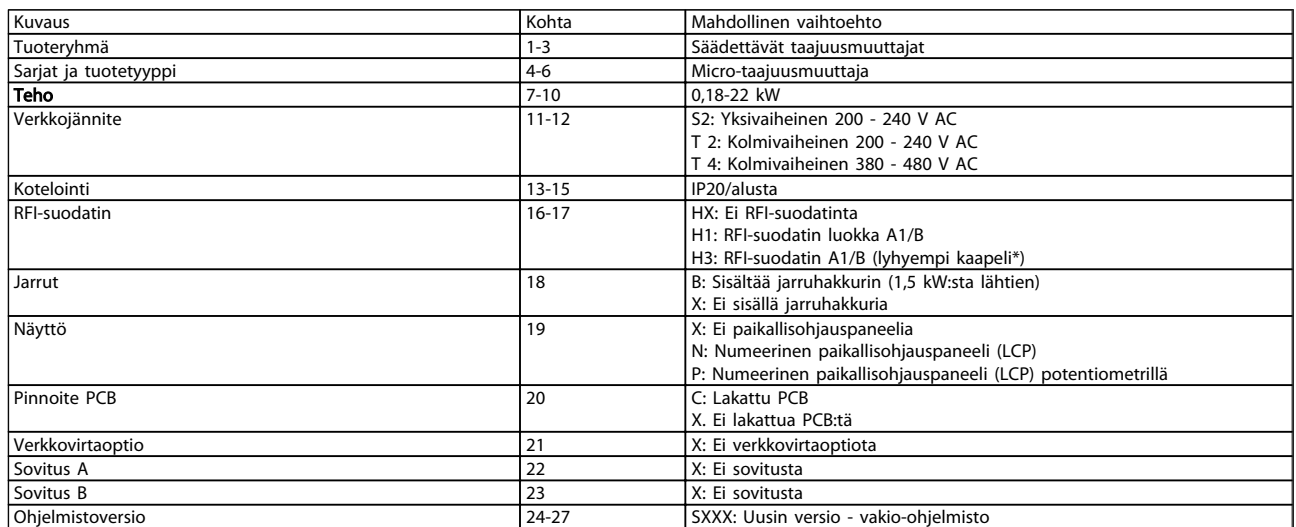

Taulukko 5.1 Tyyppikoodin kuvaus

5 5

# 5.4.1 Tilausnumerot

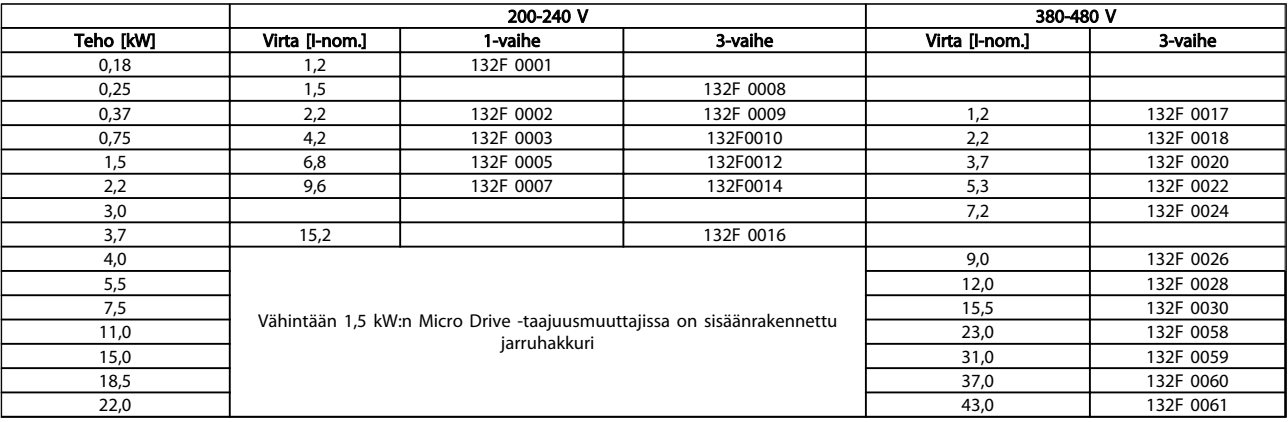

# 5.5.1 Optiot VLT Micro Drive -taajuusmuuttajaan

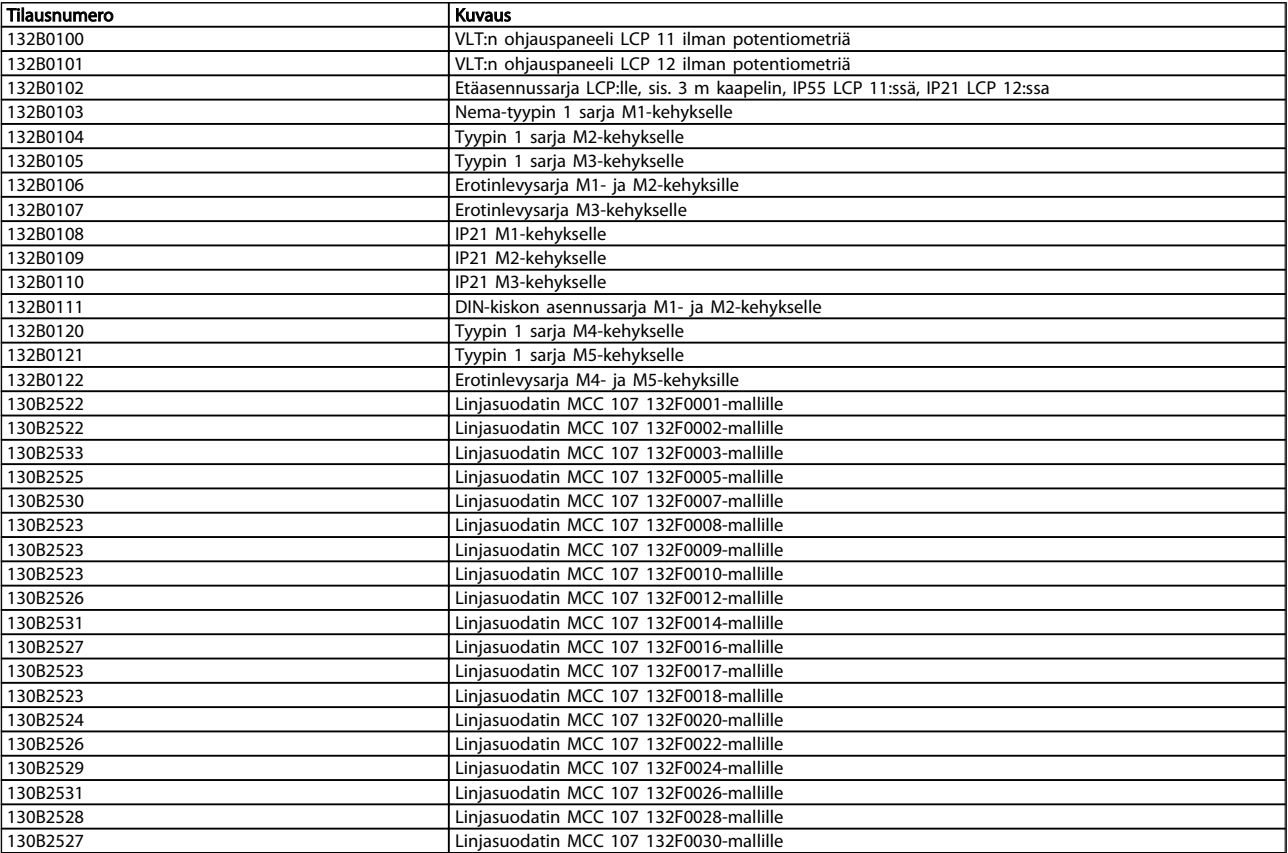

*Danfossin linjasuodattimia ja jarruvastuksia saa tilaamalla.*

Danfoss

# 6 Asentaminen

# 6.1 Ennen käynnistystä

# 6.1.1 Tarkistuslista

Varmista ennen taajuusmuuttajan pakkauksen purkamista, että laite on vaurioitumaton ja täydellinen. Varmista, että pakkaus sisältää seuraavat:

- VLT® Micro Drive FC 51 -taajuusmuuttaja FC 51
- Pikaopas

Valinnainen: LCP ja/tai erotuslevy.

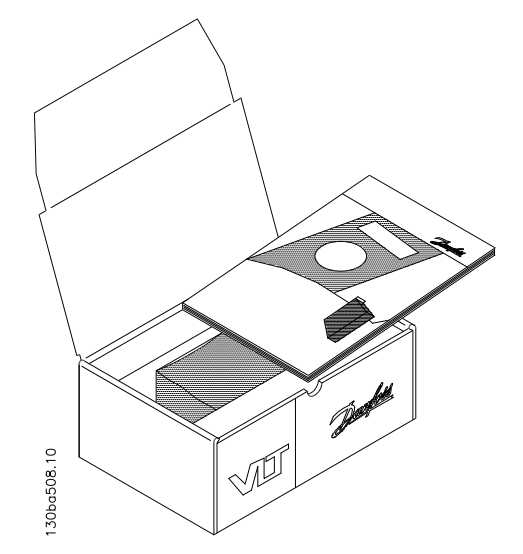

Kuva 6.1 Pakkauksen sisältö

# 6.2 Asennus rinnakkain

taajuusmuuttajan voi asentaa rinnakkain IP 20 -standardin mukaisiin laitteisiin, ja se tarvitsee ylä- ja alapuolelleen 100 mm tilan jäähdytystä varten. Yleistä käyttöympäristöihin liittyvää tietoa, katso *7 Ohjelmointi*.

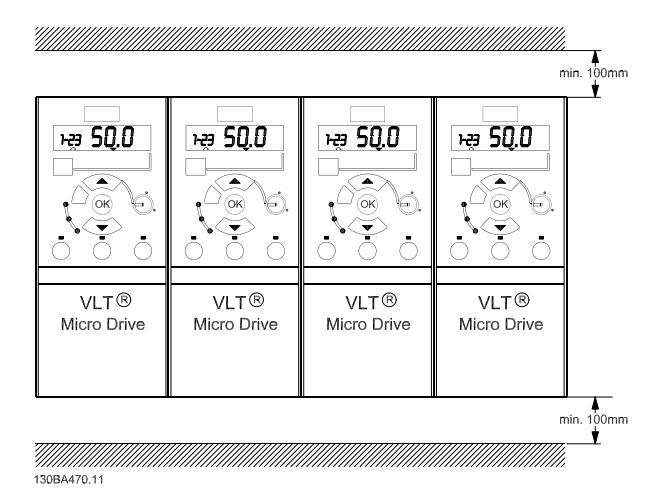

Kuva 6.2 Asennus rinnakkain

# 6.3 Ennen kuin aloitat korjaustyön

- 1. Irrota FC 51 verkkojännitteestä (ja mahdollisesta ulkoisesta tasavirtalähteestä.)
- 2. Odota 4 minuuttia (M1, M2 ja M3) ja 15 minuuttia (M4 ja M5) DC-välipiirin varauksen purkautumista.
- 3. Irrota DC-väylän liittimet ja (mahdolliset) jarruliittimet.
- 4. Irrota moottorikaapeli.

Danfoss

# 6.4 Fyysiset mitat

Porausmalli on pakkauksen taitteessa.

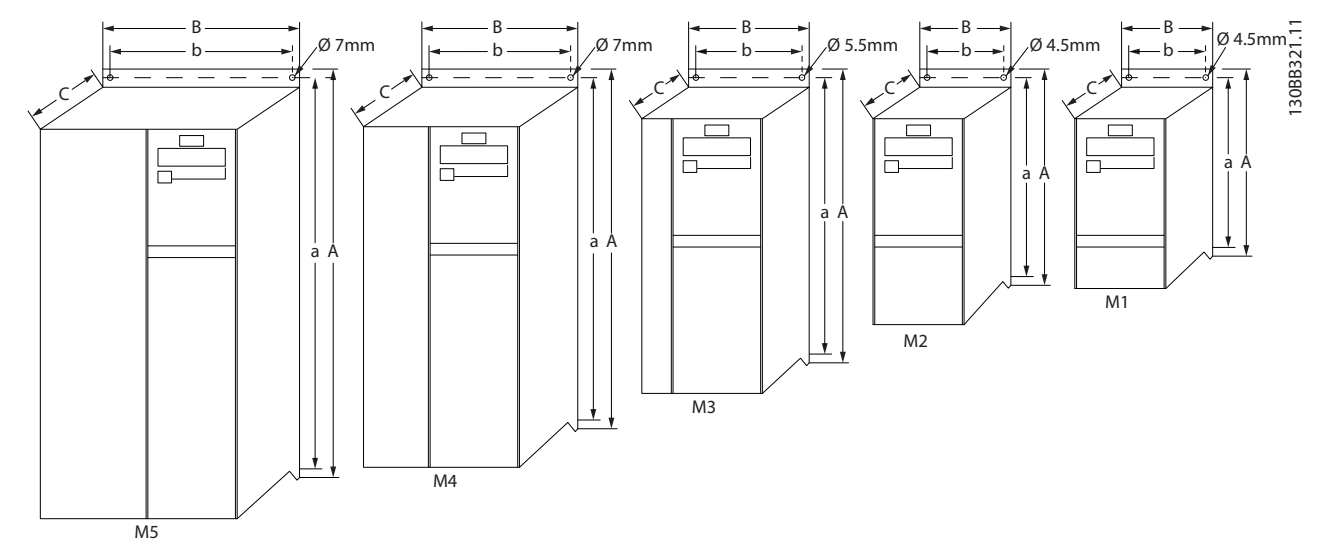

Kuva 6.3 Fyysiset mitat

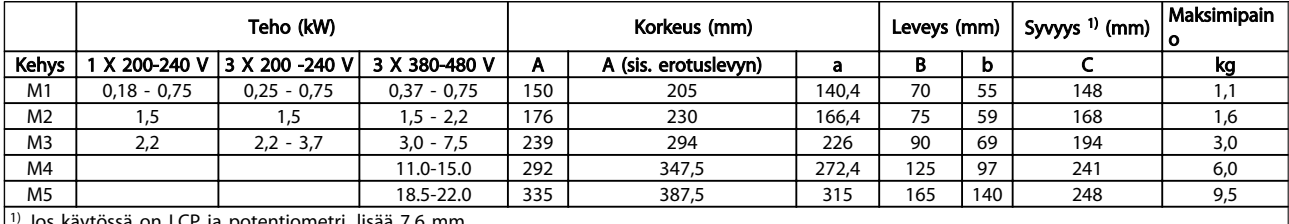

 $\frac{1}{2}$  Jos käytössä on LCP ja po

Taulukko 6.1 Fyysiset mitat

# 6.5 Sähköasennus yleensä

# HUOMAUTUS!

Kaikkien kaapelointien on oltava kaapelin poikkipinta-alaa ja ympäristön lämpötilaa koskevien kansallisten ja paikallisten määräysten mukaisia. Vaaditaan kuparijohtimet, (60-75° C) suositellaan.

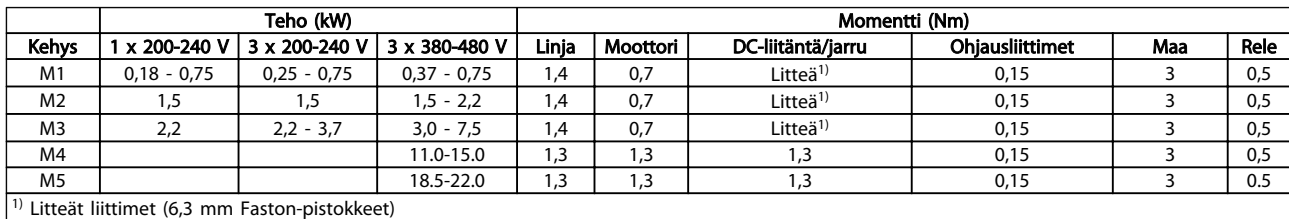

Taulukko 6.2 Liitinten kiristäminen

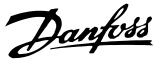

### 6.6 Sulakkeet

### Jarrupiirin suojaus:

Kokoonpanon suojaamiseksi sähkövirrasta ja tulesta aiheutuvilta vaaroilta kaikki kokoonpanon jarrupiirit, kytkentävaihteet, koneet jne. on oikosuljettava ja suojattava ylivirralta kansallisten/kansainvälisten määräysten mukaisesti.

### Oikosulku suojaus:

Danfoss suosittelee seuraavissa taulukoissa mainittujen sulakkeiden käyttöä huoltohenkilökunnan tai muiden laitteiden suojelemiseksi laitteen sisäisestä viasta tai DC-piirin oikosulusta johtuvilta vaaroilta. taajuusmuuttaja tarjoaa täyden oikosulkusuojauksen, jos moottorin tai jarrun lähtöön tulee oikosulku.

### Ylivirtasuojaus:

Varmista ylikuormitussuojaus välttääksesi kokoonpanon kaapelien ylikuumenemisen. Ylivirtasuojaus on aina tehtävä kansallisten määräysten mukaisesti. Sulakkeiden on pystyttävä suojaamaan piiri, jonka tuottama virta on enintään 100 000 Arms (symmetrinen), enintään 480 V.

#### Ei UL-ehdon mukainen:

Jos ehto UL/cUL ei ole pakollinen, Danfoss suosittelee alla olevassa taulukossa lueteltuja sulakkeita, jotka varmistavat standardin EN50178/IEC61800-5-1 vaatimusten täyttymisen:

Sulakesuosituksen noudattamatta jättäminen saattaa vahingoittaa taajuusmuuttajaa ja asennusta vikatapauksessa.

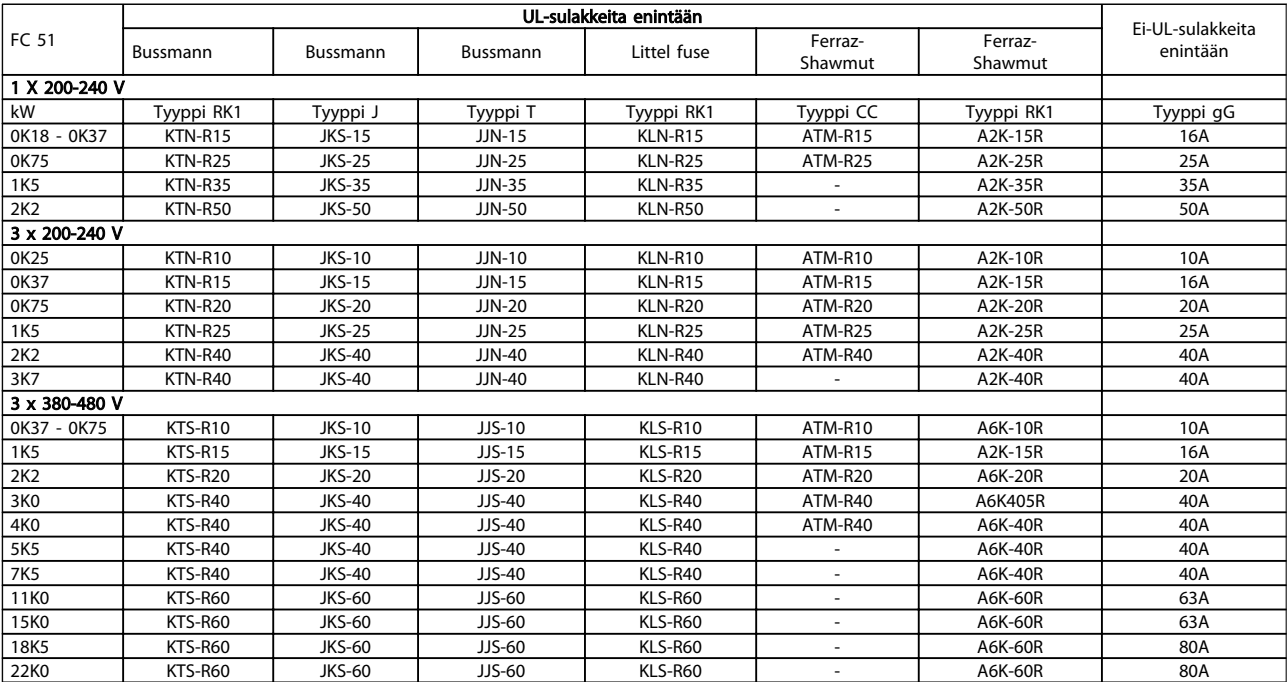

Taulukko 6.3 Sulakkeet

# 6.7 Verkkoliitäntä

Vaihe 1: Asenna ensin maakaapeli.

Vaihe 2: Aseta johtimet liittimiin L1/L, L2 ja L3/N ja kiristä.

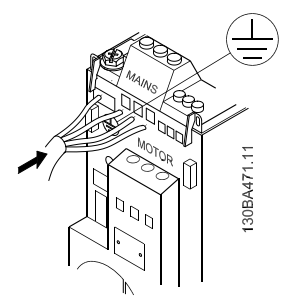

Kuva 6.4 Maajohdon ja verkkovirtajohdinten asentaminen

3-vaihekytkennässä johtimet tulee kytkeä kaikkiin kolmeen liittimeen.

Yksivaihekytkennässä johtimet kytketään liittimiin L1/L ja L3/N.

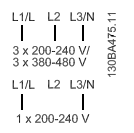

Kuva 6.5 Johdinten kolmivaihe- ja yksivaihekytkennät

# 6.8 Moottorin kytkentä

# 6.8.1 Moottorin kytkeminen

Katso kaapelin poikkipinnan ja pituuden oikea mitoitus kohdasta *9 Tekniset tiedot*.

- Käytä suojattua moottorikaapelia EMC-emissiovaatimusten täyttämiseksi ja kytke tämä kaapeli sekä erotuslevyyn että moottorin metalliin.
- Pidä moottorikaapeli mahdollisimman lyhyenä pienentääksesi melutasoa ja vuotovirtoja.

Katso lisätietoja erotuslevyn asentamisesta ohjeesta MI. 02.BX.YY.

taajuusmuuttajaan voidaan liittää kaikenlaisia kolmivaiheisia vakioepätahtimoottoreita. Pienemmät moottorit kytketään yleensä tähteen (230/400 V, Δ/Y). Isommat moottorit kytketään kolmioon (400/690 V, Δ/Y). Katso oikea kytkentä ja jännite moottorin tyyppikilvestä.

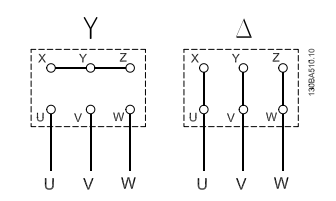

Danfoss

#### Kuva 6.6 Tähti- ja kolmiokytkennät.

Vaihe 1: Asenna ensin maakaapeli.

Vaihe 2: Kytke johtimet liittimiin joko tähti- tai kolmiokytkennässä. Katso lisätietoja moottorin tyyppikilvestä.

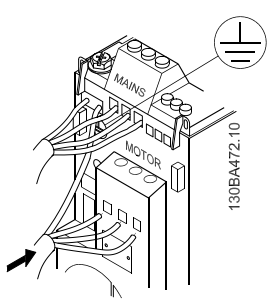

Kuva 6.7 Maakaapelin ja moottorin johdinten asentaminen.

Käytä EMC-vaatimusten mukaisessa asennuksessa valinnaista erotinlevyä, katso luku *5.2 Optiot VLT Micro Drive -taajuusmuuttajaan*.

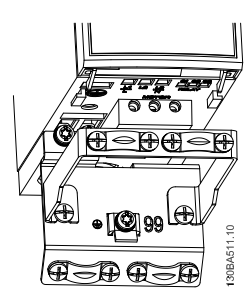

Kuva 6.8 Taajuusmuuttaja erotinlevyn kanssa

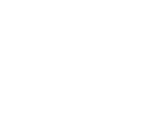

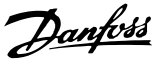

### 6.8.2 Moottorikaapelit

Katso moottorikaapelin poikkipinnan ja pituuden oikea mitoitus jaksosta *9 Tekniset tiedot*.

- Käytä EMC-emissiovaatimusten mukaista suojattua moottorikaapelia.
- Pidä moottorikaapeli mahdollisimman lyhyenä pienentääksesi melutasoa ja vuotovirtoja.
- Kytke moottorikaapelin suojaus taajuusmuuttajan erotuslevyyn ja moottorin metallikoteloon.
- Tee suojauksen liitännät niin, että niiden pinta-ala on mahdollisimman suuri (kaapelin vedonpoistin). Tämä onnistuu käyttämällä taajuusmuuttajan mukana toimitettuja asennuslaitteita.
- Vältä asennuksen yhteydessä suojauksen päiden kiertymistä ("siansaparoita"), mikä pilaisi suurtaajuussuojauksen vaikutukset.
- Jos suojaus joudutaan katkaisemaan moottorinsuojan tai releiden asennusta varten, suojaus pitää jatkaa niin, että suurtaajuusimpedanssi on mahdollisimman pieni.

# 6.8.3 Moottorikaapelien sähköasennus

#### Kaapeleiden suojaaminen

Vältä kierrettyjä suojauksen päitä (siansaparot). Ne tuhoavat suojausvaikutuksen suuremmilla taajuuksilla. Jos suojaus joudutaan katkaisemaan moottorin eristimen tai releen asennusta varten, suojaus pitää jatkaa niin, että suurtaajuusimpedanssi on mahdollisimman pieni.

### Kaapelin pituus ja poikkileikkaus

taajuusmuuttaja on testattu tietyn pituisella ja tietyn poikkipinnan omaavalla kaapelilla. Jos poikkipintaa kasvatetaan, kaapelin purkauskapasiteetti ja maavuotovirta voivat kasvaa, minkä johdosta kaapelia pitää lyhentää vastaavasti.

### Kytkentätaajuus

Kun taajuusmuuttajia käytetään yhdessä siniaaltosuodattimien kanssa moottorin akustisen melun vähentämiseksi, kytkentätaajuus on määritettävä siniaaltosuodattimen ohjeiden mukaisesti parametrissa *14-01 Kytkentätaajuus*.

### Alumiinijohtimet

Alumiinijohtimia ei suositella. Alumiinijohtimet voivat sopia liittimiin, mutta johtimen pinnan on oltava puhdas ja hapettumat on poistettava ja peitettävä neutraalilla hapottomalla vaseliinilla ennen johtimen kytkemistä. Lisäksi liittimen ruuvi on kiristettävä uudelleen kahden päivän kuluttua alumiinin pehmeyden vuoksi. On erittäin tärkeää pitää liitos kaasutiiviinä, sillä muuten alumiinipinta hapettuu uudelleen.

# 6.8.4 EMC-direktiivin mukainen sähköasennus

Yleisiä seikkoja otettavaksi huomioon EMC-direktiivin mukaisen sähköasennuksen varmistamiseksi.

- Käytä vain suojattuja moottorikaapeleita ja suojattuja ohjauskaaapeleita.
- Kytke suojaus maadoitukseen molemmissa päissä.
- Vältä kierrettyjä suojauksen päitä (siansaparot), koska ne tuhoavat suojausvaikutuksen suurilla taajuuksilla. Käytä niiden sijasta kaapelin vedonpoistimia.
- On tärkeää varmistaa hyvin sähköä johtava kosketus asennuslevystä kiinnitysruuvien kautta taajuusmuuttajan metallikoteloon.
- Käytä tähtialuslevyjä ja sähköä johtavia asennuslevyjä.
- Älä käytä suojaamattomia moottorikaapeleita asennuskaapeissa.

Danfoss Asentaminen VLT Micro Drive -taajuusmuuttajan suunnitteluopas  $\circledast$ 

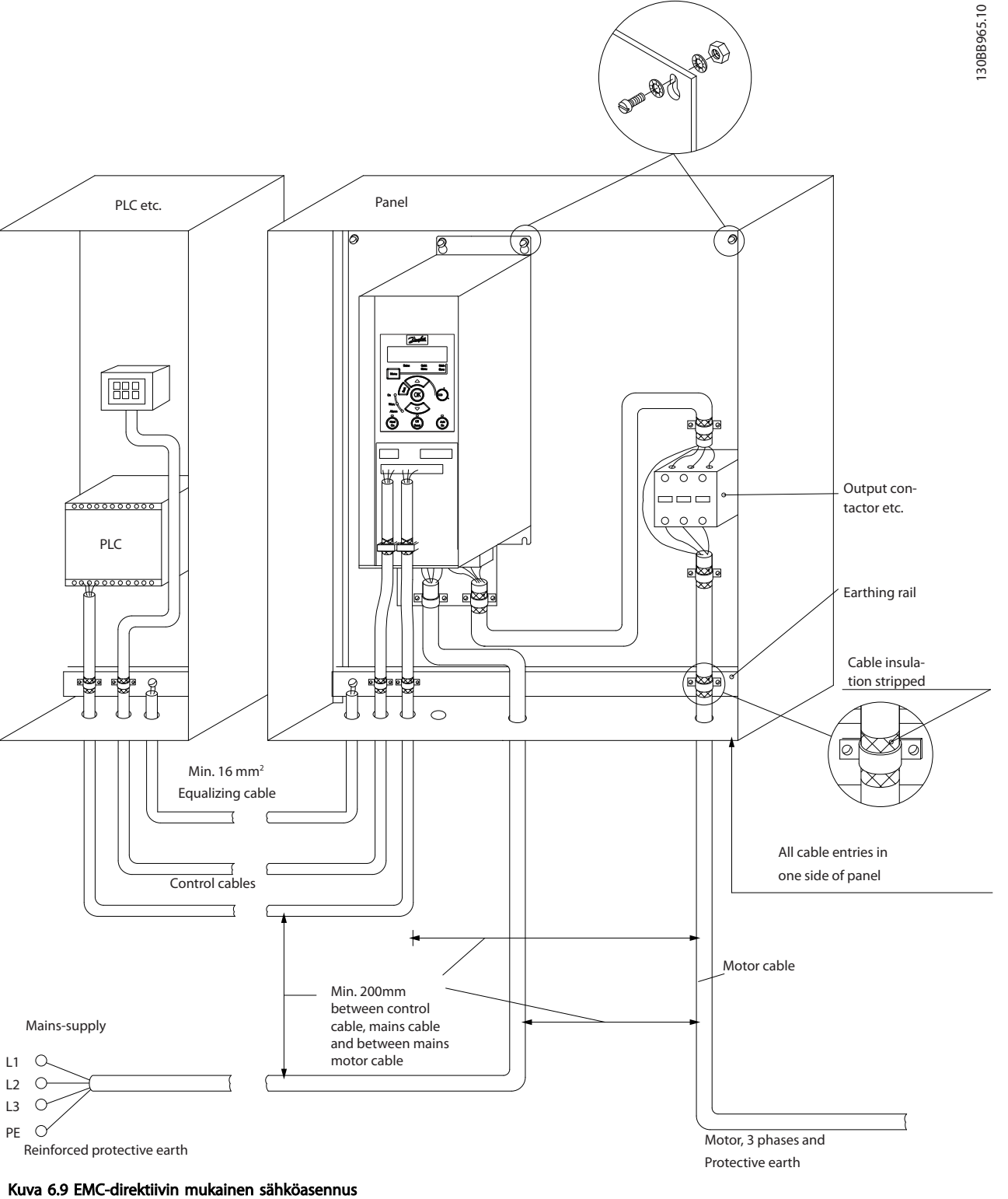

Pohjois-Amerikassa suojattujen kaapelien sijasta on käytettävä metallisia kaapeliputkia.

6 6

Danfoss

# 6.9.1 EMC-direktiivin mukaiset kaapelit

Ohjauskaapelien EMC-siedon optimoimiseksi ja moottorikaapelien EMC-päästöjen minimoimiseksi Danfoss suosittelee punospäällysteisten suojattujen kaapelien käyttämistä.

Kaapelin kyky vaimentaa tulevaa ja lähtevää sähköistä häiriösäteilyä riippuu sen siirtoimpedanssista (ZT). Kaapelin suojaus on normaalisti suunniteltu vaimentamaan sähköisten häiriöiden siirtymistä. Kuitenkin suojaus, jolla on pienempi kytkentäimpedanssi  $(Z_T)$ , on tehokkaampi kuin suuremman kytkentäimpedanssin (ZT) omaava suojaus.

Kaapelinvalmistajat eivät useinkaan ilmoita siirtoimpedanssia ( $Z_T$ ), mutta usein siirtoimpedanssin ( $Z_T$ ) voi arvioida tarkastelemalla kaapelin fyysistä rakennetta.

### Asentaminen VLT Micro Drive -taajuusmuuttajan suunnitteluopas

6 6

### Siirtoimpedanssia (Z<sub>T</sub>) voi arvioida seuraavien tietojen perusteella:

- suojausmateriaalin johtavuus
- yksittäisten suojausjohtimien välinen kosketusvastus
- suojauksen peitto, siis suojauksen fyysisesti suojaama kaapelin osa, jota usein kutsutaan prosenttiarvoksi
- suojauksen tyyppi punottu vai kierretty malli.
- a. Alumiinilla suojattu kuparijohdin.
- b. Kierretty kuparilanka tai suojattu teräsvaijerikaapeli.
- c. Yksikerroksinen punottu kuparilanka, jonka suojausprosentti vaihtelee. Tämä on tyypillinen Danfoss-yhtiön referenssikaapeli.
- d. Kaksikerroksinen punottu kuparilanka.
- e. Kaksi punottua kuparikerrosta, joiden välissä on magneettinen suojattu välikerros.
- f. Kupari- tai teräsputkella suojattu kaapeli.
- g. Lyijyvaippakaapeli, seinämän paksuus 1,1 mm.

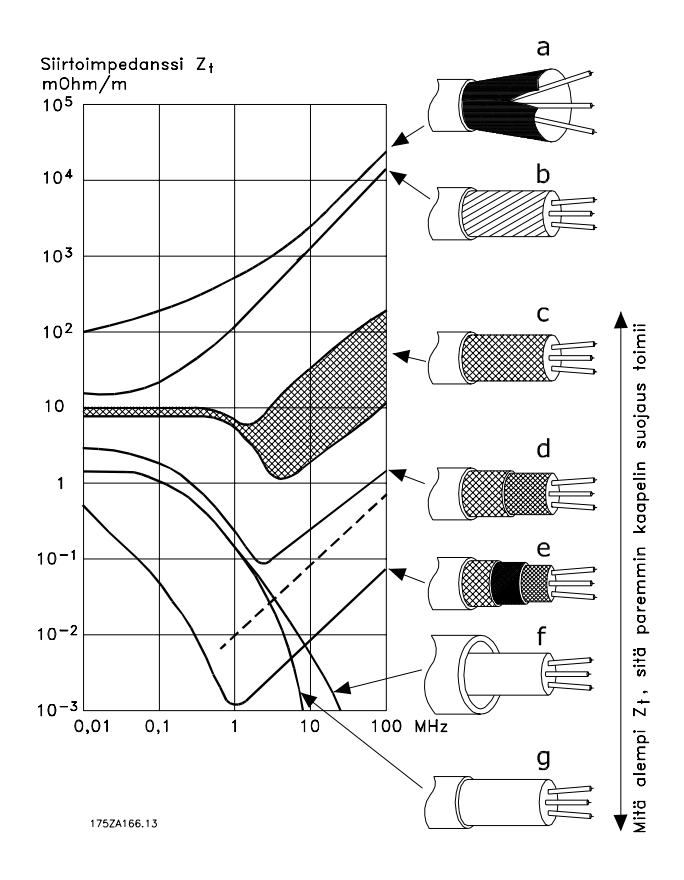

Danfoss

# 6.10.1 Suojattujen ohjauskaapelien maadoitus

Yleisesti ottaen ohjauskaapelit pitää suojata ja suojaus pitää kytkeä molemmista päistä laitteen metallikoteloon kaapelinpitimellä.

Alla olevassa kuvassa esitetään oikea maadoitus ja annetaan ohjeet epäselviä tilanteita varten.

### a. Oikea maadoitus

Ohjauskaapelit ja sarjaliikennekaapelit pitää kiinnittää molemmista päistä kaapelinpitimillä parhaan mahdollisen sähköisen kosketuksen varmistamiseksi.

b. Virheelinen maadoitus

Älä käytä kierrettyjä suojauksen päitä (siansaparot). Ne lisäävät suojauksen impedanssia suurilla taajuuksilla.

### c. Ohjelmoitavan logiikkaohjaimen ja taajuusmuuttajan välisen potentiaalieron tasaus Jos taajuusmuuttajalla ja ohjelmoitavalla logiikkaohjaimella (tms.) on eri maapotentiaali, saattaa syntyä sähköisiä häiriöitä, jotka vaikuttavat koko järjestelmän toimintaan. Tämä ongelma voidaan ratkaista asentamalla tasauskaapeli ohjauskaapelin viereen. Kaapelin vähimmäispoikkipinta: 16 mm<sup>2</sup>.

### d. 50/60 Hz maavirtasilmukat

Hyvin pitkien ohjauskaapeleiden yhteydessä saattaa esiintyä 50/60 Hz maavirtasilmukoita. Ongelma voidaan ratkaista kytkemällä suojauksen toinen pää maadoitukseen 100 nF kondensaattorilla (lyhyet kytkentäjohtimet).

### e. Kaapelit sarjaliikenteeseen

Pienitaajuiset häiriövirrat kahden taajuusmuuttajan välillä voidaan eliminoida kytkemällä suojauksen toinen pää liittimeen 61. Tämä liitin on kytketty maadoitukseen sisäisellä RC-piirillä. Käytä kierrettyjä parikaapeleita differentiaalimuotoisten häiriöiden vaimentamiseksi johtimien välillä.

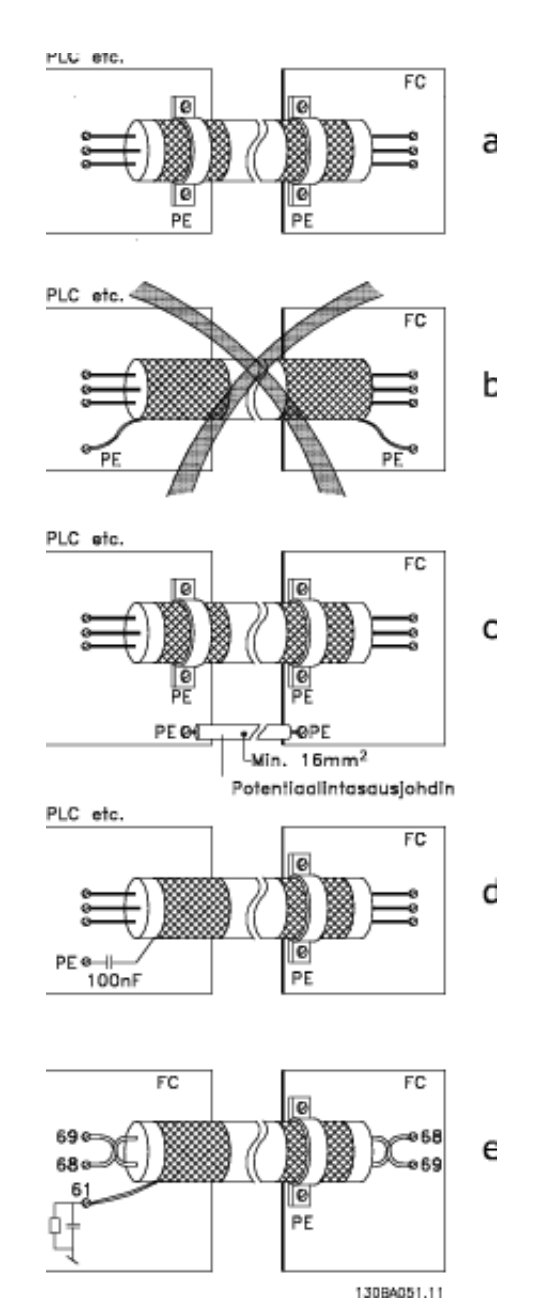

# 6.11 Vikavirtarele

Lisäsuojauksena voidaan käyttää vikavirtareleitä, moninkertaista suojamaadoitusta tai maadoitusta edellyttäen, että paikallisia turvallisuusmääräyksiä noudatetaan. Maavika voi aiheuttaa tasavirtaa purkausvirtaan. Vikavirtareleiden käytössä on noudatettava paikallisia määräyksiä. Releiden pitää olla sopivia 3-vaiheisien tasasuuntaussillalla varustettujen laitteiden suojaukseen ja lyhyisiin purkauksiin käynnistyksessä, katso lisätietoja jaksosta *3.4 Vuotovirta* .

Danfoss

# 6.12 Yleiskuva sähkökytkennöistä

# 6.12.1 Päävirtapiiri - yleiskuva

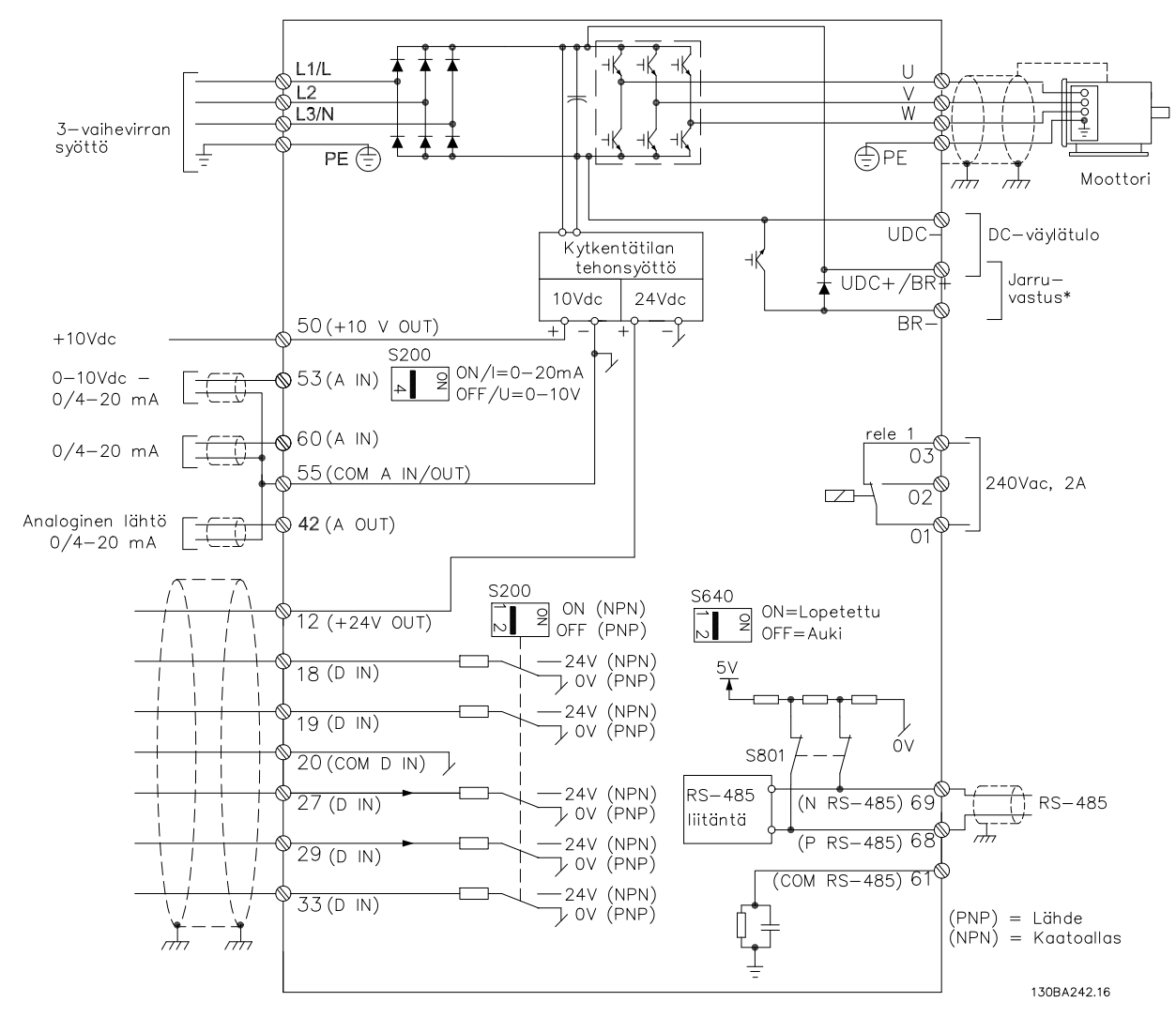

### Kuva 6.10 Kaavio, jossa näkyvät kaikki sähköliittimet

\* Jarrut (BR+ ja BR-) eivät sovi kehykseen M1.

Jarruvastuksia saa Danfoss-yhtiöstä.

Entistä parempi tehokerroin ja EMC-suorituskyky saavutetaan asentamalla optiona saatavat Danfoss linjasuodattimet. Danfoss -tehosuodattimia voi käyttää myös kuormaan jakoon.

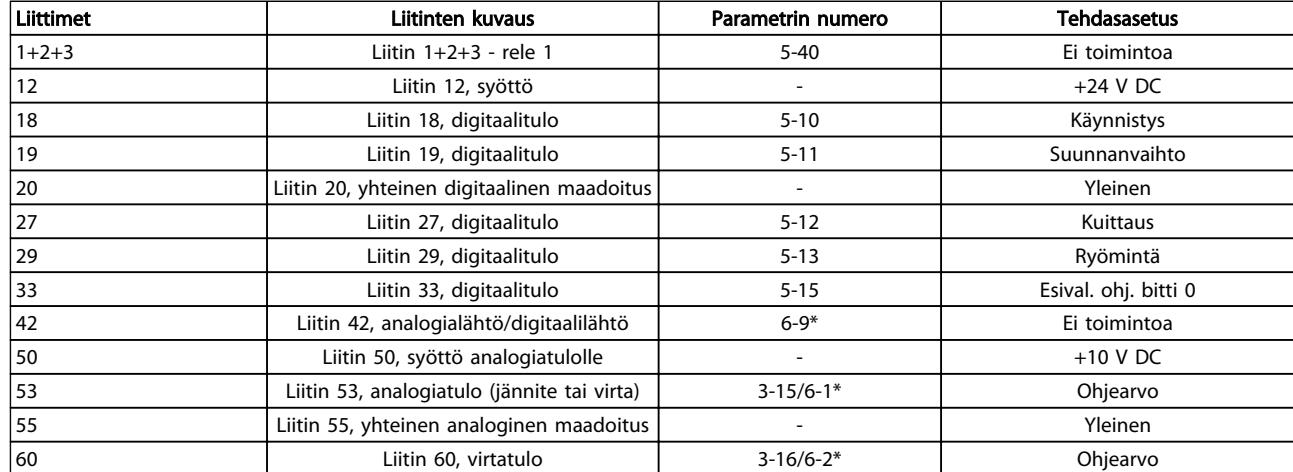

# 6.13 Sähköasennus ja Ohjauskaapelit

### Taulukko 6.4 Liittimet

Hyvin pitkissä ohjauskaapeleissa analogiset signaalit voivat harvoissa tapauksissa ja kokoonpanosta riippuen päätyä 50/60 Hz:n maavirtasilmukoihin verkkosyöttökaapelien kohinan vuoksi.

Jos näin käy, murra suojaus tai lisää 100 nF:n kondensaattori suojauksen ja alustan väliin.

# HUOMAUTUS!

Yleiset digitaaliset ja analogiset tulot ja lähdöt tulee kytkeä taajuusmuuttajan yleisliitinten 20, 39 ja 55 erottamiseksi. Näin estetään maavirran häiriöt ryhmien välillä. Näin estetään esimerkiksi digitaalisten tulojen päällekytkemisestä johtuvat analogisten tulosignaalien häiriöt.

# HUOMAUTUS!

Ohjauskaapelien on oltava suojattuja.

# 6.14 Ohjausliittimet

# 6.14.1 Ohjausliitinten käyttö

Kaikki ohjauskaapelien liittimet sijaitsevat liitinsuojuksen alla taajuusmuuttajan etuosassa. Irrota liitinsuoja ruuviavaimella.

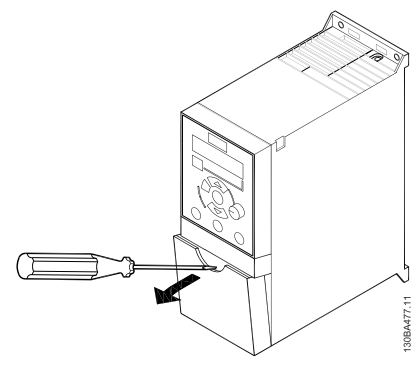

Kuva 6.11 Liitinsuojan irrottaminen

# HUOMAUTUS!

Katso liitinsuojan takaa luonnos ohjausliittimistä ja kytkimistä.

Danfoss

# 6.14.2 Kytkentä ohjausliittimiin

*Kuva 6.12* näkyvät kaikki taajuusmuuttaja -taajuusmuuttajan ohjausliittimet. Käynnistyksen (liitin 18) ja analogisen ohjearvon (liitin 53 tai 60) avulla saadaan taajuusmuuttaja käyntiin.

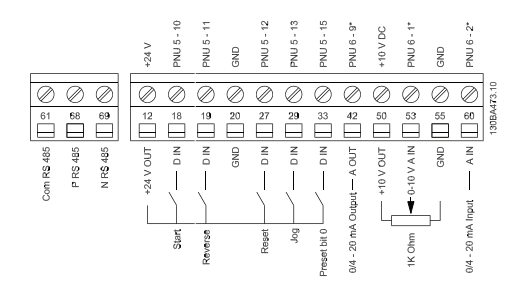

Kuva 6.12 Yleiskuva ohjausliittimistä PNP-konfiguraatiossa ja tehdasasetuksilla.

# 6.15 Kytkimet

# HUOMAUTUS!

Älä käytä kytkimiä, kun taajuusmuuttajan virta on päällä.

### Väylän päättäminen:

Katkaisimen *BUS TER-*asento ON liittää RS485-portin liittimet 68, 69. Katso *Kuva 6.10*.

Oletusarvo = Ei päällä.

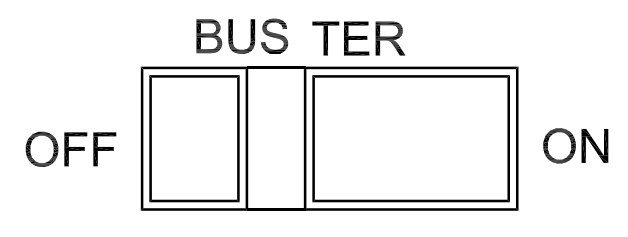

130BA476.10

Kuva 6.13 S640 Väylän päättäminen

### S200 Kytkimet 1-4:

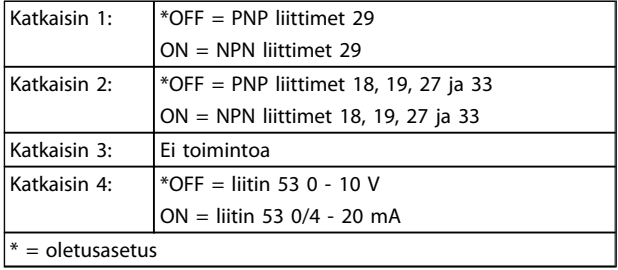

Taulukko 6.5 Asetukset S200-katkaisimille 1-4

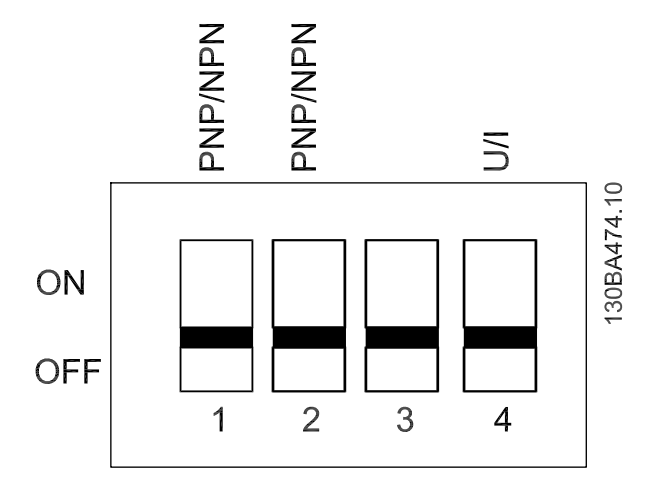

Kuva 6.14 S200 Katkaisimet 1-4

# HUOMAUTUS!

Parametri 6-19 tulee määrittää katkaisimen 4 asennon mukaan.

# 6.16 Lopullinen asetusten määritys ja testaus

Testaa asetukset ja varmista, että taajuusmuuttaja on käynnissä, seuraavasti:

### Vaihe 1. Etsi moottorin tyyppikilpi

Moottorissa on joko tähti- (Y) tai deltakytkentä (Δ). Nämä tiedot löytyvät moottorin tyyppikilven tiedoista.

### Vaihe 2. Merkitse moottorin tyyppikilven tiedot tähän parametriluetteloon.

Siirry listaan painamalla ensin [QUICK MENU] -näppäintä ja valitse sitten "Q2-pika-asennus".

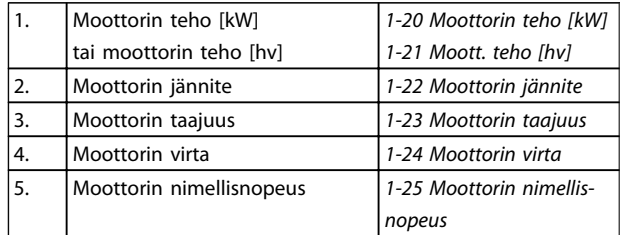

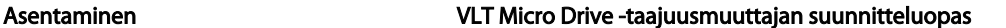

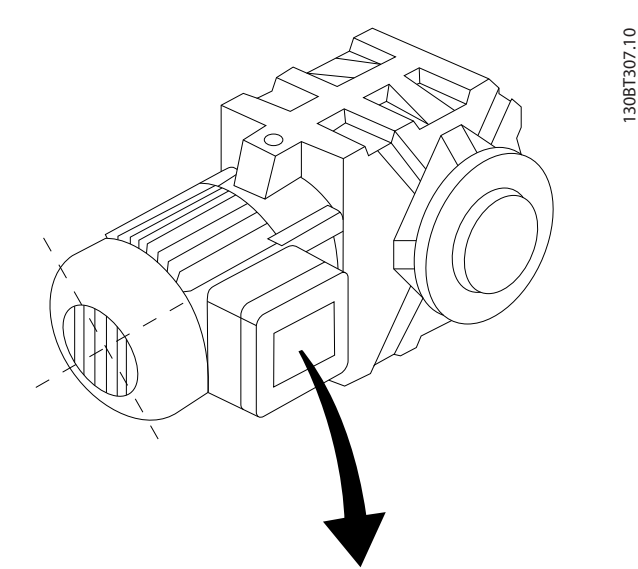

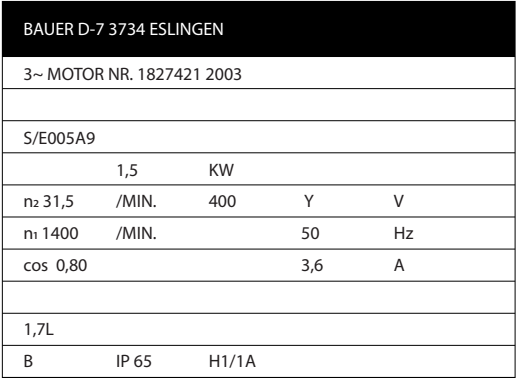

### Vaihe 3. Ota käyttöön automaattinen moottorin sovitus (AMT)

AMT:n suorittaminen varmistaa ihanteellisen suorituskyvyn. AMT mittaa arvot moottorimallia vastaavasta kaaviosta.

- 1. Kytke liitin 27 liittimeen 12 tai määritä par. *5-12 Liitin 27, digitaalitulo* asetukseksi 'Ei toimintoa' (*5-12 Liitin 27, digitaalitulo* [0])
- 2. Käynnistä AMT *1-29 Automaattinen moottorin sovitus (AMA)*.
- 3. Valitse täydellinen tai rajoitettu AMT. Jos asennettuna on LC-suodatin, suorita vain osittainen AMT tai irrota LC-suodatin AMT:n ajaksi.
- 4. Paina [OK]-painiketta. Näytölle tulee teksti "Käynnistä AMA painamalla [Hand on]".
- 5. Paina [Hand on] -näppäintä. Tilapalkki ilmaisee, onko AMT käynnissä.

### Pysäytä AMT käytön ajaksi

1. Paina [OFF]-näppäintä - taajuusmuuttaja siirtyy hälytystilaan, ja näyttö ilmaisee, että käyttäjä lopetti AMT:n.

### AMT onnistui

- 1. Näytölle tulee teksti: "Lopeta AMT painamalla  $[OK]$ ".
- 2. Paina [OK]-näppäintä poistuaksesi AMT-tilasta.

### AMT epäonnistui

- 1. taajuusmuuttaja siirtyy hälytystilaan. Hälytyksen kuvaus on *Vianmääritys*-jaksossa.
- 2. [Alarm Log] -hälytyslokin "Report Value" ilmoittaa AMT:n viimeksi suorittaman mittauksen, ennen kuin taajuusmuuttaja siirtyi hälytystilaan. Tämä numero ja hälytyksen kuvaus ovat hyödyksi vianmäärityksessä. Jos otat yhteyttä Danfossin huolto-osastoon, muista mainita numero ja hälytyksen kuvaus.

Epäonnistunut AMT johtuu usein väärin kirjoitetuista moottorin tyyppikilven tiedoista tai liian suuresta erosta moottorin tehon ja taajuusmuuttajan tehon välillä.

### Vaihe 4. Aseta nopeusraja ja ramppiaika

Aseta haluamasi rajat nopeudelle ja ramppiajalle.

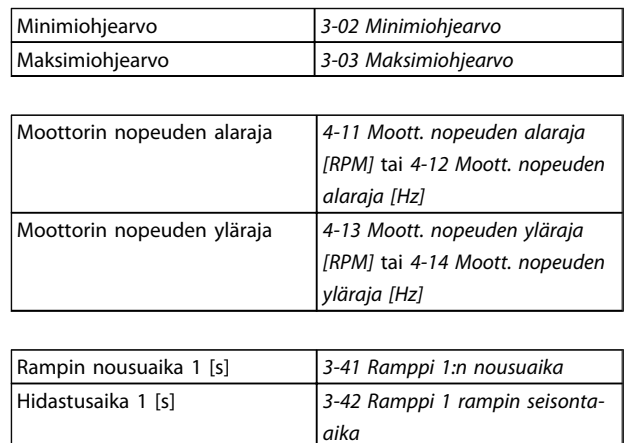

# 6.17 Moottorien rinnankytkentä

taajuusmuuttaja pystyy ohjaamaan useita rinnankytkettyjä moottoreita. Moottorien yhteenlaskettu virrankulutus ei saa ylittää taajuusmuuttajan nimellislähtövirtaa IINV.

Kun moottorit on kytketty rinnan, *7.4.2 1-29 Automaattinen moottorin sovitus (AMT)* ei ole käytettävissä.

Ongelmia voi esiintyä käynnistyksen yhteydessä ja alhaisilla RPM-arvoilla, jos moottorien koot ovat hyvin erilaisia, koska pienten moottorien suhteellisen suuri puhdas resistanssi staattorissa vaatii suuremman jännitteen käynnistyksen yhteydessä ja alhaisilla rpm-arvoilla.

taajuusmuuttajan elektronista lämpörelettä (ETR) ei voi käyttää moottorin suojauksena yksittäisissä moottoreissa järjestelmissä, joissa moottoreita on kytketty rinnan. Varmista moottoreihin lisäsuojaus, esim. termistorit jokaiseen moottoriin tai erilliset lämpöreleet. (Katkaisimet eivät sovi käytettäviksi suojaukseksi).

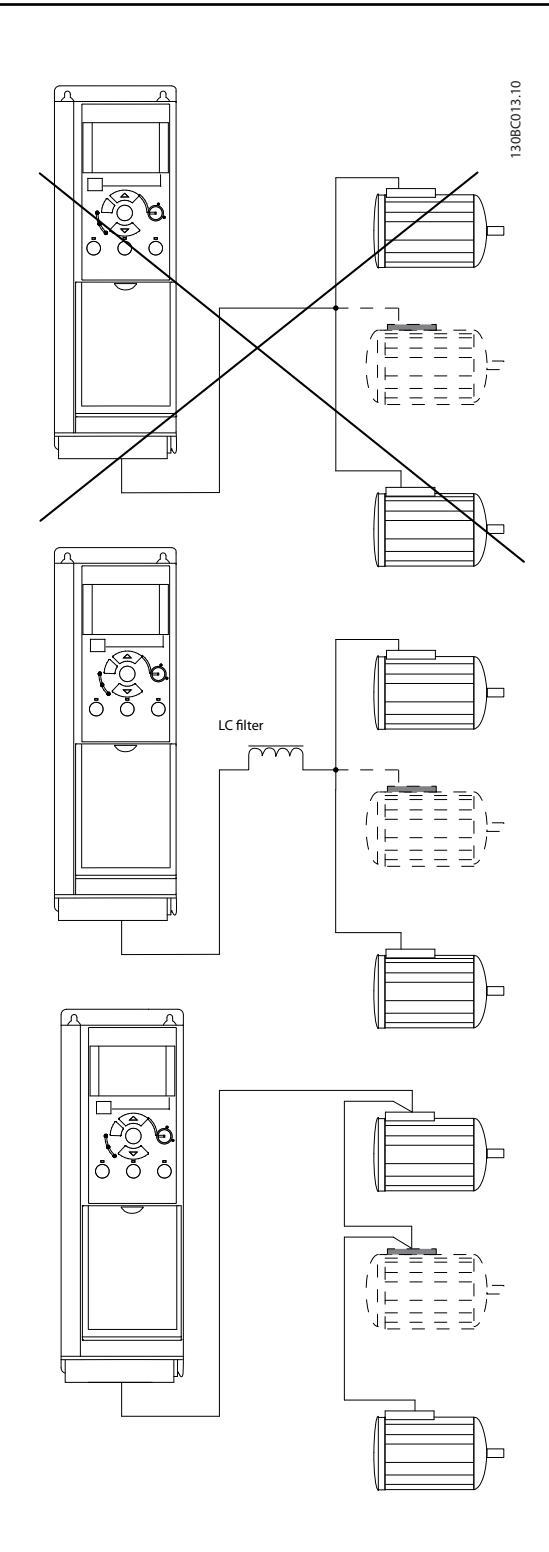

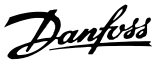

# 6.18 Moottorin asennus

# 6.18.1 Moottorin eristys

Käytettäessä moottorikaapeleita, joiden pituus ≤ luvussa *9.1 Tekniset tiedot* mainittu kaapelien maksimipituus, suositellaan seuraavia moottorin eristyksen nimellisarvoja, koska huippujännite voi olla jopa kaksinkertainen DCvälipiirin jännitteeseen verrattuna, 2,8-kertainen verkkojännitteeseen verrattuna, moottorin kaapelin siirtolinjavaikutusten vuoksi. Jos moottorin eristyksen nimellisarvo on pienempi, suositellaan du/dt- tai siniaaltosuodatinta.

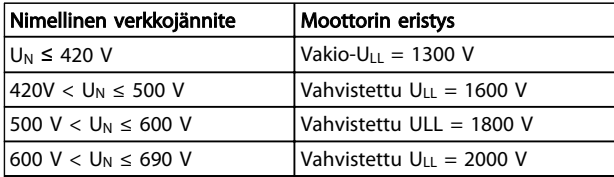

# 6.19 Muiden liitäntöjen asennus

# 6.19.1 RS485-väyläliitäntä

Yksi tai useampi taajuusmuuttaja voidaan kytkeä ohjaukseen (tai isäntään) standardoidun RS485-liitännän avulla. Liitin 68 kytketään P-signaaliin (TX+, RX+), ja liitin 69 N-signaaliin (TX-, RX-).

Jos useampi taajuusmuuttaja kytketään johonkin isäntälaitteeseen, käytetään rinnakkaiskytkentöjä.

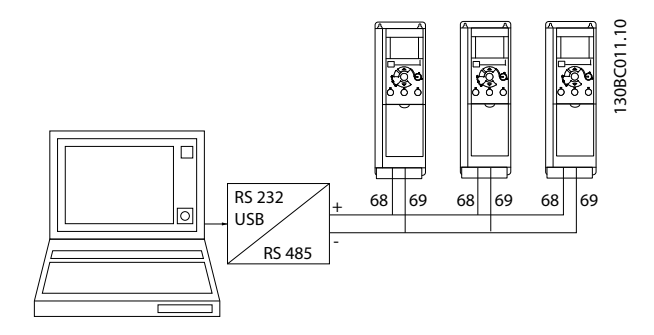

Mahdollisten tasausvirtojen välttämiseksi suojauksessa kaapelin suojaus voidaan maadoittaa liittimeen 61, joka on kytketty runkoon RC-lenkillä.

### Väylän päättäminen

RS485-väylä pitää päättää vastusverkolla molemmista päistä. Aseta tätä varten ohjauskortin kytkin S801 "ON" asentoon.

Katso lisätietoja jaksosta *Katkaisimet S201, S202 ja S801*.

Tiedonsiirtoprotokollan asetukseksi on valittava *8-30 Protokolla*.

# 6.19.2 PC:n yhdistäminen Taajuusmuuttajaan

Jos haluat ohjata tai ohjelmoida taajuusmuuttajaa PC:n avulla, asenna PC-pohjainen konfiguraatiotyökalu MCT 10 asetusohjelmisto.

### MCT 10 -asetusohjelmisto

MCT 10 -asetusohjelmisto on suunniteltu helppokäyttöiseksi, vuorovaikutteiseksi työkaluksi taajuusmuuttajiemme parametrien määrittämistä varten. PC-pohjainen konfiguraatiotyökalu MCT 10 asetusohjelmisto sopii seuraaviin tarkoituksiin:

- Tietoliikenne verkon suunnittelu offline-tilassa. MCT 10 -asetusohjelmisto -ohjelmistoon kuuluu täydellinen taajuusmuuttajatietokanta.
- Taajuusmuuttajien ottaminen käyttöön onlinetilassa
- Kaikkien taajuusmuuttajien asetusten tallentaminen
- Verkossa olevan taajuusmuuttajan korvaaminen
- Valmiin verkon laajentaminen
- Ohjelmisto tukee myöhemmin kehitettäviä taajuusmuuttajia

### Tallenna taajuusmuuttajan asetukset:

1. Kytke PC laitteeseen USB-portin välityksellä.

- 2. Avaa PC-pohjainen konfiguraatiotyökalu MCT 10 asetusohjelmisto
- 3. Valitse "Read from drive" (Lue taajuusmuuttajasta).
- 4. Valitse "Save as" (Tallenna nimellä)

Kaikki parametrit on nyt tallennettu tietokoneelle.

### Lataa taajuusmuuttajan asetukset:

- 1. Kytke PC laitteeseen USB-portin välityksellä.
- 2. Avaa PC-pohjainen konfiguraatiotyökalu MCT 10 asetusohjelmisto
- 3. Valitse "Avaa" tallennetut tiedostot näkyvät
- 4. Avaa haluamasi tiedosto
- 5. Valitse "Write to drive" (Kirjoita taajuusmuuttajaan)

Kaikki parametrien asetukset siirretään nyt taajuusmuuttajaan.

PC-pohjaiselle konfiguraatiotyökalulle MCT 10 asetusohjelmisto on saatavana erillinen käyttöohje.

### PC-pohjaisen konfiguraatiotyökalun MCT 10 asetusohjelmisto:n moduulit

Seuraavat moduulit sisältyvät ohjelmistopakkaukseen:

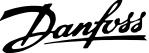

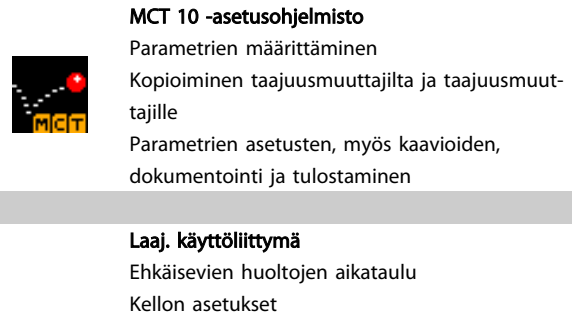

Ajastusten ohjelmointi

### Tilausnumero:

Tilaa PC-pohjaisen konfiguraatiotyökalun MCT 10 asetusohjelmisto:n sisältävä CD koodinumerolla 130B1000.

Älykkään logiikan ohjaimen asetukset

MCT 10 -asetusohjelmisto -ohjelman voi ladata myös Danfossin verkkosivuilta: *http://www.danfoss.com/BusinessAreas/DrivesSolutions/Softwaredownload/DDPC+Software +Program.htm*.

# 6.20 Turvallisuus

# 6.20.1 Suurjännitetesti

Suorita suurjännitetesti oikosulkemalla liittimet U, V, W, L1, L2 ja L3. Kytke enintään 2,15 kV:n tasajännite 380-500 V:n taajuusmuuttajiin ja 2,525 kV:n tasajännite 525-690 V:n taajuusmuuttajiin yhden sekunnin ajaksi tämän oikosulun ja alustan välille.

# **AVAROITUS**

Irrota verkko- ja moottorikytkennät koko asennuksen suurjännitetestien aikana, jos vuotovirrat ovat liian suuret.

# 6.20.2 Turvamaadoitus

taajuusmuuttajassa esiintyy suuria vuotovirtoja, ja turvallisuuden vuoksi se on maadoitettava standardin EN 50178 mukaisesti.

# **AVAROITUS**

Maavuotovirta taajuusmuuttajasta ylittää 3,5 mA. Maakaapelin ja maaliitännän (liitin 95) hyvän mekaanisen kytkennän varmistamiseksi kaapelin poikkileikkauksen pinta-alan tulee olla vähintään 10 mm² tai 2 nimellisarvon mukaista maajohdinta erikseen päätettyinä.

# 7 Ohjelmointi

# 7.1 Ohjelmointi

# 7.1.1 Ohjelmointi MCT-10-asetusohjelmiston avulla

taajuusmuuttaja voidaan ohjelmoida tietokoneelta käsin RS485-väylän com-portin välityksellä asentamalla MCT-10 asetusohjelmisto.

Ohjelmiston joko tilata numerolla 130B1000 tai ladata Danfossin verkkosivuilta: www.danfoss.com, Business Area (liiketoiminta-alue): Motion Controls (Liikeohjaimet).

Katso ohjetta MG10RXYY.

# 7.1.2 Ohjelmointi LCP 11:n tai LCP 12

LCP jakautuu neljään toiminnalliseen ryhmään:

- 1. Numeronäyttö
- 2. Menu-näppäin.
- 3. Navigointinäppäimet.
- 4. Toimintanäppäimet ja merkkivalot (LED).

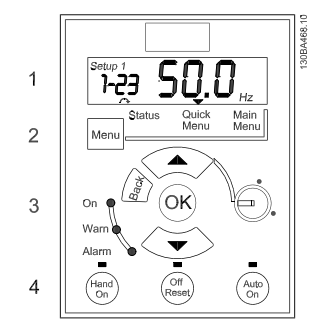

Kuva 7.1 LCP 12 potentiometrillä

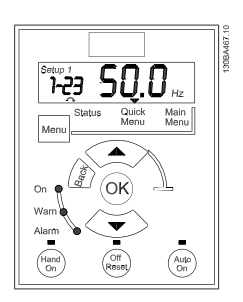

Kuva 7.2 LCP 11 ilman potentiometriä

### Näyttö:

Näytöltä voi lukea eri tietoja.

Asetuksen numero näyttää aktiiviset asetukset ja asetusten muokkaukset. Jos samat asetukset ovat sekä aktiiviset että muokattavat, näkyy vain asetusten numero (tehdasasetus). Kun aktiiviset ja muokattavat asetukset poikkeavat toisistaan, molempien numerot näkyvät näytöllä (asetus 12). Vilkkuva numero tarkoittaa muokattavia asetuksia.

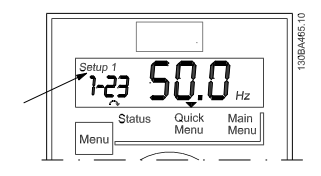

Kuva 7.3 Ilmaisee asetukset.

Vasemmalla näkyvät pienet numerot ovat valitun parametrin numero.

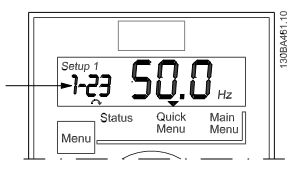

Kuva 7.4 Ilmaisee valitun parametrin numeron.

Suuret numerot näytön keskellä ilmaisevat valitun parametrin **arvon**.

Danfoss

### Ohjelmointi VLT Micro Drive -taajuusmuuttajan suunnitteluopas

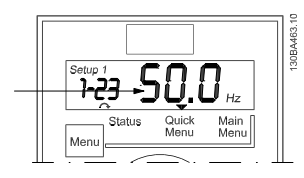

Kuva 7.5 Ilmaisee valitun parametrin arvon.

Näytön oikeassa reunassa näkyy valitun parametrin yksikkö. Se voi olla joko Hz, A, V, kW, HP, %, s tai RPM.

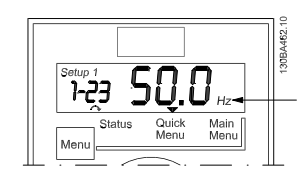

Kuva 7.6 Ilmaisee valitun parametrin yksikön.

Moottorin suunta näkyy näytön vasemmassa alakulmassa sen ilmaisee pieni nuoli, joka osoittaa joko myötä- tai vastapäivään.

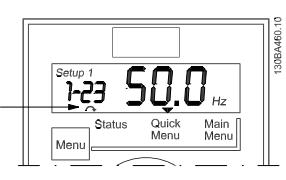

Kuva 7.7 Ilmaisee moottorin suunnan

Valitse [MENU]-näppäimellä jokin seuraavista valikoista

#### Tilavalikko:

Tilavalikko on joko*lukematilassa* tai *käsikäynnistystilassa*. *Lukematilassa* valittuna olevan lukemaparametrin arvo näkyy näytöllä.

*Käsikäynnistystilassa* näkyy paikallinen LCP-paneelin ohjearvo.

### Pika-asetusvalikko:

Näyttää pika-asetusvalikon parametrit ja niiden asetukset. Pika-asetusvalikon parametreja voi tarkastella ja muokata tästä. Useimpia sovelluksia voi käyttää määrittämällä pikaasetusvalikon parametrit.

### Päävalikko:

Näyttää päävalikon parametrit ja niiden asetukset. Kaikkia parametreja voi tarkastella ja muokata tästä.

#### Merkkivalot:

- Vihreä LED: taajuusmuuttaja on käynnissä.
- Keltainen LED: Ilmaisee varoituksen. Katso jaksoa *Vianmääritys.*
- Vilkkuva punainen LED: Ilmaisee hälytyksen. Katso jaksoa *Vianmääritys.*

### Navigointinäppäimet:

[Back]: Palauttaa edelliseen vaiheeseen tai navigointirakenteen kerrokseen.

Nuolinäppäimet [▲] [▼]: Liikkumiseen parametriryhmien ja parametrien välillä ja parametrien sisällä.

[OK]: Parametrin valitsemiseen ja parametrin asetusten muutosten hyväksymiseen.

### Toimintonäppäimet:

Toimintonäppäinten yläpuolella palava keltainen valo ilmaisee aktiivisen näppäimen.

[Hand on]: Käynnistää moottorin ja mahdollistaa taajuusmuuttajan ohjaamisen LCP:llä.

[Off/Reset]: Moottori pysähtyy hälytystilaa lukuun ottamatta. Silloin moottori nollataan.

[Auto on]: taajuusmuuttajaa ohjataan joko ohjausliittimien tai sarialiikenteen kautta.

[Potentiometri] (LCP12): Potentiometri toimii kahdella tavalla riippuen tilasta, jossa taajuusmuuttajaa käytetään. *Automaattitilassa* potentiometri toimii ylimääräisenä

ohjelmoitavana analogisena tulona.

*Käsikäynnistystilassa* potentiometri säätelee paikallisohjearvoa.

# 7.2 Tilavalikko

Käynnistyksen jälkeen aktiivisena on tilavalikko. [MENU] näppäimellä pääset liikkumaan tila-, pika-asetus- ja päävalikon välillä.

Nuolinäppäimillä [▲] ja [▼] voit liikkua valikkokohtien välillä.

Näyttö ilmaisee tilanäytön pienellä nuolella "Tila"-sanan yläpuolella.

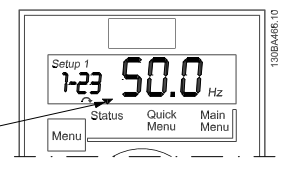

Kuva 7.8 Ilmaisee tilanäytön

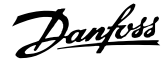

# 7.3 Pika-asetukset

Pika-asetusvalikon avulla on helppo muokata useimmin käytettyjä parametreja.

- 1. Pika-asetusvalikkoon pääset painamalla [Menu] näppäintä, kunnes näytöllä oleva osoitin on *Quick Menu* -painikkeen yläpuolella.
- 2. Voit valita joko QM1- tai QM2-valikon [▲]- ja [▼] näppäimillä. Paina sitten [OK]-näppäintä.
- 3. [▲] [▼]-näppäimillä voit selata pika-asetusvalikon parametreja.
- 4. Valitse parametri [OK]-näppäimellä.
- 5. [▲] [▼]-näppäimillä voit muuttaa parametrin asetuksen arvoa.
- 6. Hyväksy muutos [OK]-näppäimellä.
- 7. Lopeta painamalla joko kahdesti [Back]-näppäintä siirtyäksesi *Tila*-kohtaan tai kerran [Menu] näppäintä päästäksesi *päävalikkoon*.

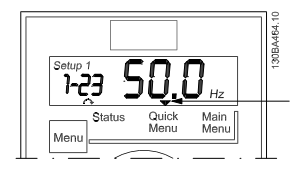

Kuva 7.9 Ilmaisee pika-asetustilan

- 7.4 Pika-asetusvalikon parametrit
- 7.4.1 Pika-asetusvalikon parametrit Perusasetukset QM1

Alla kuvataan kaikki pika-asetusvalikon parametrit.

 $* =$  tehdasasetus.

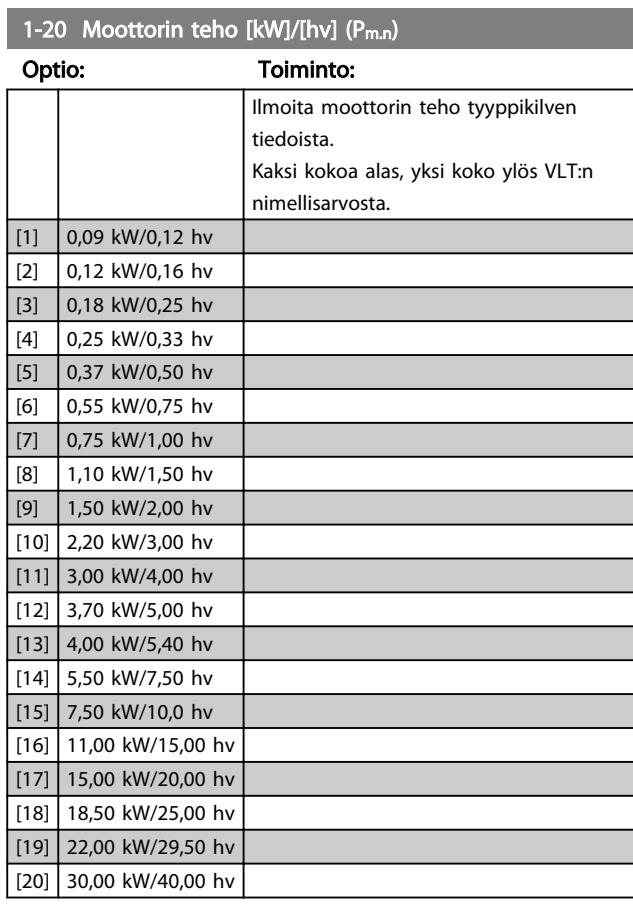

# HUOMAUTUS!

Tämän parametrin muuttaminen vaikuttaa parametreihin 1-22 - 1-25, 1-30, 1-33 ja 1-35.

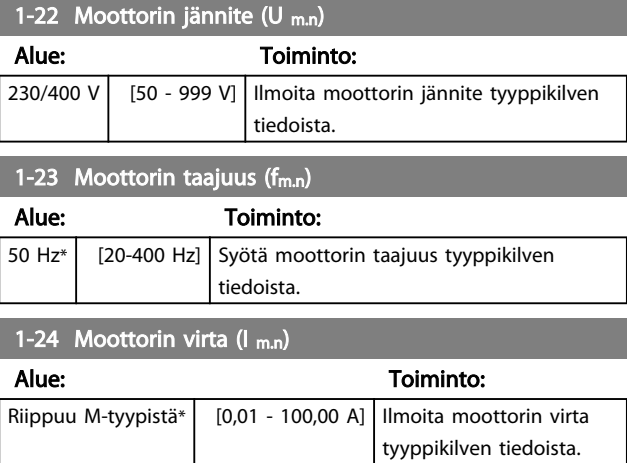

### Ohjelmointi VLT Micro Drive -taajuusmuuttajan suunnitteluopas

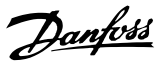

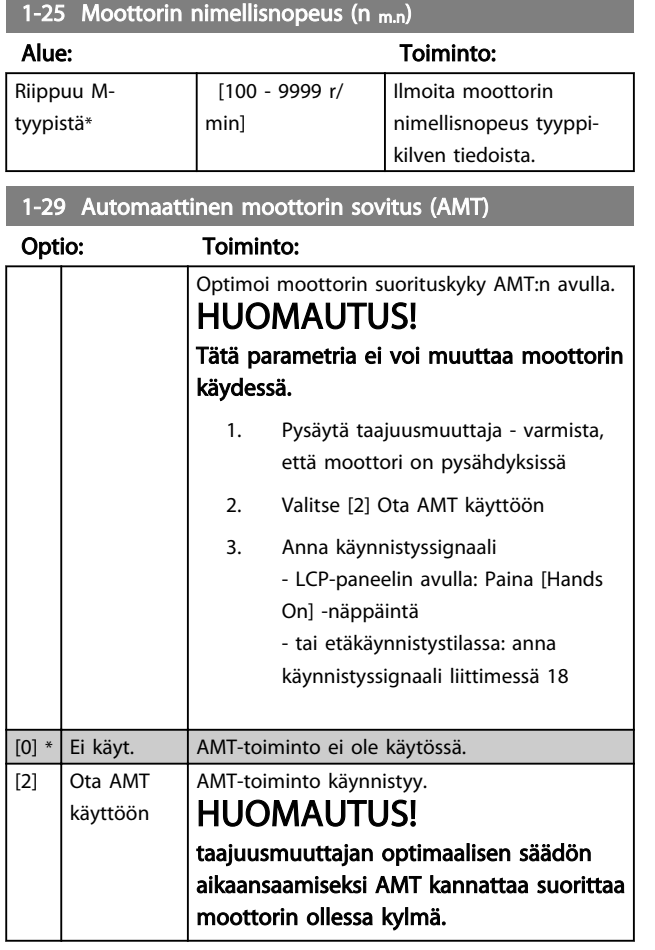

### 3-02 Minimiohjearvo

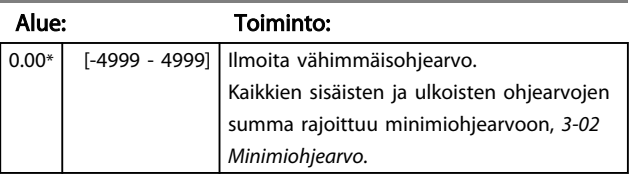

# 3-03 Maksimiohjearvo

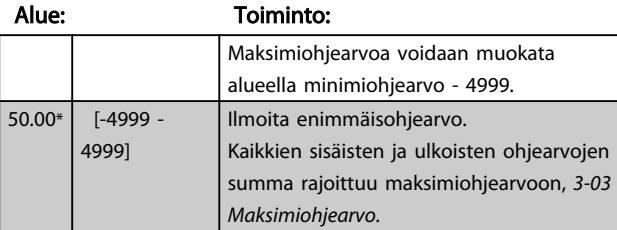

# 3-41 Rampin 1 nousuaika

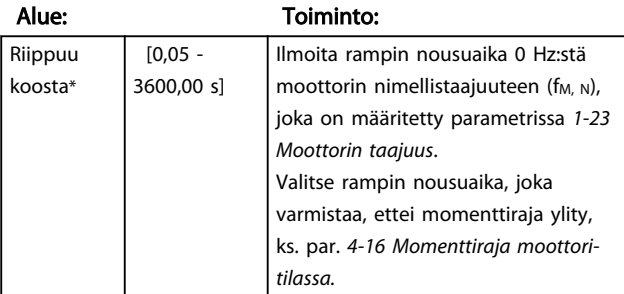

# 3-42 Rampin 1 seisonta-aika

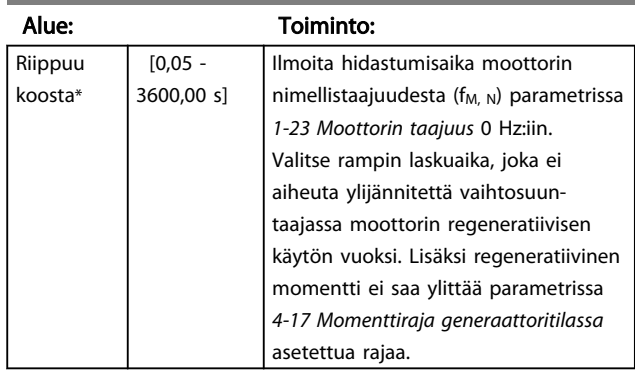

# 7.4.2 Pika-asetusvalikon parametrit - PI:n perusasetukset QM2

Seuraavassa kuvataan lyhyesti PI:n perusasetusten parametrit. Katso tarkempi kuvaus *VLT Micro Drive -taajuusmuuttajan ohjelmointioppaasta* MG02CXYY.

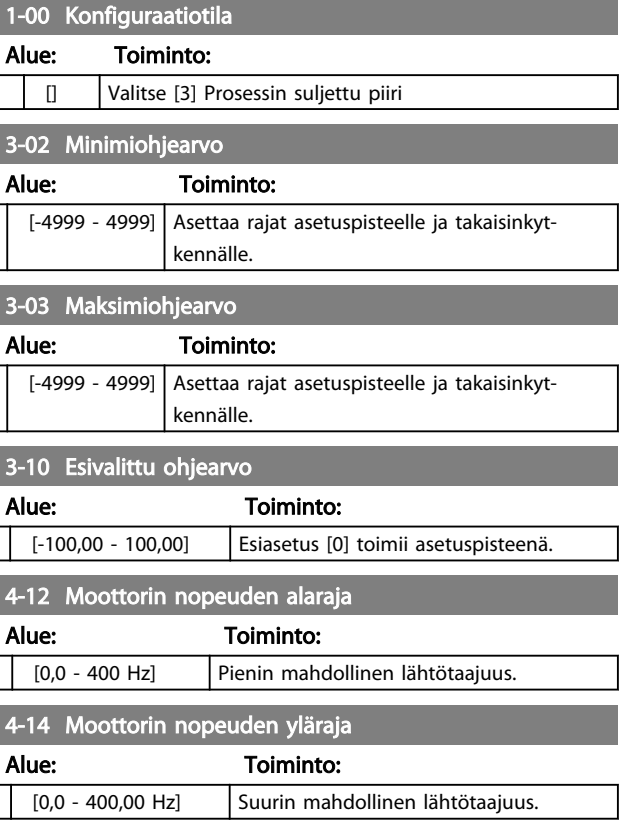

# HUOMAUTUS!

 $\lfloor$ 

Oletusarvoa 65 Hz tulee yleensä pienentää 50 - 55 Hz:iin.

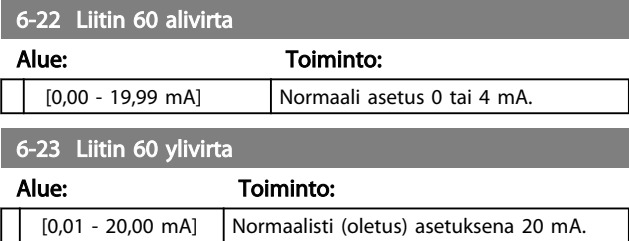

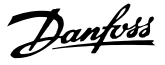

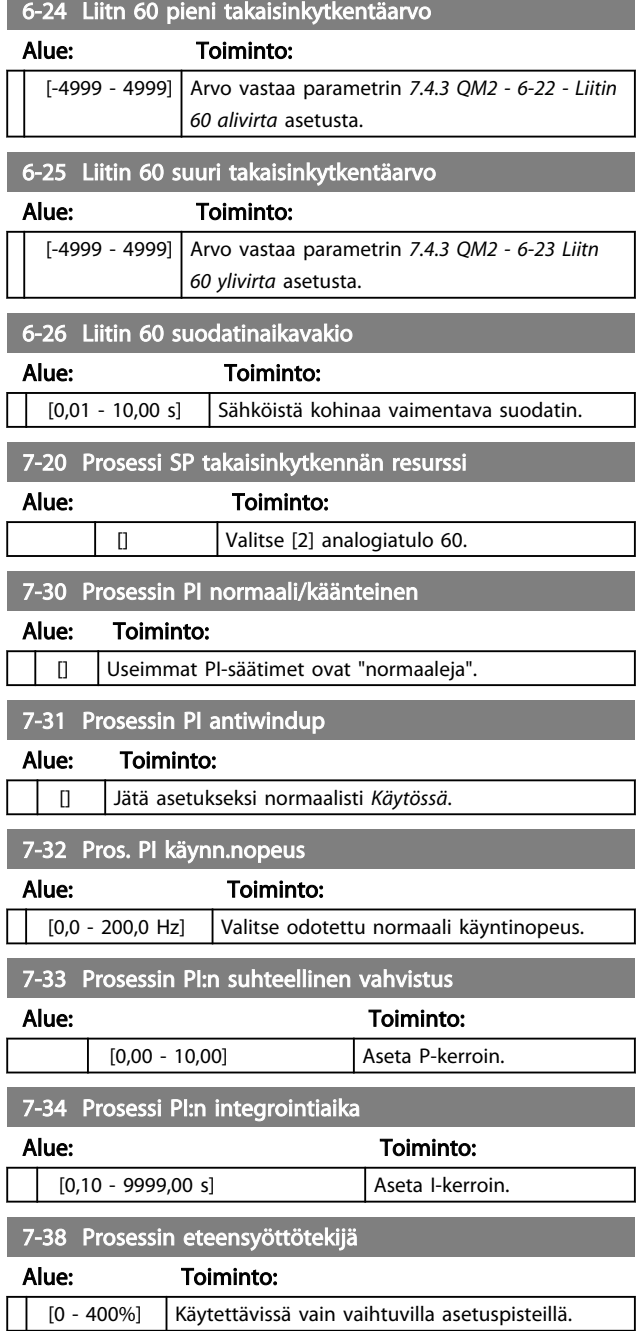

# 7.5 Päävalikko

# 7.5.1 Päävalikko

[Main Menu] -painiketta käytetään kaikkien parametrien ohjelmointiin. Päävalikon parametreja voi muuttaa välittömästi, ellei parametrilla *0-60 Main Menu Password* ole luotu salasanaa. Useimmissa VLT® Micro Drive FC 51 taajuusmuuttaja-sovelluksissa päävalikon parametreja ei tarvitse muokata, mutta sen sijaan pika-asetusvalikon avulla voidaan helpoimmin ja nopeimmin muokata tyypillisiä tarvittavia parametreja.

Päävalikon avulla voi muokata kaikkia parametreja.

- 1. Painele [MENU]-näppäintä, kunnes näytöllä oleva osoitin on "päävalikon" yläpuolella.
- 2. [▲] [▼]-näppäimillä voit selata parametriryhmiä.
- 3. Valitse parametriryhmä [OK]-näppäimellä.
- 4. [▲] [▼]-näppäimillä voit selata tietyn ryhmän parametreja.
- 5. Valitse parametri [OK]-näppäimellä.
- 6. [▲] [▼]-näppäimillä voit määrittää parametrin arvon tai muuttaa sitä.

[BACK]-näppäimellä voit siirtyä yhden tason takaisinpäin.

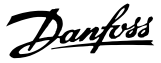

# 7.6 Parametrin asetusten nopea siirto eri taajuusmuuttajien välillä

Kun taajuusmuuttajan asetukset ovat valmiit, Danfoss suosittelee tietojen tallentamista LCP-paneeliin tai PC:lle MCT 10 -asetusohjelmisto -ohjelmistotyökalun avulla.

Datan taltiointi LCP-paneeliin.

- 1. Siirry kohtaan *0-50 LCP Copy*
- 2. Paina [OK]-näppäintä.
- 3. Valitse "Kaikki LCP:hen"
- 4. Paina [OK]-näppäintä.

# **AVAROI**

### Pysäytä moottori ennen tämän toiminnon suorittamista.

Nyt voit kytkeä LCP-paneelin toiseen taajuusmuuttajaan ja kopioida parametrien asetukset tähänkin taajuusmuuttajaan.

Tiedonsiirto LCP-paneelista taajuusmuuttajaan:

- 1. Siirry *0-50 LCP Copy*
- 2. Paina [OK]-näppäintä.
- 3. Valitse "Kaikki LCP:stä"
- 4. Paina [OK]-näppäintä.

# HUOMAUTUS!

### Pysäytä moottori ennen tämän toiminnon suorittamista.

# 7.7 Indeksoitujen parametrien lukeminen ja ohielmointi

Käytä parametria *7.4.3 QM2 - 3-10 - Esivalittu ohjearvo* esimerkkinä.

Valitse parametri, paina [OK]-näppäintä ja selaa indeksoituja arvoja navigointinäppäimillä ylös/alas. Voit muuttaa parametrin arvon valitsemalla indeksoidun arvon ja painamalla [OK]-näppäintä. Voit muuttaa arvoa ylös/alasnäppäimillä. Hyväksy uusi asetus [OK]-näppäimellä. Peruuta [CANCEL]-näppäimellä. Poistu parametrista [Back] näppäimellä.

- 7.8 Voit alustaa Taajuusmuuttajan oletusasetuksiin kahdella eri tavalla
- 7.8.1 Voit alustaa Taajuusmuuttajan oletusasetuksiin kahdella eri tavalla:

Suositeltava alustaminen (keinona *14-22 Operation Mode*)

- 1. Valitse *14-22 Operation Mode*.
- 2. Paina [OK]-näppäintä.
- 3. Valitse *Alustus* ja paina [OK]-näppäintä.
- 4. Katkaise verkkovirta ja odota, kunnes näyttö sammuu.
- 5. Kytke verkkovirta uudelleen taajuusmuuttaja on nyt nollattu. *Lukuun ottamatta seuraavia parametreja.*
	- *8-30 Protocol*
	- *8-31 Address*
	- *8-32 Baud Rate*
	- *8-33 Parity / Stop Bits*
	- *8-35 Minimum Response Delay*
	- *8-36 Maximum Response Delay*
	- *15-00 Operating Hours 15-05 Over Volt's*
	- *15-03 Power Up's*
	- *15-04 Over Temp's*
	- *15-05 Over Volt's*
	- *15-30 Alarm Log: Error Code*
	- 15-4\* Taajuusmuuttajan tunnistusparametrit

### Alustus kahdella sormella:

- 1. Katkaise virta taajuusmuuttajasta.
- 2. Paina [OK]- ja [MENU]-näppäimiä.
- 3. Käynnistä taajuusmuuttaja pitäen edellä mainittuja näppäimiä edelleen pohjassa 10 sekunnin ajan.
- 4. taajuusmuuttaja on nyt nollattu, seuraavia parametreja lukuun ottamatta:

*15-00 Operating Hours*

- *15-03 Power Up's*
- *15-04 Over Temp's*
- *15-05 Over Volt's*

15-4\* Taajuusmuuttajan tunnistusparametrit

AL80 vahvistaa parametrien alustuksen näytöllä tehojakson jälkeen.

# 8 RS485 Asennus ja asetukset

RS485 on kaksijohtiminen väyläliitäntä, joka on yhteensopiva monipisteverkkotopologian kanssa, t.s. solmut voidaan kytkeä kuten väylä tai yhteisen runkolinjan pistekaapeleiden kautta. Yhteen verkon segmenttiin voidaan kytkeä yhteensä 32 solmua.

Toistolaitteet jakavat verkon segmentit. Huomaa, että jokainen toistolaite toimii solmuna sen segmentin sisällä, johon se on asennettu. Jokaisella tietyn verkon sisälle kytketyllä solmulla on oltava oma solmun osoite kaikilla segmenteillä.

Päätä jokainen segmentti molemmista päistä käyttäen joko taajuusmuuttajien liitäntäkytkintä (S801) tai esimagnetoitua liitäntävastusverkkoa. Käytä aina punossuojattua kierrettyä parikaapelia (STP) väylän kaapeloinnissa, ja noudata aina hyvää yleistä asennustapaa.

On tärkeää tehdä suojaukselle pieni-impedanssinen maaliitäntä jokaiseen solmuun, suuret taajuuden mukaan lukien. Kytke sitä varten suuri suojauksen pinta maahan, esimerkiksi kaapelin vedonpoistajan tai sähköä johtavan kaapeliläpiviennin avulla. Voi olla tarpeen käyttää potentiaalia tasaavia kaapeleita saman maadoituspotentiaalin ylläpitämiseksi kaikkialla verkossa - erityisesti kokoonpanoissa, joissa käytetään pitkiä kaapeleita. Impedanssiristiriitojen välttämiseksi kannattaa aina käyttää koko verkossa samaa kaapelityyppiä. Käytä aina suojattua moottorikaapelia kytkiessäsi moottoria taajuusmuuttajaan.

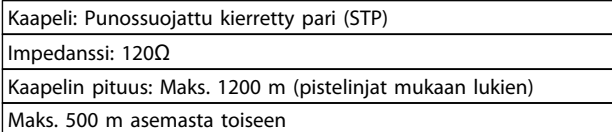

# 8.1.1 Verkkokytkentä

### Kytke taajuusmuuttaja RS485-verkkoon seuraavasti (ks. myös kaavio):

- 1. Kytke signaalijohtimet liittimeen 68 (P+) ja liittimeen 69 (N-) taajuusmuuttajan pääohjauskortissa.
- 2. Kytke kaapelin suojaus kaapelin vedonpoistimiin.

# HUOMAUTUS!

Johdinten välisten häiriöiden vähentämiseksi suositellaan punossuojattuja, kierrettyjä parikaapeleita.

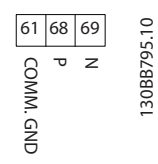

# 8.1.2 Taajuusmuuttaja Laitteistoasetukset

Päätä RS485-väylä käyttämällä taajuusmuuttajan pääohjauskortin liittimen vaihtokytkintä.

Danfoss

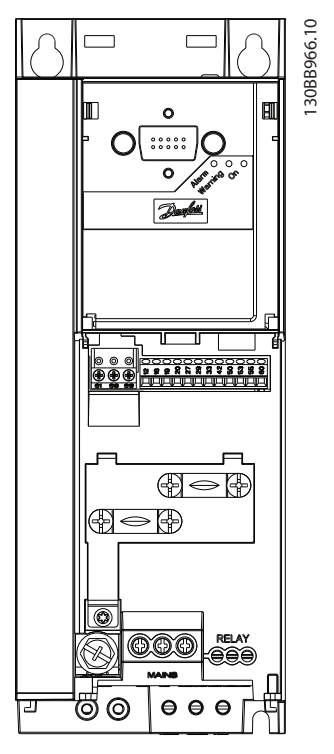

Kuva 8.1 Liitinkytkimen tehdasasetus

Vaihtokytkimen tehdasasetus on POIS KÄYTÖSTÄ.

8 8

# Danfoss

# 8.1.3 EMC-varotoimet

Seuraavia EMC-varotoimia suositellaan RS485-verkon häiriöttömän toiminnan saavuttamiseksi.

Asianmukaisia kansallisia ja paikallisia määräyksiä esimerkiksi suojamaadoitukseen liittyen tulee noudattaa. RS485-tiedonsiirtokaapeli tulee pitää poissa moottorin ja jarruvastuksen kaapeleiden läheltä, jotta suuritaajuuksiset häiriöt eivät siirtyisi kaapelista toiseen. Yleensä 200 mm:n (8 tuuman) etäisyys riittää, mutta yleensä suositellaan mahdollisimman suurta etäisyyttä kaapelien välille, etenkin jos kaapelit kulkevat pitkiä matkoja rinnakkain. Jos kaapelien kulkemista ristikkäin ei voida välttää, RS485 kaapelin on leikattava moottorin ja jarruvastauksen kaapelit 90 asteen kulmassa.

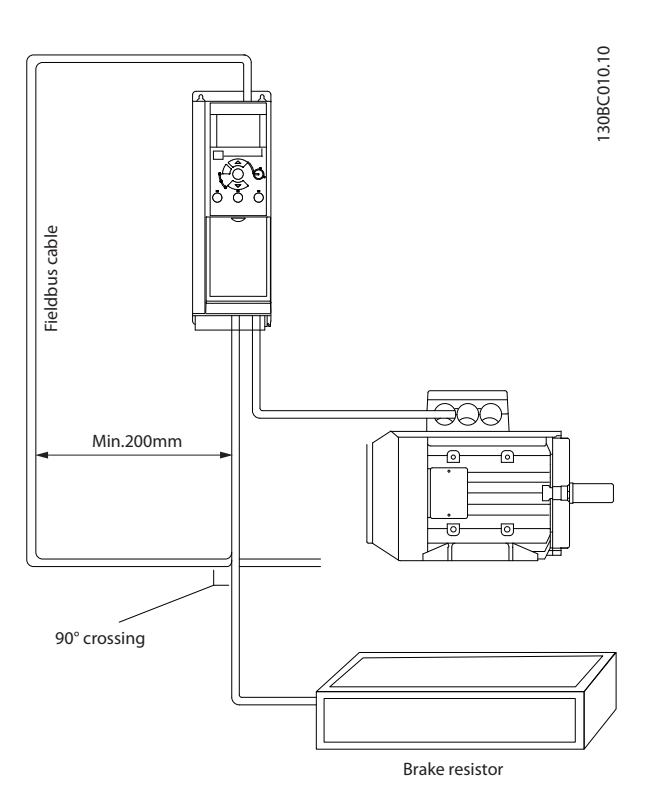

### 8.1.4 Taajuusmuuttajan parametrien asetukset Modbus-tietoliikennettä varten

Seuraavia parametreja sovelletaan RS485-liitäntään (FCporttiin):

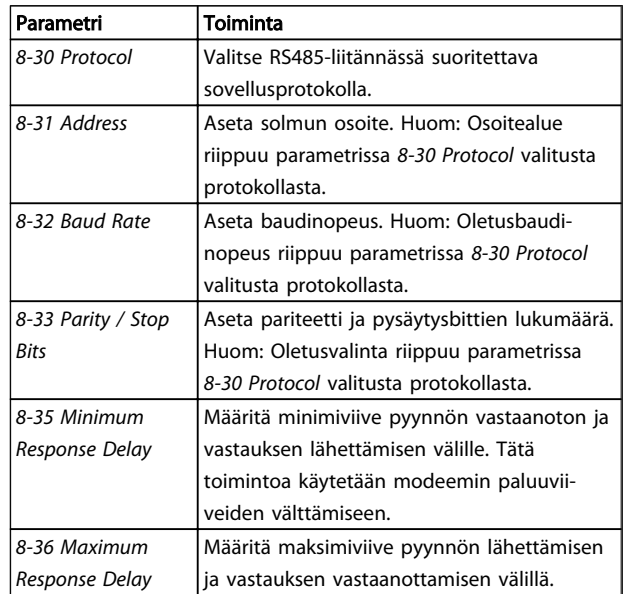

# 8.2 FC-protokollan yleiskuva

FC-protokolla, josta käytetään myös nimityksiä FC-väylä ja vakioväylä, on Danfossin vakiokenttäväylä. Se määrittää isäntä-orja-periaatteen mukaisen käyttötekniikan sarjaväylän kautta tapahtuvaan tiedonsiirtoon. Väylään voidaan kytkeä yksi isäntä ja enintään 126 orjaa. Isäntä valitsee yksittäiset orjat sanoman osoitteessa olevan merkin avulla. Orja ei voi itse koskaan lähettää mitään ennen kuin pyynnön saatuaan, ja suora viestien välittäminen yksittäisten orjien välillä ei ole mahdollista. Tiedonsiirto tapahtuu vuorosuuntaisessa tilassa. Isäntätoimintoa ei voi siirtää toiseen solmuun (yhden isännän järjestelmä).

Fyysinen kerros on RS485, joka siten hyödyntää taajuusmuuttajaan rakennettua RS485-porttia. FC-protokolla tukee erilaisia sanomamuotoja:

- lyhyttä 8-tavuista muotoa prosessitiedoille.
- pitkää 16-tavuista muotoa, johon sisältyy myös parametrikanava.
- teksteissä käytettävää muotoa.

# 8.2.1 FC jah Modbus RTU

FC-protokollan avulla päästään muokkaamaan taajuusmuuttajan ohjaussanaa ja väylän ohjearvoa.

Ohjaussana antaa Modbus-isännälle mahdollisuuden ohjata useita tärkeitä taajuusmuuttajan toimintoja.

- Käynnistys
- taajuusmuuttajan pysäyttäminen eri tavoilla:
	- Rullaus pysähdyksiin
	- Pikapysäytys
	- Pysäytys tasavirtajarrulla
	- Tavanomainen (ramppi)pysäytys
- Kuittaus vikalaukaisun jälkeen
- Käyttö useilla esiasetetuilla nopeuksilla
- Käy vast. suuntaan
- Aktiivisen asetuksen muutos
- Kahden taajuusmuuttajan sisään rakennetun releen valvonta

Väylän ohjearvoa käytetään usein nopeuden säätelyyn. Sen avulla voidaan myös muokata parametreja, lukea niiden arvoja ja milloin mahdollista kirjoittaa niihin arvoja. Tämä mahdollistaa joukon ohjausoptioita, mukaan lukien taajuusmuuttajan asetuspisteen säätely käytettäessä sen sisäistä PID-säädintä.

# 8.3 Verkon konfiguraatio

### 8.3.1 Taajuusmuuttaja Asetukset

Aseta seuraavat parametrit FC-protokollan ottamiseksi käyttöön taajuusmuuttajassa.

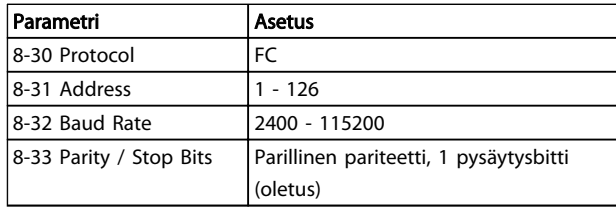

# 8.4 FC-protokollan viestikehysrakenne

### 8.4.1 Merkin (tavun) sisältö

Kukin lähetettävä merkki alkaa aloitusbitillä. Tämän jälkeen lähetetään kahdeksan databittiä, jotka vastaavat tavua. Jokainen merkki varmistetaan pariteettibitillä. Tämän bitin asetukseksi määritetään "1" sen saavuttaessa pariteetin. Pariteetti tarkoittaa sitä, että 8 databitissä ja pariteettibitissä on yhteensä parillinen määrä ykkösiä. Stopbitti päättää merkin, joten merkin kokonaisbittimääräksi tulee 11.

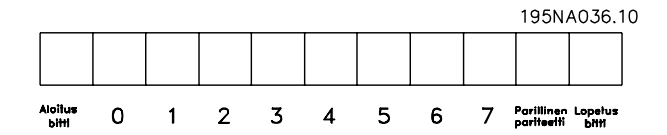

# 8.4.2 Sanoma Rakenne

Jokaisen sanoman rakenne on seuraava:

- 1. Alkumerkki (STX) = 02 heksa
- 2. Sanoman pituuden ilmoittava tavu (LGE)
- 3. taajuusmuuttajan osoitteen ilmoittava tavu (ADR)

Tämän jälkeen seuraa joukko datatavuja (määrä vaihtelee sanoman tyypin mukaan).

Sanoma päättyy datanohjaustavuun.

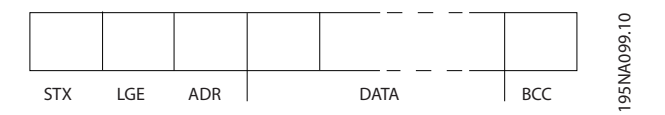

Danfoss

RS485 Asennus ja asetukset VLT Micro Drive -taajuusmuuttajan suunnitteluopas

# 8.4.3 Sanoma Pituus (LGE)

sanoman pituus on datatavujen määrä + osoitetavu ADR + ohjaustavu BCC.

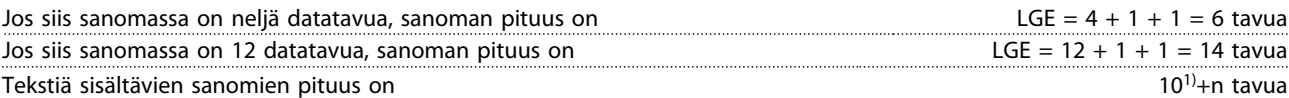

1) 10 vastaa kiinteitä merkkejä, kun taas "n" on tekstin pituuden ilmaiseva muuttuja.

### 8.4.4 Taajuusmuuttajan osoite (ADR)

### Osoitemuoto 1 - 126

Bitti 7 = 1 (osoitemuoto 1 - 126 aktiivinen)

Bitti 0-6 = taajuusmuuttajan osoite 1-126

Bitti 0-6 = 0 Yleislähetys

Orja lähettää osoitetavun muuttamattomana takaisin isännälle lähetettävässä vastaussanomassa.

### 8.4.5 Datanohjaustavu (BCC)

Tarkistussumma lasketaan XOR-toimintona. Ennen sanoman ensimmäisen tavun vastaanottamista laskettu tarkistussumma on

# 8.4.6 Datakenttä

Tietolohkojen rakenne määräytyy sanoman tyypin mukaan. sanomatyyppejä on kolme, ja tyyppi koskee sekä ohjaussanomaa (isäntä=>orja) että vastaussanomaa (orja=>isäntä).

3 sanomatyyppiä ovat seuraavat:

### Prosessilohko (PCD)

Prosessilohko koostuu nelitavuisesta (kaksi sanaa) tietolohkosta, ja se sisältää:

- ohjaussanan ja ohjearvon (isännältä orjalle)
- tilasanan ja käytössä olevan lähtötaajuuden (orjalta isännälle)

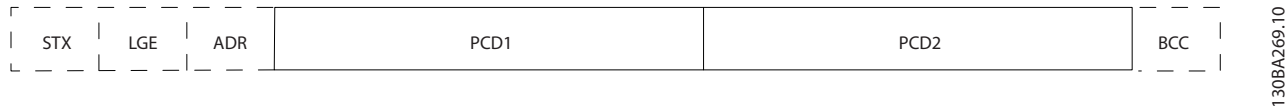

### Parametrilohko

Parametrilohkoa käytetään parametrien siirtämiseen pää- ja orjakäytön välillä. Tietolohko koostuu 12 tavusta (kuudesta sanasta), ja se sisältää myös prosessilohkon.

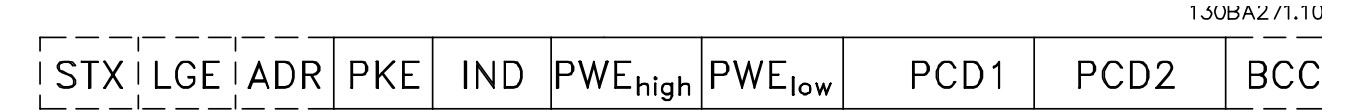

### Tekstilohko

Tekstilohkoa käytetään tekstien kirjoittamiseen tietolohkon kautta

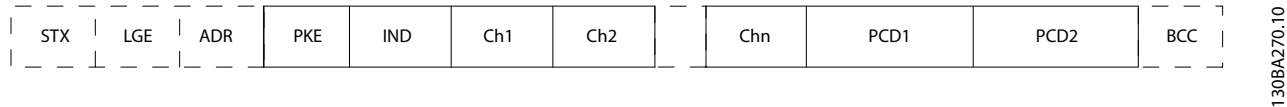

0.

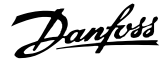

# 8.4.7 PKE-lohko

PKE-kenttä sisältää kaksi alakenttää: parametrin komento ja vastaus (AK) sekä parametrin numero (PNU):

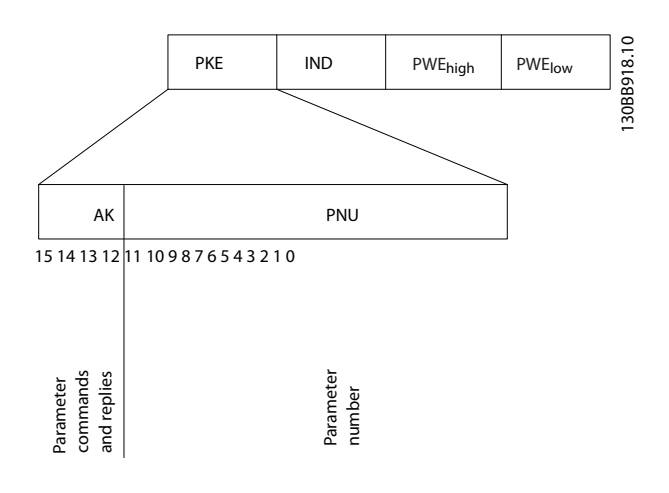

Bittien 12-15 avulla siirretään parametrien komentoja isännältä orjalle ja palautetaan orjan käsiteltyjä vastauksia isännälle.

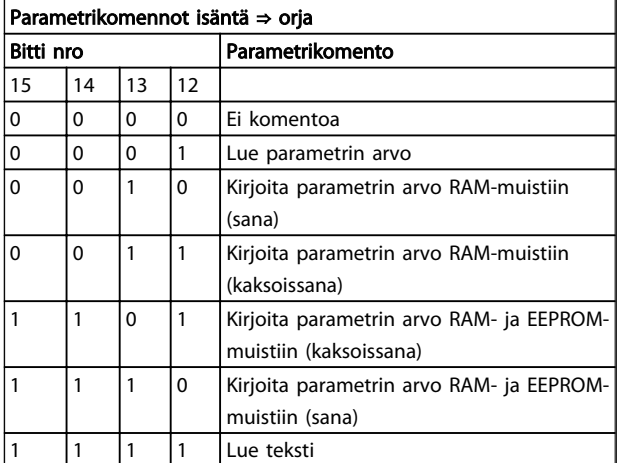

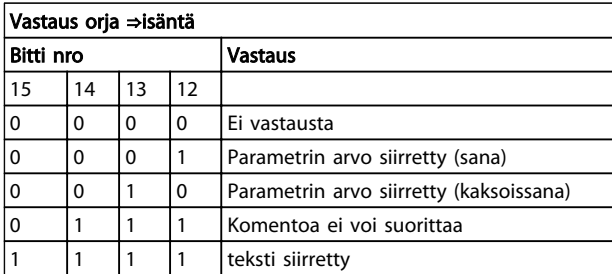

Jos komentoa ei voi suorittaa, orja lähettää tämän vastauksen:

*0111 Komentoa ei voi suorittaa*

- ja se antaa seuraavan vikaraportin parametrin arvossa:

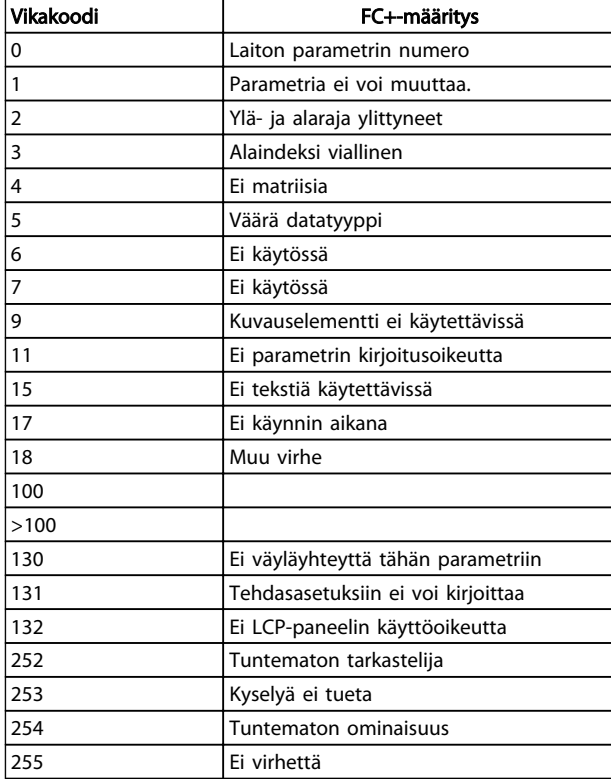

### 8.4.8 Parametrin numero (PNU)

Biteillä 0 - 11 siirretään parametrien numeroita. Vastaava parametrin toiminto on kuvattu parametrin kuvauksessa Ohjelmointioppaassa.

# 8.4.9 Indeksi (IND)

Indeksiä käytetään yhdessä parametrin numeron kanssa indeksin sisältävien parametrien, esimerkiksi *15-30 Alarm Log: Error Code*, lukemiseen ja kirjoittamiseen. Indeksi sisältää 2 tavua: matalan tavun ja korkean tavun.

Ainoastaan matalaa tavua käytetään indeksinä.

# 8.4.10 Parametriarvo (PWE)

Parametrin arvolohko muodostuu kahdesta sanasta (neljästä tavusta), ja arvo määräytyy määritetyn komennon (AK) mukaan. Isäntä haluaa parametrin arvon, kun PWElohko ei sisällä mitään arvoa. Jos haluat muuttaa parametrin arvoa (kirjoittaa), kirjoita uusi arvo PWE-lohkoon ja lähetä se isännältä orjalle.

Jos orja vastaa parametripyyntöön (lukukäsky), nykyinen PWE-lohkon parametriarvo siirretään ja palautetaan isännälle. Jos parametri sisältää useita dataoptioita, esim. *0-01 Language*, valitse data-arvo syöttämällä arvo PWElohkoon. Sarjayhteyden kautta voi ainoastaan lukea

parametreja, jotka sisältävät datatyypin 9 (tekstimerkkijono).

*15-40 FC Type* - *15-53 Power Card Serial Number* sisältävät datatyypin 9.

Lue esimerkiksi laitteen koko ja verkkojännitealue parametrissa *15-40 FC Type*. Kun tekstimerkkijonoa siirretään (luetaan), sanoman pituus muuttuu, sillä tekstit ovat eripituisia. Sanoman pituus määritetään sanoman toisessa tavussa (LGE). Tekstinsiirtoa käytettäessä indeksimerkillä ilmaistaan, onko kyseessä luku- vai kirjoituskomento.

Jotta tekstin voisi lukea PWE-lohkon kautta, parametrikomennon (AK) arvoksi on määritettv 'F'. Indeksimerkin ylemmän tavun on oltava "4".

### 8.4.11 Taajuusmuuttajan tukemat datatyypit

8 8

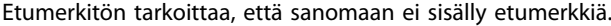

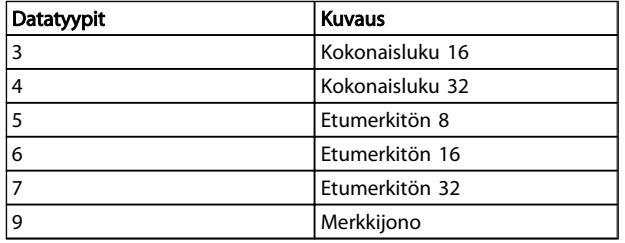

# 8.4.12 Muunnos

Kunkin parametrin eri määritteet näkyvät kohdassa Tehdasasetukset. Parametrien arvot siirretään ainoastaan kokonaislukuina. Siksi desimaalien siirtoon käytetään muunnoskertoimia.

*4-12 Motor Speed Low Limit [Hz]* muunnoskerroin on 0,1. Jos haluat esiasettaa minimitaajuudeksi 10 Hz, siirrä arvo 100. Muunnoskerroin 0,1 tarkoittaa, että siirrettävä arvo kerrotaan luvulla 0,1. Siten arvo 100 tarkoittaa 10,0.

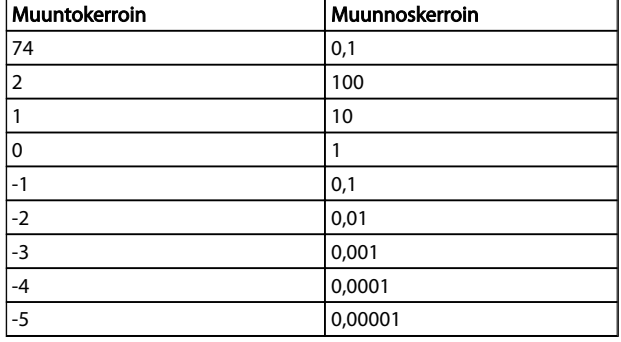

# 8.4.13 Prosessisanat (PCD)

Prosessisanojen lohko jaetaan kahteen 16 tavun pituiseen lohkoon. Tämä tapahtuu aina määritetyssä järjestyksessä.

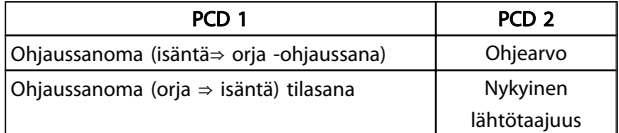

### 8.5 Esimerkkejä

### 8.5.1 Parametriarvon kirjoittaminen

Vaihda parametrin *4-14 Motor Speed High Limit [Hz]* arvoksi 100 Hz.

Kirjoita tiedot EEPROM-muistiin.

PKE = E19E Hex - Kirjoita yksittäinen sana kohtaan *4-14 Motor Speed High Limit [Hz]*:

 $IND = 0000$  Hex

 $PWEHIGH = 0000$  Hex

PWELOW = 03E8 Hex

Data-arvo 1000, vastaa taajuutta 100 Hz, katso *8.4.12 Muunnos*.

Sanoma näyttää tällaiselta:

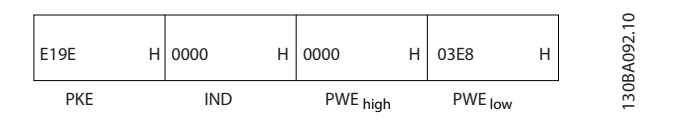

Huom: *4-14 Motor Speed High Limit [Hz]* on yksittäinen sana, ja EEPROM-muistiin kirjoitettava parametrikomento on "E". Parametrin numero 4-14 on 19E heksadesimaalimuodossa.

Orjan vastaus isännälle on:

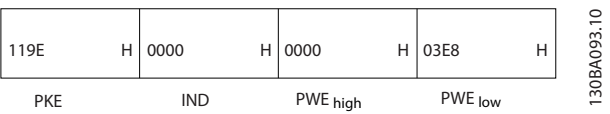

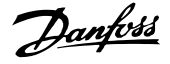

# 8.5.2 Parametriarvon lukeminen

Lue arvo kohdassa *3-41 Ramp 1 Ramp up Time*

PKE = 1155 Hex - Lue parametriarvo parametrissa *3-41 Ramp 1 Ramp up Time*  $IND = 0000$  Hex  $PWEHIGH = 0000$  Hex  $PWELOW = 0000$  Hex

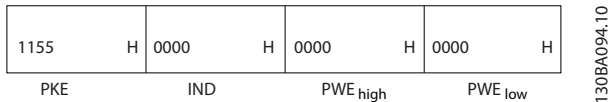

Jos parametrin *3-41 Ramp 1 Ramp up Time* arvo on 10 s, orjan vastaus isännälle on:

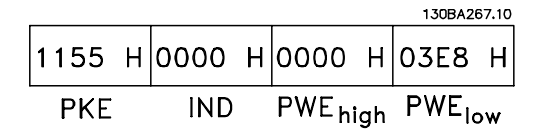

3E8 Heksa vastaa 1000 desimaalia. Parametrin *3-41 Ramp 1 Ramp up Time* muunnosindeksi on -2, esim. 0,01. *3-41 Ramp 1 Ramp up Time* on tyyppiä *Etumerkitön 32*.

# 8.6 Yleiskuva Modbus RTU:sta

### 8.6.1 Oletukset

Danfoss olettaa, että asennettu ohjain tukee tässä asiakirjassa kuvattuja liitäntöjä ja että kaikkia ohjaimessa ja taajuusmuuttajassa määritettyjä vaatimuksia ja rajoituksia noudatetaan tiukasti.

# 8.6.2 Mitä käyttäjän pitäisi jo tietää

Modbus RTU (etäliitinyksikkö) on suunniteltu siten, että se kommunikoi minkä tahansa ohjaimen kanssa, joka tukee tässä asiakirjassa määritettyjä liitäntöjä. Oletuksena on, että käyttäjä tuntee täysin ohjaimen mahdollisuudet ja rajoitukset.

# 8.6.3 Yleiskuva Modbus RTU:sta

Riippumatta fyysisen viestintäverkon tyypistä Modbus RTU:n yleiskuvaus selostaa prosessin, jota ohjain käyttää pyytäessään päästä käyttämään toista laitetta. Tähän prosessiin sisältyvät tapa, jolla Modbus RTU vastaa muilta laitteilta saamiinsa pyyntöihin, sekä virheiden tunnistus- ja raportointitapa. Sen lisäksi se määrittää yleisen muodon viestikenttien rakenteelle ja sisällölle.

Modbus RTU -verkon kautta tapahtuvan kommunikoinnin aikana protokolla määrittää:

miten kukin ohjain oppii laitteen osoitteen

tunnistaa sille osoitetun viestin

määrittää, mitkä toimet ovat tarpeen

selvittää viestin sisältämän datan tai muut tiedot

Jos vastausta vaaditaan, ohjain laatii vastausviestin ja lähettää sen.

Ohjaimet kommunikoivat isäntä-orja-tekniikalla, jossa ainoastaan yksi laite (isäntä) voi käynnistää toimia (soitettuja pyyntöjä). Muut laitteet (orjat) vastaavat toimittamalla isännälle pyydetyn datan tai suorittamalla pyydetyn toiminnon.

Isäntä voi osoittaa pyynnön yksittäisille orjille tai lähettää viestin kaikille orjille. Orjat vastaavat (soittavat vastauksen) niille yksilöllisesti lähetettyihin pyyntöihin. Isännän kaikille orjille lähettämiin pyyntöihin ei lähetetä vastauksia. Modbus RTU -protokolla määrittää isännän pyynnön muodon asettamalla siihen laitteen (tai lähetyksen) osoitteen, toimintokoodin, jossa määritetään pyydetty toimi, lähetettävä data ja virheentarkistuskoodi. Myös orjan vastausviesti muodostetaan Modbus-protokollan avulla. Se sisältää kenttiä, joissa vahvistetaan suoritettava toimenpide, vastauksena lähetettävä data ja virheentarkistuskenttä. Jos virhettä vastaanotettaessa tapahtuu virhe tai jos orja ei pysty suorittamaan pyydettyä toimenpidettä, orja laatii virheilmoituksen ja lähettää sen vastauksena, tai seuraa aikakatkaisu.

# 8.6.4 Taajuusmuuttaja ja Modbus RTU

taajuusmuuttaja kommunikoi Modbus RTU -muodossa sisäänrakennetun RS485-liitännän välityksellä. Modbus RTU -protokollan avulla voidaan käyttää taajuusmuuttajan ohjaussanaa ja väylän ohjearvoa.

Ohjaussana antaa Modbus-isännälle mahdollisuuden ohjata useita tärkeitä taajuusmuuttajan toimintoja.

- Käynnistys
- taajuusmuuttajan pysäyttäminen eri tavoilla: Rullaus pysähdyksiin Pikapysäytys Pysäytys tasavirtajarrulla Tavanomainen (ramppi)pysäytys
- Kuittaus vikalaukaisun jälkeen
- Käyttö useilla esiasetetuilla nopeuksilla
- Käy vast. suuntaan
- Muuta aktiivisia asetuksia
- Ohjaa taajuusmuuttajan sisäänrakennettua relettä

Väylän ohjearvoa käytetään usein nopeuden säätelyyn. Sen avulla voidaan myös muokata parametreja, lukea niiden arvoja ja milloin mahdollista kirjoittaa niihin arvoja. Tämä mahdollistaa joukon ohjausoptioita, mukaan lukien

taajuusmuuttajan asetuspisteen säätely käytettäessä sen sisäistä PID-säädintä.

# 8.7 Verkon konfiguraatio

Ota Modbus RTU käyttöön taajuusmuuttajassa määrittämällä seuraavat parametrit:

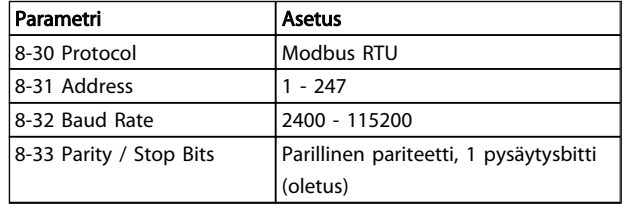

# 8.8 Modbus RTU:n viestin kehysrakenne

# 8.8.1 Taajuusmuuttaja ja Modbus RTU

Ohjainten asetukset on määritetty niin, että ne kommunikoivat Modbus-verkossa käyttäen RTU-tilaa (Remote Terminal Unit, etäliitinyksikkö), jossa jokainen tavu on viestissä, joka sisältää kaksi 4-bittistä heksadesimaalimerkkiä. Kunkin tavun muoto näkyy parametrissa *Taulukko 8.1*.

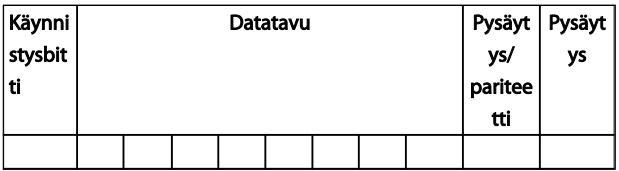

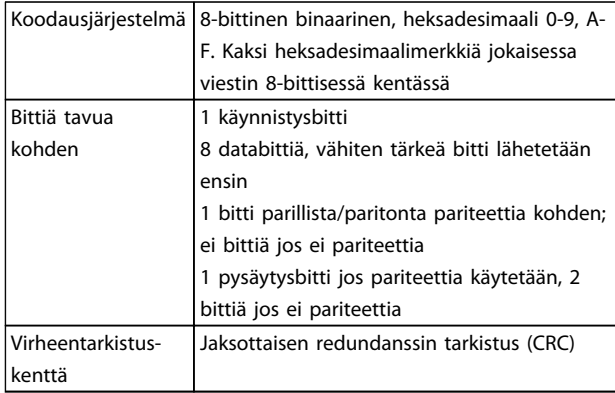

# 8.8.2 Modbus RTU:n viestin rakenne

Lähettävä laite asettaa Modbus RTU -viestin kehykseen, jossa on tunnettu aloitus- ja päättymiskohta. Tällöin vastaanottavat laitteet voivat aloittaa viestin alusta, lukea osoiteosan, määrittää, mille laitteelle viesti on tarkoitettu, (tai kaikille laitteille, jos kyseessä on yleinen viesti) ja tunnistaa viestin päättymiskohdan. Osittaiset viestit tunnistetaan ja tulokseksi määritetään virheitä. Lähetettävien

merkkien on oltava jokaisessa kentässä heksadesimaalimuodossa 00 - FF. taajuusmuuttaja tarkkailee jatkuvasti verkon väylää, myös 'hiljaisten' välien aikana. Kun ensimmäinen kenttä (osoitekenttä) on vastaanotettu, jokainen taajuusmuuttaja tai laite dekoodaa sen määrittääkseen, mille laitteelle se on osoitettu. Nollalle osoitetut Modbus RTU -viestit ovat yleisiä lähetyksiä. Yleisiin lähetyksiin ei voi vastata. Parametrissa *Taulukko 8.1* näkyy tyypillinen viestin kehys.

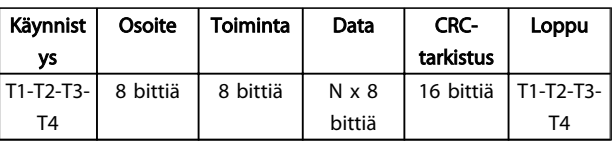

Taulukko 8.1 Tyypillinen Modbus RTU -viestin rakenne

# 8.8.3 Käynnistys-/pysäytyskenttä

Viestit alkavat vähintään 3,5 merkkivälin hiljaisella jaksolla. Tämä toteutetaan merkkivälien kerrannaisena valitulla verkon baudinopeudella (näkyy käynnistyksenä T1-T2-T3- T4). Ensimmäinen lähetettävä kenttä on laitteen osoite. Viimeisenä lähetetyn merkin jälkeen samanlainen vähintään 3,5 merkkivälin jakso ilmoittaa viestin päättymisestä. Uusi viesti voi alkaa tämän jakson jälkeen. Viestin koko kehys on lähetettävä jatkuvana virtana. Jos ennen kehyksen päättymistä seuraa pidempi kuin 1,5 merkkivälin tauko, vastaanottava laite täyttää keskeneräisen viestin ja olettaa, että seuraava tavu on uuden viestin osoitekenttä. Samoin jos uusi viesti alkaa ennen 3,5 merkkivälin taukoa edellisen viestin jälkeen, vastaanottava laite katsoo sen edellisen viestin jatkoksi. Tämä aiheuttaa aikakatkaisun (ei vastausta orjalta), koska viimeisen CRC-kentän arvo ei sovellu yhdistettyihin viesteihin.

# 8.8.4 Osoitekenttä

Viestin osoitekenttä sisältää 8 bittiä. Kelvolliset orjalaitteen osoitteet ovat 0 ja 247 desimaalin välillä. Yksittäisille orjalaitteille annetaan osoitteet alueelta 1 - 247. (0 on varattu yleisille lähetyksille, jotka kaikki orjat tunnistavat.) Isäntä lähettää viestin orjalle sijoittamalla orjan osoitteen viestin osoitekenttään. Kun orja lähettää vastauksensa, se asettaa oman osoitteensa tähän osoitekenttään ilmoittaakseen isännälle, mikä orja vastaa.

# 8.8.5 Toimintokenttä

Viestin kehyksen toimintokenttä sisältää 8 bittiä. Kelvolliset koodit ovat alueella 1-FF. Toimintokenttien avulla lähetetään viestejä isännän ja orjan välillä. Kun viesti lähetetään isännältä orjalaitteelle, toimintokoodikenttä kertoo orjalle, millaisiin toimiin sen on ryhdyttävä. Kun orja vastaa isännälle, se käyttää toimintokoodikenttää merkiksi joko normaalista (virheettömästä) vastauksesta tai siitä, että on tapahtunut jonkinlainen virhe (jolloin kyseessä on
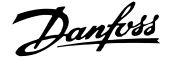

poikkeuksellinen vastaus). Normaalissa vastauksessa orja yksinkertaisesti palauttaa alkuperäisen toimintokoodin. Poikkeuksellisessa vastauksessa orja palauttaa koodin, joka on samanlainen kuin alkuperäinen toimintokoodi, jossa sen tärkein bitti on looginen 1. Lisäksi orja asettaa vastausviestin datakenttään yksilöllisen koodin. Tämä kertoo isännälle, millainen virhe on tapahtunut, tai poikkeuksen syyn. Katso myös jaksoja *8.8.10 Modbus RTU -protokollan tukemat toimintokoodit* ja *8.8.11 Modbus-väylän poikkeuskoodit*.

#### 8.8.6 Datakenttä

Datakenttä on rakennettu käyttämällä kahden heksadesimaaliluvun sarjoja väliltä 00 - FF heksadesimaali. Ne koostuvat yhdestä RTU-merkistä. Isännältä orjalaitteelle lähetettyjen viestien datakenttä sisältää lisätietoja, joita orjan on käytettävä ryhtyäkseen toimintokoodilla määritettyihin toimiin. Tämä voi sisältää mm. käämien tai hakemistojen osoitteita, käsiteltävien kohtien määrän sekä kentän todellisten datatavujen määrän.

#### 8.8.7 CRC-tarkistuskenttä

Viestit sisältävät virheentarkistuskentän, joka toimii jaksottaisen redundanssitarkistusmenetelmän (CRC) pohjalta. CRC-kenttä tarkistaa koko viestin sisällön. Sitä sovelletaan riippumatta viestin yksittäisiin merkkeihin käytettävästä pariteettitarkistusmenetelmästä. CRC-arvon laskee lähettävä laite, joka liittää CRC:n viestin viimeiseksi kentäksi. Vastaanottava laite laskee CRC:n uudelleen viestin vastaanoton aikana ja vertaa laskettua arvoa CRC-kentässä vastaanotettuun todelliseen arvoon. Jos nämä kaksi arvoa ovat erilaiset, seurauksena on väylän aikakatkaisu. Virheentarkistuskenttä sisältää 16-bittisen binääriarvon, joka on toteutettu kahtena 8-bittisenä tavuna. Kun tämä tehdään, kentän alempi tavu lisätään ensin ja sen jälkeen ylempi tavu. CRC:n ylempi tavu on viestissä lähetetty viimeinen tavu.

#### 8.8.8 Käämirekistereiden osoitteet

Modbus-protokollassa kaikki data on järjestetty käämeihin ja rekistereihin. Käämit sisältävät yhden bitin, kun taas rekistereissä on 2-tavuinen sana (ts. 16 bittiä). Kaikki Modbus-viestien dataosoitteet viittaavat nollaan. Dataarvon ensimmäiseen esiintymiseen viitataan kohteen numerolla nolla. Esimerkki: Käämi, josta käytetään nimeä 'käämi 1' ohjelmoitavassa ohjaimessa, on nimeltään käämi 0000 Modbus-viestin dataosoitekentässä. Käämistä 127 desimaali käytetään nimitystä 007EHEX (126 desimaali). Rekisteriä 40001 kutsutaan viestin dataosoitekentässä rekisteriksi 0000. Toimintokoodikenttä määrittää jo 'rekisterin pito' -toiminnon. Siksi viittaus '4XXXX' on luontainen. Rekisteriin 40108 viitataan rekisterinä 006BHEX (107 desimaali).

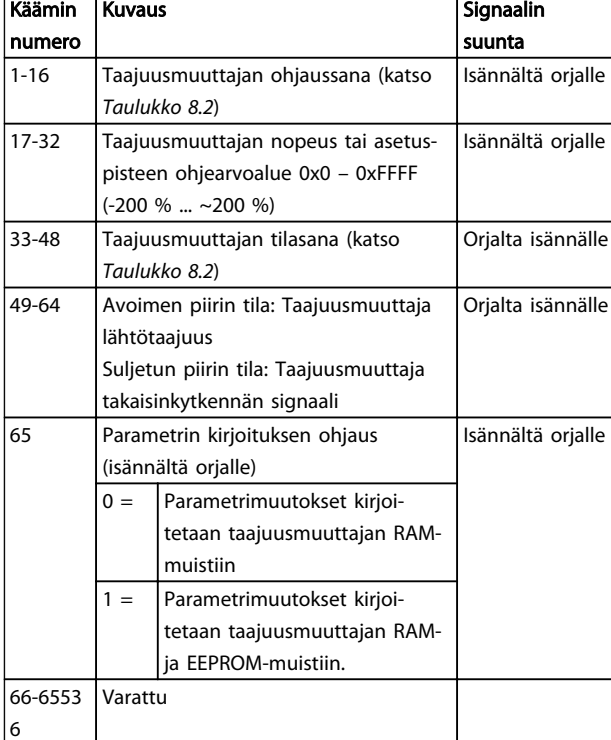

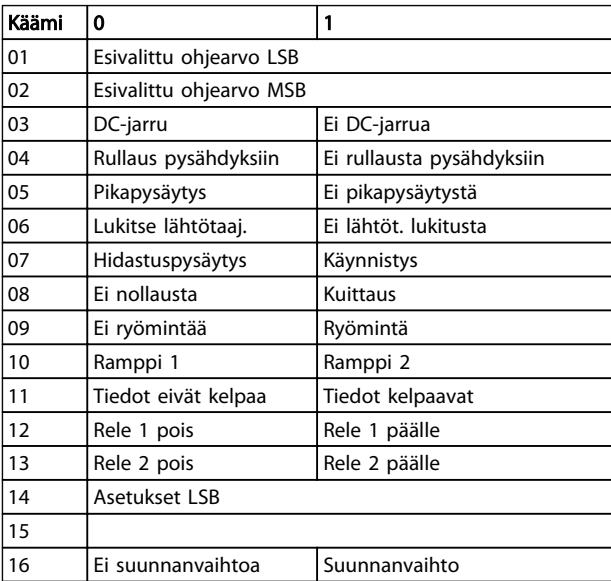

Taulukko 8.2 Taajuusmuuttaja Ohjaussana (FC-profiili)

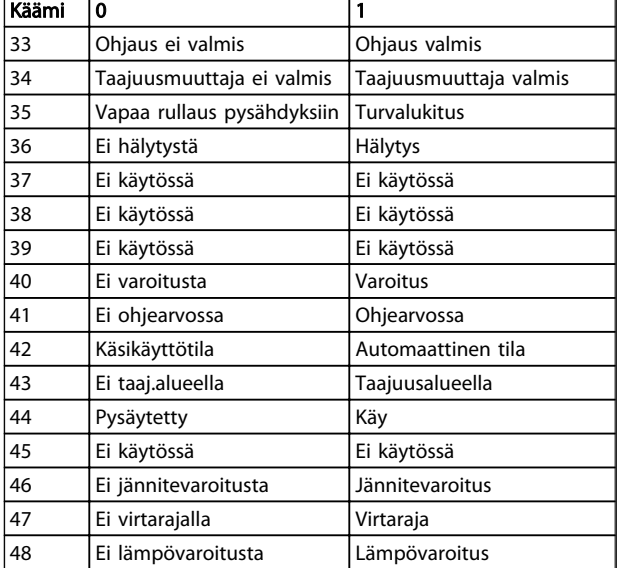

#### Taulukko 8.3 Taajuusmuuttajan tilasana (FC-profiili)

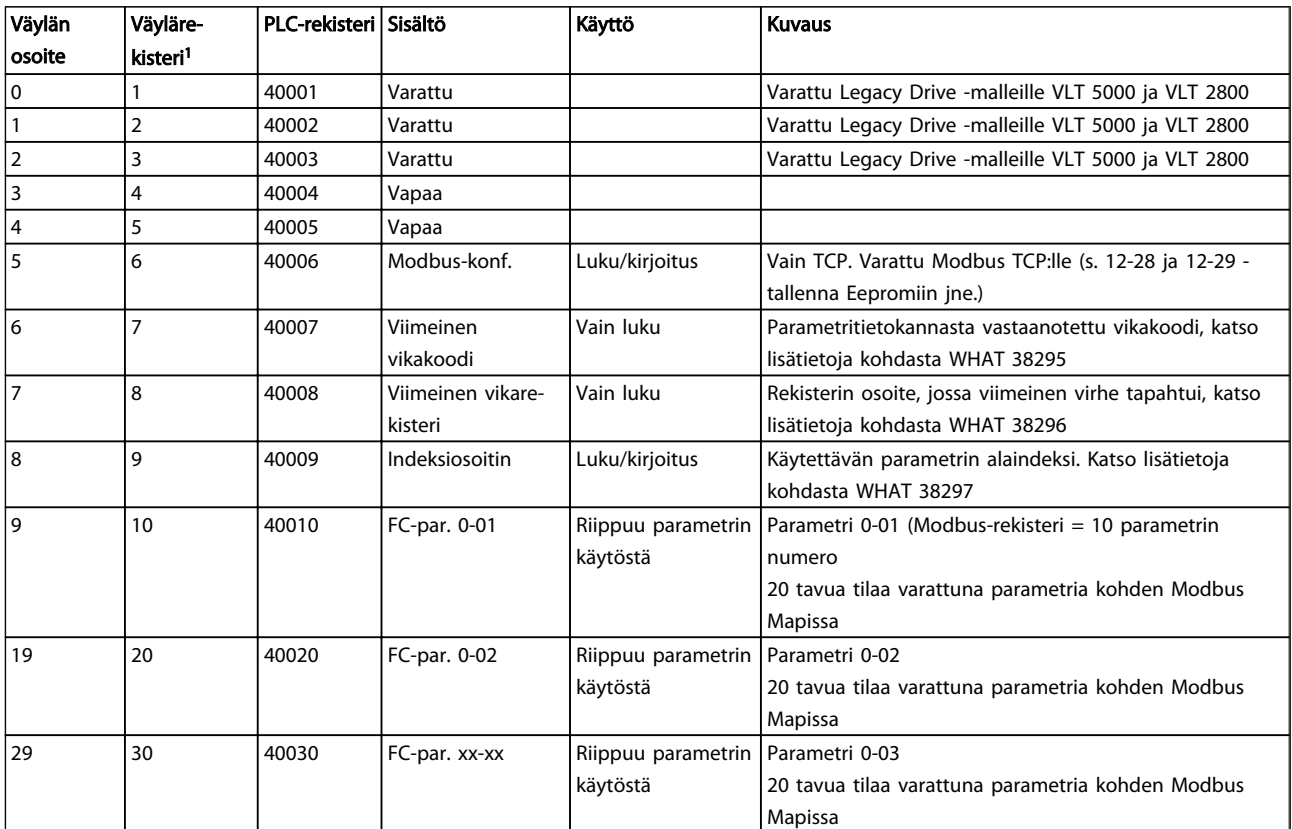

<sup>1</sup> Modbus RTU -sanomaan kirjoitetun arvon on oltava yksi tai pienempi kuin rekisterinumero. Esim. lue Modbus-rekisteri 1 kirjoittamalla *sanomaan arvo 0.*

\* Käytetään indeksoituja parametreja käytettäessä käytettävän indeksinumeron määrittämiseen.

#### 8.8.9 Taajuusmuuttajan ohjaaminen

Tässä jaksossa kuvataan koodeja, joita voidaan käyttää Modbus RTU -viestin toiminto- ja datakentissä.

#### 8.8.10 Modbus RTU -protokollan tukemat toimintokoodit

Modbus RTU tukee seuraavien toimintokoodien käyttöä viestin toimintokentässä:

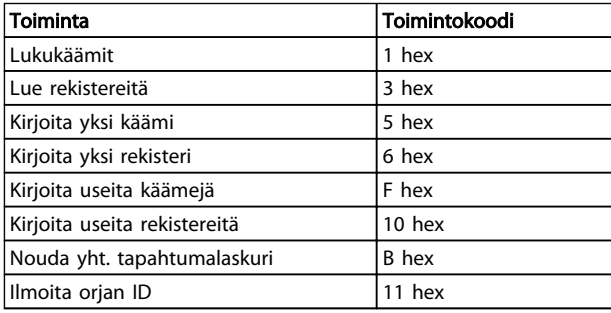

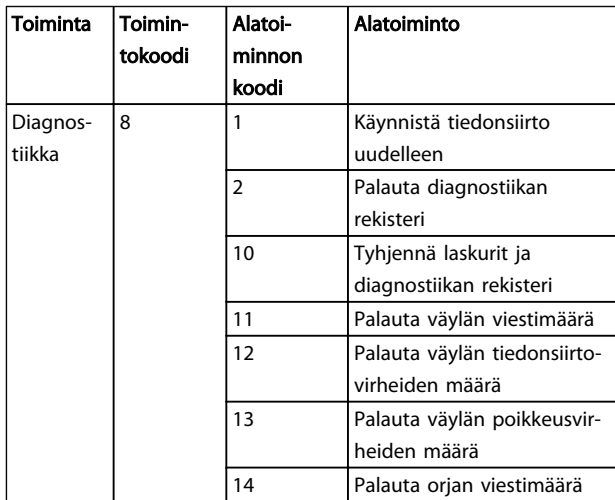

#### 8.8.11 Modbus-väylän poikkeuskoodit

Katso poikkeuksellisen koodin sisältävän vastauksen rakenteen täydellinen kuvaus kohdasta *8.8.5 Toimintokenttä*.

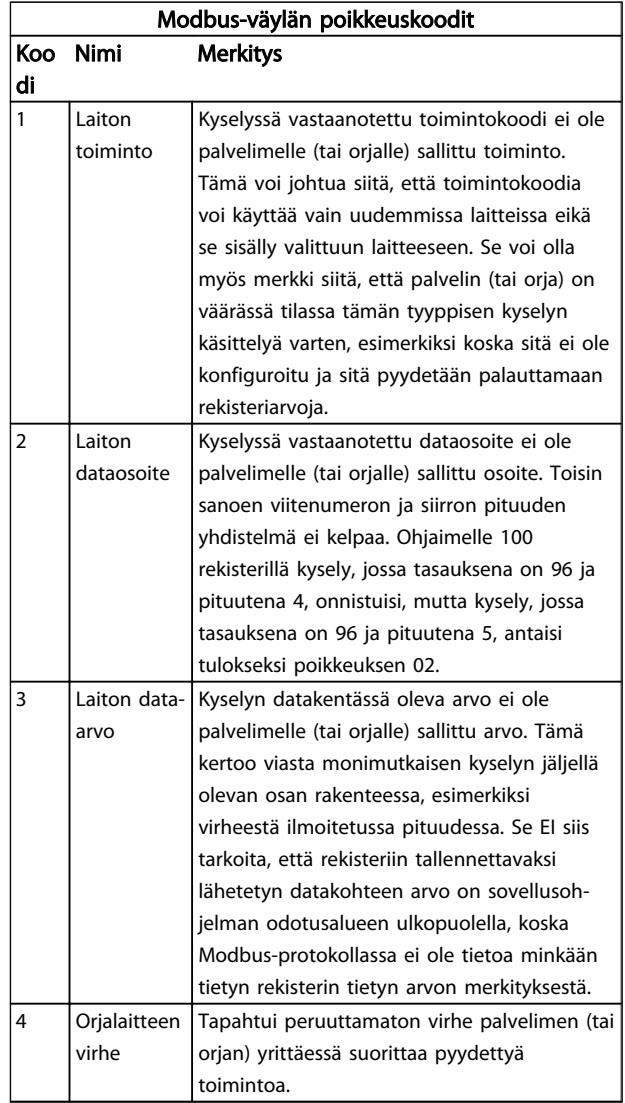

### 8.9 Parametrien muokkaaminen

#### 8.9.1 Parametrien käsittely

PNU (parametrinumero) käännetään rekisteriosoitteesta, joka on Modbus-protokollan luku- tai kirjoitusviestissä. Parametrinumero käännetään Modbus-protokollaan (10 x parametrinumero) DESIMAALIKSI.

#### 8.9.2 Datan tallennus

Käämin 65 desimaali ratkaisee, tallennetaanko taajuusmuuttajaan kirjoitettu data EEPROM- ja RAMmuistiin (käämi 65 = 1) vai ainoastaan RAM-muistiin (käämi  $65 = 0$ ).

#### 8.9.3 IND

Ryhmäindeksi määritetään rekisterissä 9, ja sitä käytetään muokattaessa ryhmäparametreja.

Danfoss

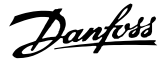

### 8.9.4 Tekstilohkot

Tekstijonoina tallennettuja parametreja muokataan samoin kuin muita parametreja. Tekstilohkon maksimikoko on 20 merkkiä. Jos parametrin lukupyyntö koskee useampaa merkkiä kuin parametri tallentaa, vastaus keskeytyy. Jos parametrin lukupyyntö koskee pienempää merkkimäärää kuin parametri tallentaa, vastaukseen lisätään välilyöntejä.

#### 8.9.5 Muunnoskerroin

Kunkin parametrin määreet nähdään jaksosta Tehdasasetukset. Koska parametriarvo voidaan siirtää vain kokonaislukuna, desimaalilukujen siirrossa pitää käyttää muunnoskerrointa. Katso kohtaa *7.4 Pika-asetusvalikon parametrit*.

#### 8.9.6 Parametriarvot

#### Vakiodatatyypit

8 8

Vakiodatatyypit ovat int16, int32, uint8, uint16 ja uint32. Ne tallennetaan 4x-rekistereinä (40001 - 4FFFF). Parametrit luetaan toiminnolla 03HEX "Lue rekistereitä". Parametrit kirjoitetaan käyttäen toimintoa 6HEX "Esiasetettu yksittäisrekisteri" 1 rekisterille (16 bittiä) ja toimintoa 10HEX "Esiaseta useita rekistereitä" 2 rekisterille (32 bittiä). Luettavat koot vaihtelevat 1 rekisteristä (16 bittiä) 10 rekisteriin (20 merkkiä).

#### Muut kuin vakiodatatyypit

Muut kuin vakiodatatyypit ovat tekstijonoja, ja ne on tallennettu 4x-rekistereinä (40001 - 4FFFF). Parametrit luetaan käyttäen toimintoa 03HEX "Lue rekistereitä" ja kirjoitetaan käyttäen toimintoa 10HEX "Esiaseta useita rekistereitä". Luettavat koot vaihtelevat 1 rekisteristä (2 merkkiä) 10 rekisteriin (20 merkkiä).

#### 8.10 Esimerkkejä

Seuraavissa esimerkeissä kuvataan Modbus RTU protokollan eri komentoja. Jos ilmenee vika, katso jaksoa *8.8.11 Modbus-väylän poikkeuskoodit*.

### 8.10.1 Lukukäämin tila (01HEX)

#### Kuvaus

Tämä toiminto lukee taajuusmuuttajan erillisten lähtöjen (käämien) PÄÄLLÄ/POIS-tilan. Luettaessa ei koskaan tueta yleistä lähetystä.

#### Kysely

Kyselyviestissä määritetään aloituskäämi ja luettavien käämien määrä. Käämien osoitteet alkavat nollasta, esim. käämistä 33 käytetään osoitetta 32.

Esimerkki pyynnöstä lukea käämit 33-48 (tilasana) orjalaitteelta 01.

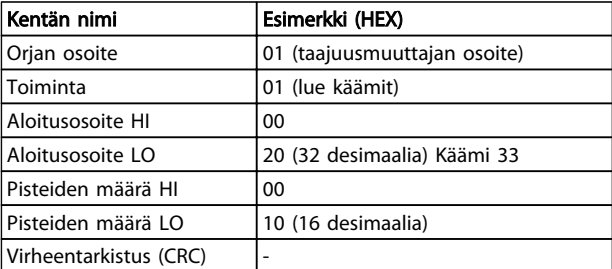

#### Vastaus

Käämin tila vastausviestissä on pakattu yhteen käämiin datakentän bittiä kohden. Tila ilmaistaan seuraavasti: 1 = PÄÄLLÄ; 0 = POIS. Ensimmäisen datatavun LSB sisältää käämin, jota kysely koskee. Tämän jälkeen seuraavat tämän tavun muut käämit kohti vasenta ja 'oikealta vasemmalle' peräkkäisissä tavuissa.

Jos ilmoitettu käämien määrä ei ole kahdeksan kerrannainen, viimeisen datatavun jäljellä olevat bitit täytetään nollilla (kohti tavun ylempää päätä). Tavumäärä-kenttä ilmaisee kokonaisten datatavujen määrän.

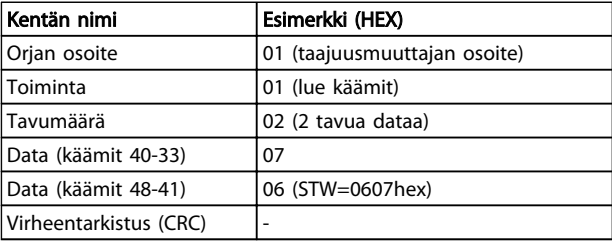

## HUOMAUTUS!

Käämeihin ja rekistereihin viitataan Modbusissa tarkasti offset-asetuksella -1. Esim. käämiin 33 viitataan kääminä 32.

8.10.2 Pakota/kirjoita yksittäinen käämi (05 HEX)

#### Kuvaus

Tämä toiminto pakottaa käämin joko PÄÄLLÄ- tai POISasetukselle. Kun kyseessä on yleinen lähetys, toiminto pakottaa samat käämin ohjearvot kaikkiin kytkettyihin orjiin.

#### Kysely

Kyselyviesti määrittää käämin 65 (parametrin kirjoituksen ohjaus) pakotettavaksi. Käämien osoitteet alkavat nollasta, t.s. käämin 65 osoite on 64. Pakotusdata = 00 00HEX (OFF) tai FF 00HEX (ON).

#### RS485 Asennus ja asetukset VLT Micro Drive -taajuusmuuttajan suunnitteluopas

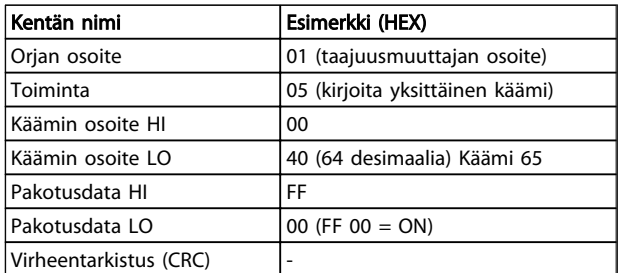

#### Vastaus

Normaali vastaus on kyselyn kaiku, joka palautetaan, kun käämi on pakotettu haluttuun tilaan.

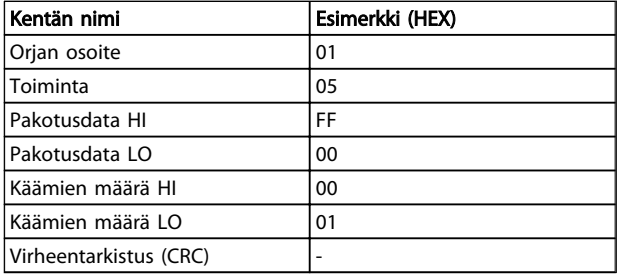

#### 8.10.3 Pakota/kirjoita useita käämejä (0F HEX)

Tämä toiminto pakottaa jokaisen käämisarjan käämin joko PÄÄLLE tai POIS. Kun kyseessä on yleinen lähetys, toiminto pakottaa samat käämin ohjearvot kaikkiin kytkettyihin orjiin.

Kysely-viesti määrittää pakotettaviksi käämit 17 - 32 (nopeuden asetuspiste).

## HUOMAUTUS!

Käämien osoitteet alkavat nollasta, t.s. käämin 17 osoite on 16.

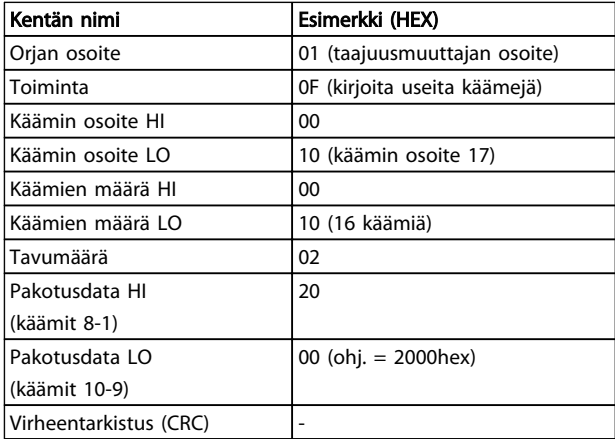

#### Vastaus

Normaali vastaus sisältää orjan osoitteen, toimintokoodin, aloitusosoitteen ja pakotettavien käämien määrän.

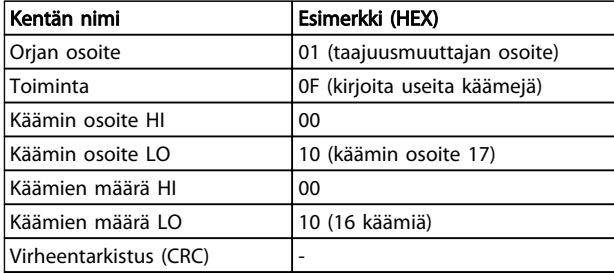

#### 8.10.4 Lue rekistereitä (03 HEX)

#### Kuvaus

Tämä toiminto lukee rekisterien sisällön orjalaitteessa.

#### Kysely

Kyselyviesti määrittää aloitusrekisterin ja luettavien rekisterien määrän. Rekisterien osoitteet alkavat nollasta, t.s. rekisterien 1-4 osoitteet ovat 0-3.

Esimerkki: Lue *3-03 Maximum Reference*, rekisteriin 03030.

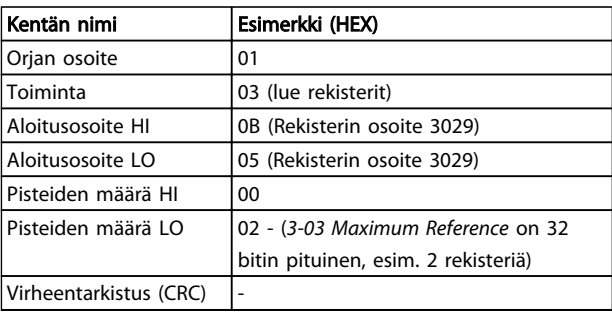

#### Vastaus

Vastausviestin rekisterin tiedot pakataan kahteen tavuun rekisterissä, ja binäärisisältö sovitetaan oikein kunkin tavun sisällä. Jokaisessa rekisterissä ensimmäinen tavu sisältää vasemmanpuoleiset ja toinen oikeanpuoleiset bitit.

Esimerkki: Hex 000088B8 =  $35,000 = 15$  Hz.

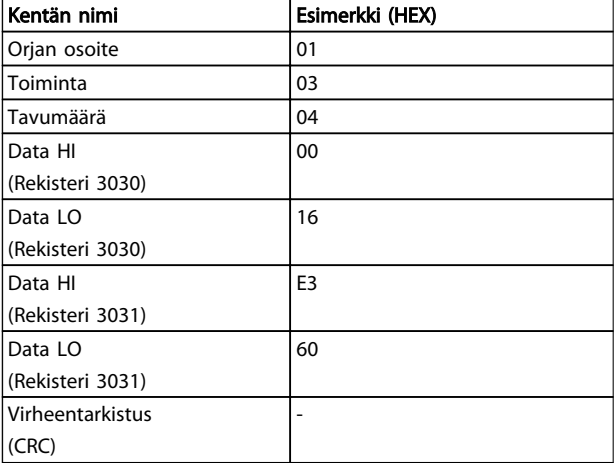

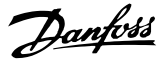

#### 8.10.5 Esiasetettu yksitt. rekisteri (06 HEX)

#### Kuvaus

Tällä toiminnolla esiasetetaan arvo yksittäiseen rekisteriin.

#### Kysely

Kyselyviestissä määritetään esiasetettava rekisterin ohjearvo. Rekisterien osoitteet alkavat nollasta, t.s. rekisterin 1 osoite on 0.

Esimerkki: Kirjoita kohteeseen *1-00 Configuration Mode*, rekisteri 1000.

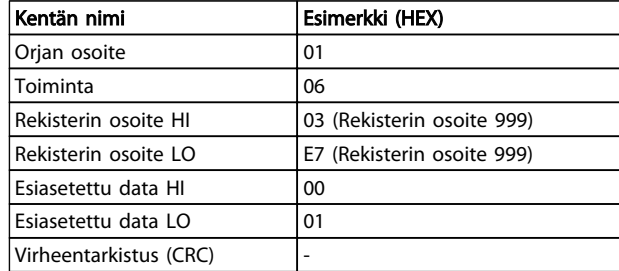

#### Vastaus

Normaali vastaus on kyselyn kaiku, joka lähetetään, kun rekisterin sisältö on ohitettu.

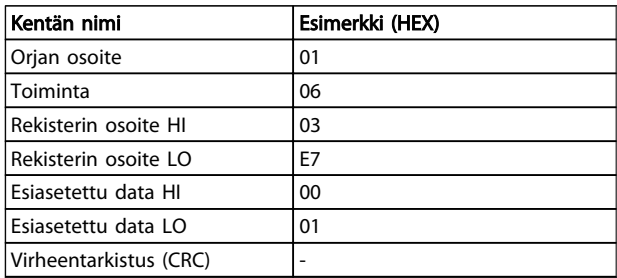

#### 8.10.6 Esiaseta useita rekistereitä (10 HEX)

#### Kuvaus

Tämä toiminto esiasettaa arvot rekisterien sarjaksi.

#### Kysely

Kyselyviestissä määritetään esiasetettavat rekisterin ohjearvot. Rekisterien osoitteet alkavat nollasta, t.s. rekisterin 1 osoite on 0. Esimerkki pyynnöstä esiasettaa kaksi rekisteriä (aseta = 738 (7,38 A)):

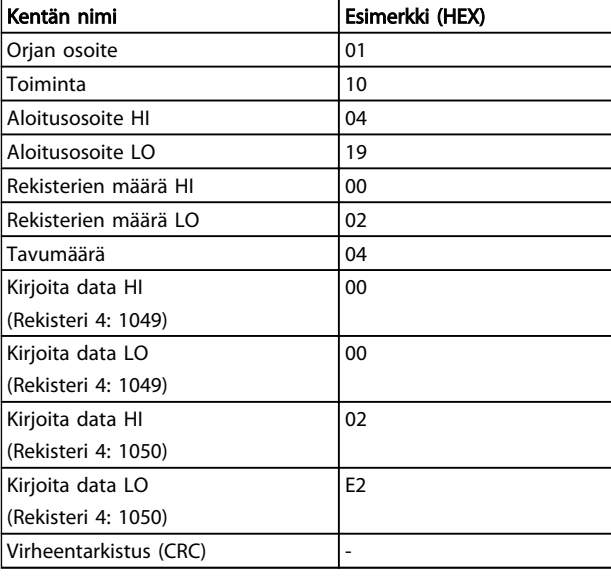

#### Vastaus

Normaali vastaus sisältää orjan osoitteen, toimintokoodin, aloitusosoitteen ja esiasetettujen rekisterien määrän.

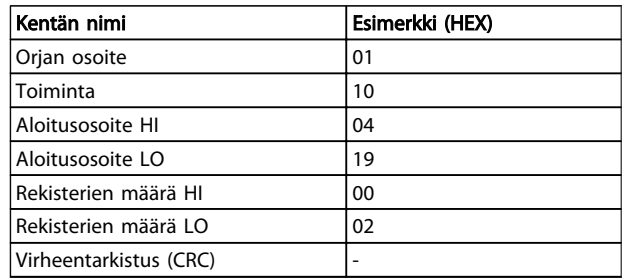

#### 8.11 Danfoss FC:n ohjausprofiili

#### 8.11.1 Ohjaussana FC-profiilin mukaan (*8-30 Protocol* = FC-profiili)

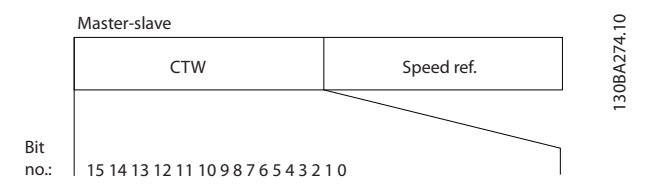

8 8

#### RS485 Asennus ja asetukset VLT Micro Drive -taajuusmuuttajan suunnitteluopas

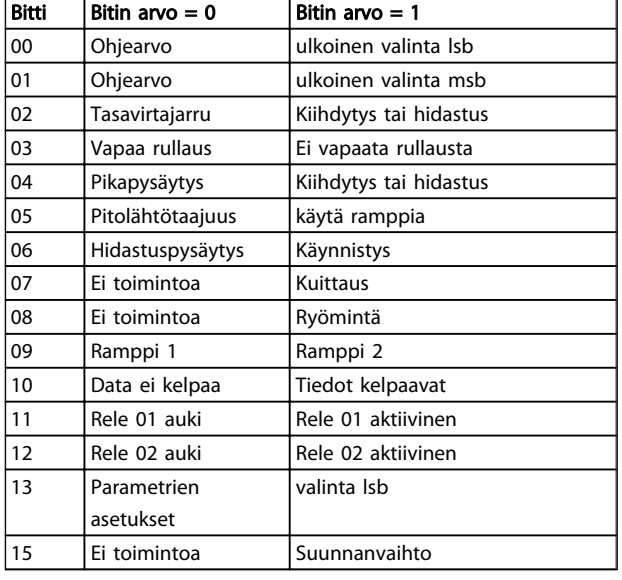

#### Ohjausbittien selitys

#### Bitit 00/01

Bittejä 00 ja 01 käytetään neljästä parametrissa *3-10 Preset Reference* esiohjelmoidusta ohjearvosta valitsemiseen, katso *Taulukko 8.4*:

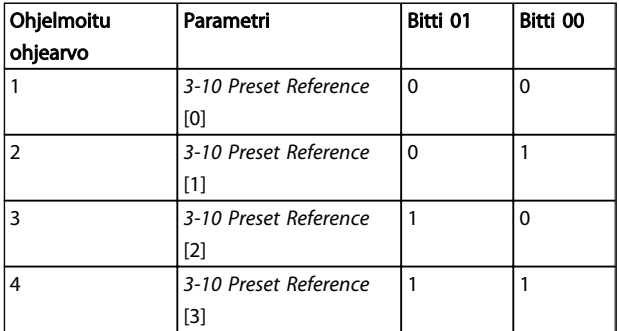

## HUOMAUTUS!

#### Tee valinta parametrissa *8-56 Preset Reference Select* sen määrittämiseksi, kuinka bitti 00/01 ohjaa vastaavan toiminnon digitaalituloihin.

#### Bitti 02, DC-jarru

Bitti 02 = '0' aiheuttaa tasavirtajarrutuksen ja pysäytyksen. Jarrutusvirta ja jarrutuksen kesto asetetaan parametreilla *2-01 DC Brake Current* ja *2-02 DC Braking Time*. Bitti 02 = '1' aiheuttaa ramppitoiminnon.

#### Bitti 03, Rullaus

Bitti 03 = '0': taajuusmuuttaja irrottaa moottorin heti (lähtötransistorit sammutetaan), jolloin moottori rullaa pysähdyksiin. Bitti 03 = '1': taajuusmuuttaja käynnistää moottorin, jos muut käynnistysehdot toteutuvat.

Tee valinta parametrissa *8-50 Coasting Select* sen määrittämiseksi, kuinka bitti 03 ohjaa vastaavan toiminnon digitaalituloihin.

#### Bitti 04, Pikapysäytys

Bitti 04 = '0': Saa moottorin nopeuden hidastumaan pysähtymiseen asti (asetetaan parametrissa *3-81 Quick Stop Ramp Time*).

#### Bitti 05, Lähtötaajuuden pito

Bitti 05 = '0': Nykyinen lähtötaajuus (hertseinä) jäädytetään. Muuta lukittua lähtötaajuutta nyt ainoastaan ohjelmoimalla *nopeuden noston* ja *hidastuksen* digitaalitulojen (*5-10 Terminal 18 Digital Input* - *5-13 Terminal 29 Digital Input*) kautta.

## HUOMAUTUS!

Jos Lähdön lukitus on käytössä, taajuusmuuttajan voi pysäyttää vain seuraavasti:

- Bitti 03 Vapaa rullaus pysähdyksiin
- Bitti 02 Tasavirtajarrutus
- *Tasavirtajarrutukseen*, *Vapaaseen rullaukseen pysähdyksiin* tai *Kuittaukseen* ja V*apaaseen rullaukseen pysähdyksiin* ohjelmoitu digitaalitulo (*5-10 Terminal 18 Digital Input* - *5-13 Terminal 29 Digital Input*).

#### Bitti 06, Hidastuspysäytys/kiihdytyskäynnistys

Bitti 06 = '0': Aiheuttaa pysäytyksen ja saa moottorin nopeuden hidastumaan pysähdyksiin valitun hidastusparametrin kautta. Bitti 06 = '1': Mahdollistaa sen, että taajuusmuuttaja käynnistää moottorin, jos muut käynnistysehdot täyttyvät.

Tee valinta parametrissa *8-53 Start Select* sen määrittämiseksi, kuinka bitti 06 Hidastuspysäytys/ kiihdytyskäynnistys ohjaa vastaavan toiminnon digitaalituloihin.

Bitti 07, Kuittaus Bitti 07 = '0': Ei nollausta. Bitti 07 = '1': Kuittaa laukaisun. Sanoman alku aktivoi kuittauksen, esimerkiksi vaihdettaessa arvosta looginen '0' arvoon looginen '1'.

#### Bitti 08, Ryömintä

Bitti 08 = '1': Lähtötaajuus määritetään parametrissa *3-11 Jog Speed [Hz]*.

#### Bitti 09, Rampin 1/2 valinta

Bitti 09 = "0": Ramppi 1 on aktiivinen (*3-41 Ramp 1 Ramp up Time* - *3-42 Ramp 1 Ramp Down Time*). Bitti 09 = "1": Ramppi 2 (*3-51 Ramp 2 Ramp up Time* - *3-52 Ramp 2 Ramp down Time*) on aktiivinen.

#### Bitti 10, Data ei kelpaa / kelpaa

Ilmoita taajuusmuuttajalle, käytetäänkö ohjaussanaa vai ohitetaanko se. Bitti 10 = '0': Ohjaussana ohitetaan. Bitti 10 = '1': Ohjaussanaa käytetään. Tämä toiminto on olennainen, koska sanoma sisältää aina ohjaussanan sanoman tyypistä riippumatta. Siten voit poistaa ohjaussanan käytöstä, jos et halua käyttää sitä päivittäessäsi tai lukiessasi parametreja.

#### Bitti  $11 =$  Rele 01

Bitti 11 = "0": Rele ei ole aktivoitu. Bitti 11 = "1": Rele 01 on aktivoitu edellyttäen, että *Ohjaussanan bitti 11* on valittu parametrilla *5-40 Function Relay*.

#### Bitti 12, rele 02

8 8

Bitti 12 = "0": Rele 02 ei ole aktiivinen. Bitti 12 = "1": Rele 02 on aktivoitu edellyttäen, että *Ohjaussanan bitti 12* on valittu parametrilla *5-40 Function Relay*.

#### Bitti 13, Asetusten valinta

Käytä bittejä 13 halutun asetuksen valintaan kahdesta valikkoasetuksesta seuraavan taulukon mukaisesti.

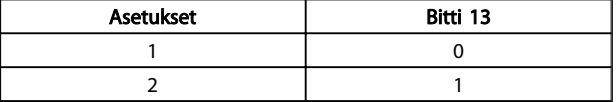

Toiminto on mahdollinen vain, kun *Moniasetukset* on valittuna parametrissa *0-10 Active Set-up*.

Tee valinta parametrissa *8-55 Set-up Select* sen määrittämiseksi, kuinka bitti 13 ohjaa vastaavan toiminnon digitaalituloihin.

#### Bitti 15 Suunnanvaihto

Bitti 15 = '0': Ei suunnanvaihtoa. Bitti 15 = '1': Suunnanvaihto. Oletusasetuksissa suunnanvaihdon arvoksi on asetettu digitaalinen parametrissa *8-54 Reversing Select*. Bitti 15 muuttaa suunnan vain, jos joko Sarjaliikenne, Looginen tai Looginen Ja on valittu.

#### 8.11.2 Tilasana FC-profiilin mukaan (STW) (*8-10 Protocol* = FC-profiili)

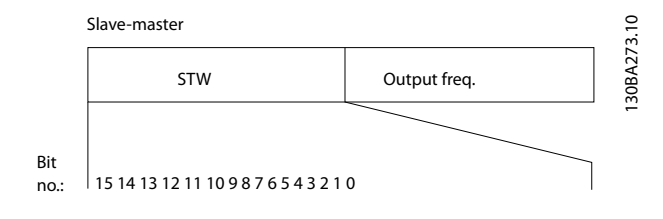

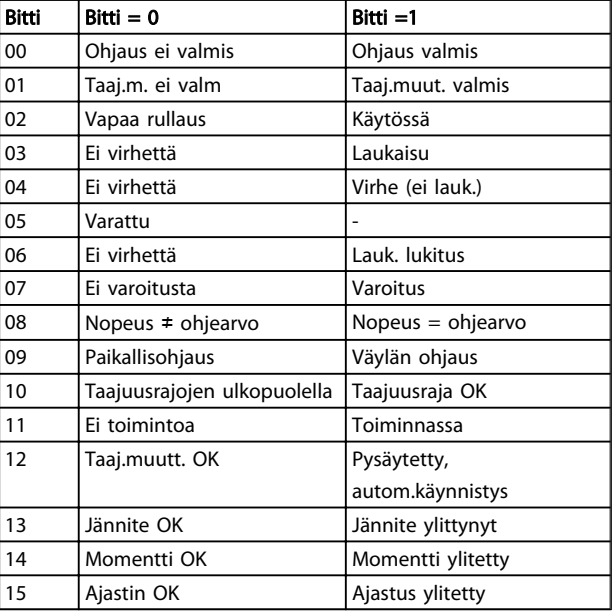

Danfoss

#### Tilabittien selitys

Bitti 00, Ohjaus ei valmis/valmis

Bitti 00 = '0': taajuusmuuttaja laukaisee. Bitti 00 = '1': taajuusmuuttajan ohjaimet ovat valmiina, mutta tehoosaan ei ehkä tule virtaa (jos ohjaimiin on ulkoinen 24 V:n tehonsyöttö).

#### Bitti 01, taajuusmuuttaja valmis

Bitti 01 = '1': taajuusmuuttaja on käyttövalmis, mutta digitaalituloissa tai sarjaliikenteessä on aktiivinen rullauskäsky.

#### Bitti 02, Vapaa rullaus pysähdyksiin

Bitti 02 = '0': taajuusmuuttaja vapauttaa moottorin. Bitti 02 = '1': taajuusmuuttaja käynnistää moottorin käynnistyskomennolla.

#### Bitti 03, Ei vikaa/laukaisu

Bitti 03 = '0' : taajuusmuuttaja ei ole vikatilassa. Bitti 03 = '1': taajuusmuuttaja laukaisee. Palauta toiminta suorittamalla [Kuittaus].

#### Bitti 04, Ei vikaa/vika (ei laukaisua)

Bitti 04 = '0': taajuusmuuttaja ei ole vikatilassa. Bitti 04 = "1": taajuusmuuttaja ilmoittaa viasta mutta ei laukaise.

Bitti 05, Ei käytössä Bittiä 05 ei käytetä tilasanassa.

Bitti 06, Ei vikaa /laukaisun lukitus

Bitti 06 = '0': taajuusmuuttaja ei ole vikatilassa. Bitti 06 = "1": taajuusmuuttaja laukaistaan ja lukitaan.

Danfoss

#### Bitti 07, Ei varoitusta/varoitus

Bitti 07 = '0': Varoituksia ei ole. Bitti 07 ='1': Varoitus on annettu.

#### Bitti 08, Nopeus≠ ohjearvo/nopeus = ohjearvo

Bitti 08 = '0': Moottori käy, mutta tämänhetkinen nopeus ei ole sama kuin esivalittu nopeuden ohjearvo. Tämä saattaa aiheutua esimerkiksi siitä, että nopeutta ajetaan ylös tai alas käynnistyksen tai pysäytyksen aikana. Bitti 08 = '1': Moottorin nopeus vastaa asetettua nopeuden ohjearvoa.

#### Bitti 09, Paikallisohjaus/väylän valvonta

Bitti 09 = '0': [STOP/RESET] on aktivoitu ohjausyksikössä, tai *Paikallisohjaus* on valittuna parametrissa *F-02 Operation Method*. taajuusmuuttajaa ei voi ohjata sarjaliikenteen avulla. Bitti 09 = '1' taajuusmuuttajaa voi ohjata kenttäväylän/sarjaliikenteen kautta.

#### Bitti 10, Taajuusalueen rajojen ulkopuolella

Bitti 10 = '0': Lähtötaajuus on saavuttanut parametrissa *4-12 Motor Speed Low Limit [Hz]* tai *4-14 Motor Speed High Limit [Hz]* määritetyn arvon. Bitti 10 = "1": Lähtötaajuus on mainittujen rajojen sisällä.

#### Bitti 11, Ei toimintoa / toiminnassa

Bitti 11 = '0': Moottori ei käy. Bitti 11 = '1': taajuusmuuttaja on ottanut vastaan käynnistysviestin tai lähtötaajuus on suurempi kuin 0 Hz.

#### Bitti 12, VLT OK/seisoo, autom. käynnistys:

Bitti 12 = '0': Vaihtosuuntaajassa ei ole tilapäistä ylilämpöä. Bitti 12 = '1': Vaihtosuuntaaja pysähtyy ylikuumenemisen johdosta, mutta laite ei laukaise ja jatkaa toimintaa, kun ylilämpö on poistunut.

#### Bitti 13, Jännite OK/raja ylittynyt

Bitti 13 = '0': Jännitevaroituksia ei ole. Bitti 13 = '1': Tasajännite taajuusmuuttajan välipiirissä on liian pieni tai liian suuri.

#### Bitti 14, Momentti OK/raja ylittynyt

Bitti 14 = '0': Moottorin virta on alhaisempi kuin parametrissa *4-18 Current Limit* valittu momenttiraja. Bitti 14 = '1': Kohdassa *4-18 Current Limit* asetettu momenttiraja on ylittynyt.

#### Bitti 15, Ajastin OK/raja ylittynyt

Bitti 15 = '0': Moottorin lämpösuojauksen ja lämpösuojauksen ajastimia ei ole ylitetty 100 %. Bitti 15 = '1': Jokin ajastimista on ylittänyt 100 %.

## 8.11.3 Väylän nopeuden ohjeusarvo

Nopeuden ohjearvo lähetetään taajuusmuuttajalle suhteellisena prosenttiarvona. Arvo lähetetään 16-bittisenä sanana. Kokonaislukuina (0-32767) arvo 16384 (4000 Hex) vastaa 100 %. Negatiiviset luvut muodostetaan 2:n komplementtien avulla. Todellinen lähtötaajuus (MAV) luokitellaan samoin kuin väylän ohjearvo.

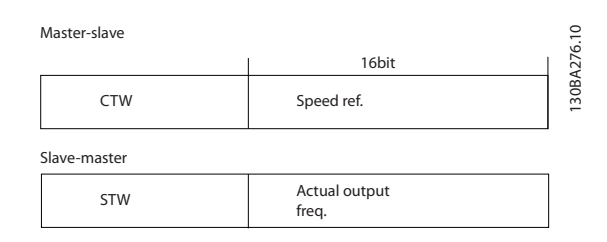

#### Ohjearvo ja MAV luokitellaan seuraavasti:

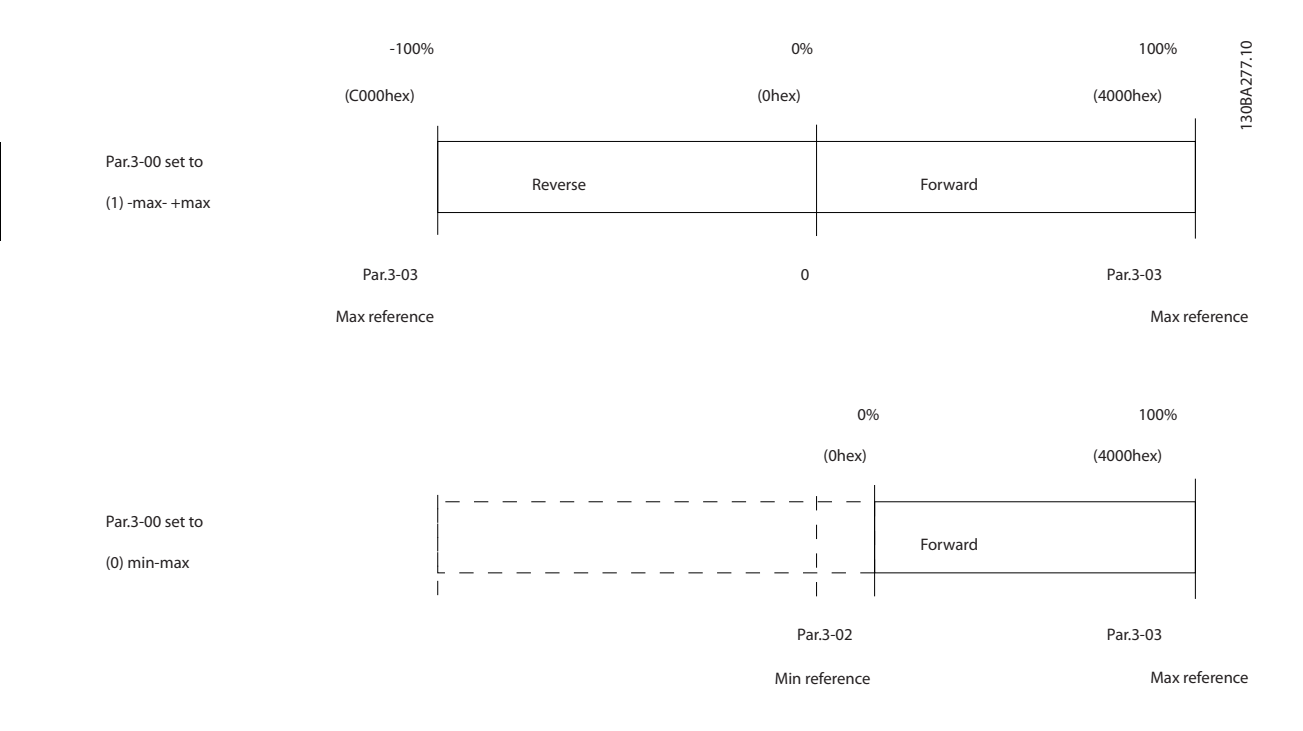

Danfoss

## 9 Tekniset tiedot

## 9.1 Tekniset tiedot

r

## 9.1.1 Verkkojännite 1 x 200 - 240 V AC

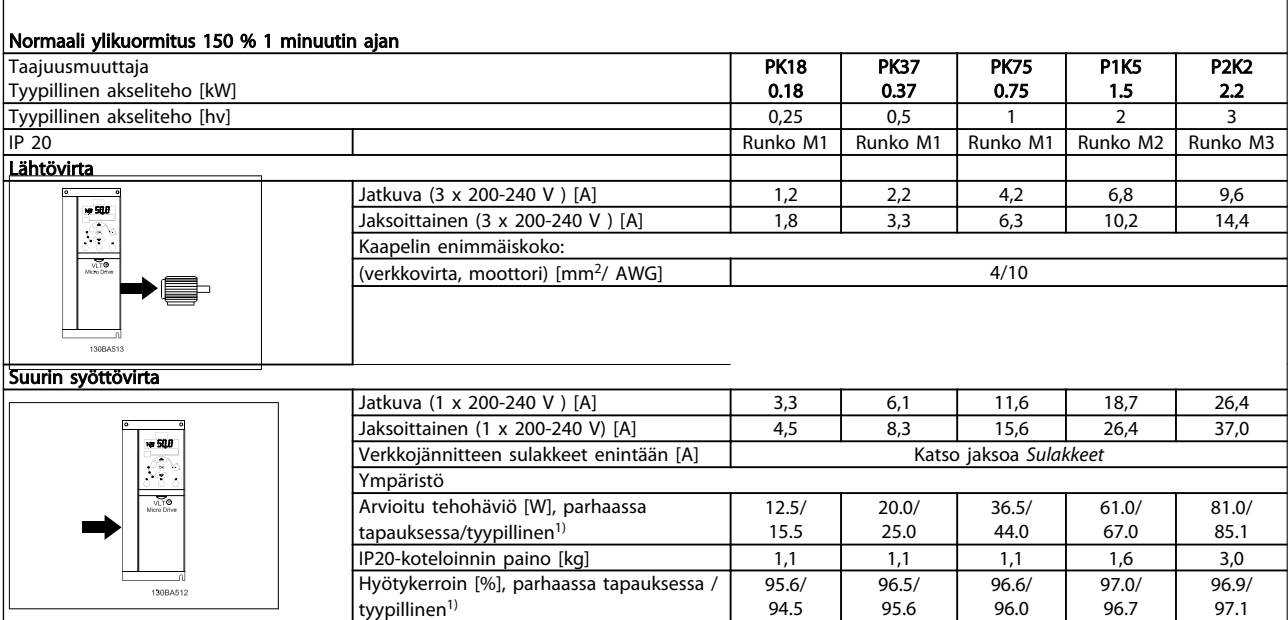

Taulukko 9.1 Verkkojännite 1 x 200 - 240 V AC

*1. Nimelliskuormituksella.*

## 9.1.2 Verkkojännite 3 x 200 - 240 V AC

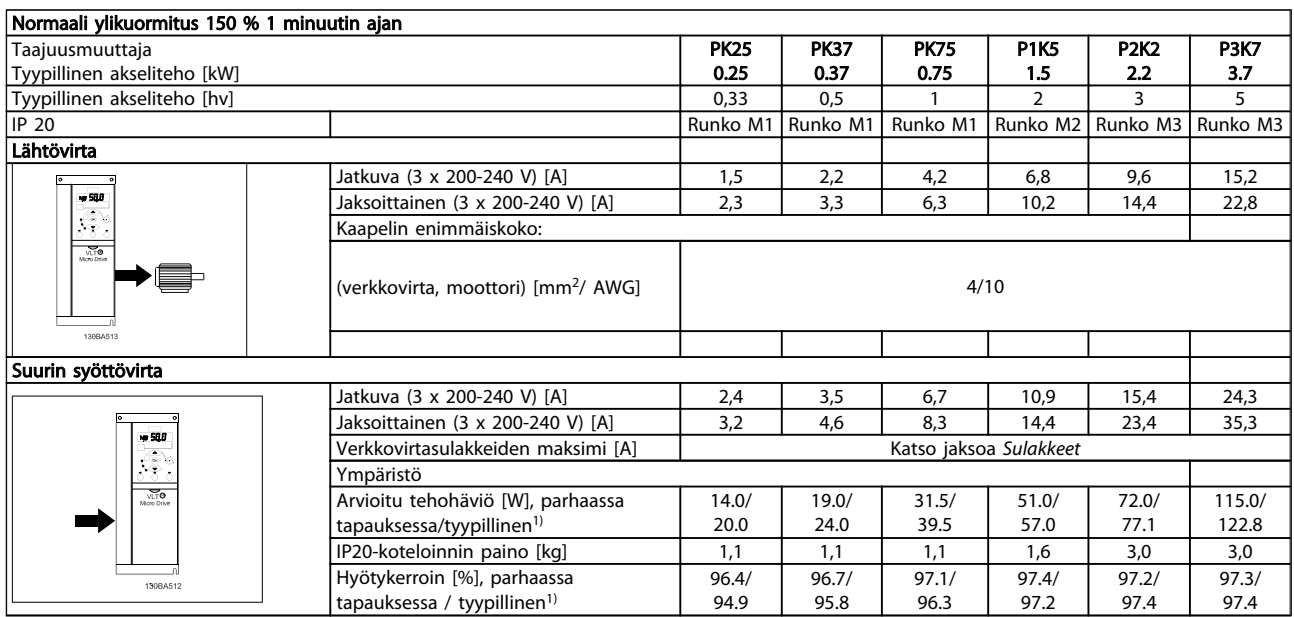

#### Taulukko 9.2 Verkkojännite 3 x 200 - 240 V AC

*1. Nimelliskuormituksella.*

## 9.1.3 Verkkojännite 3 x 380 - 480 V AC

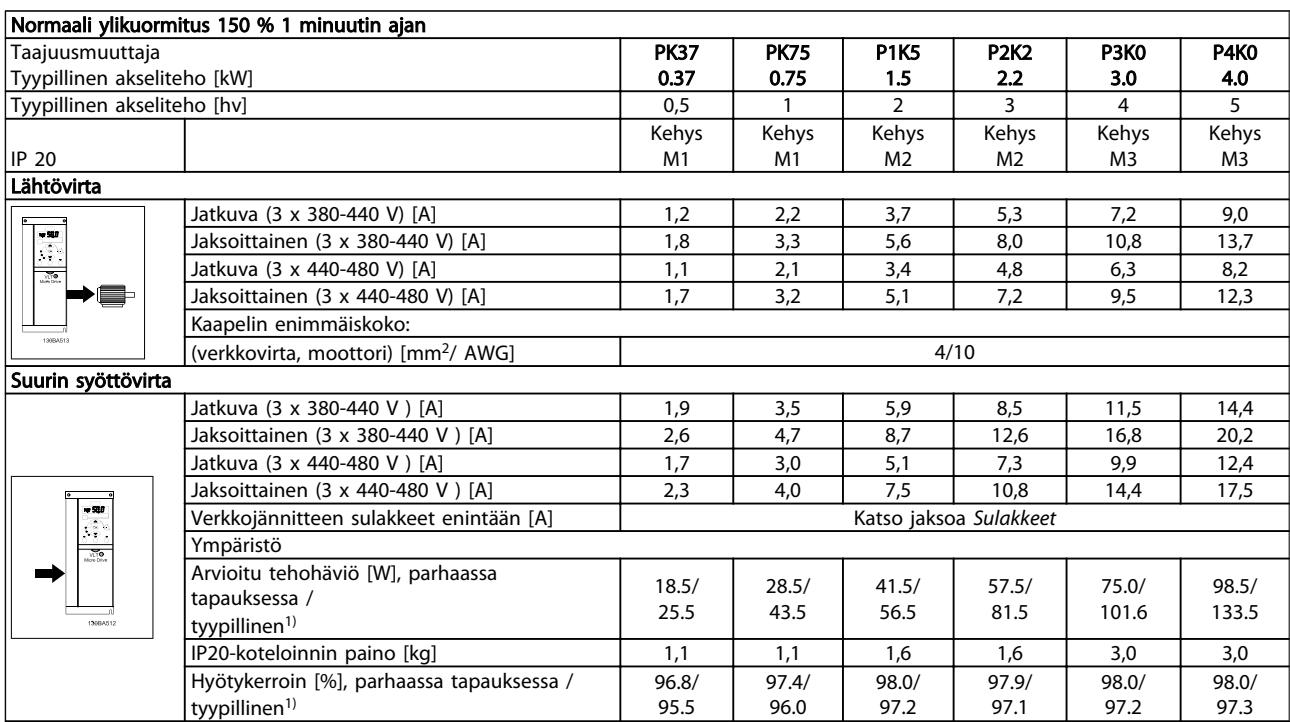

#### Taulukko 9.3 Verkkojännite 3 x 380 - 480 V AC

*1. Nimelliskuormituksella.*

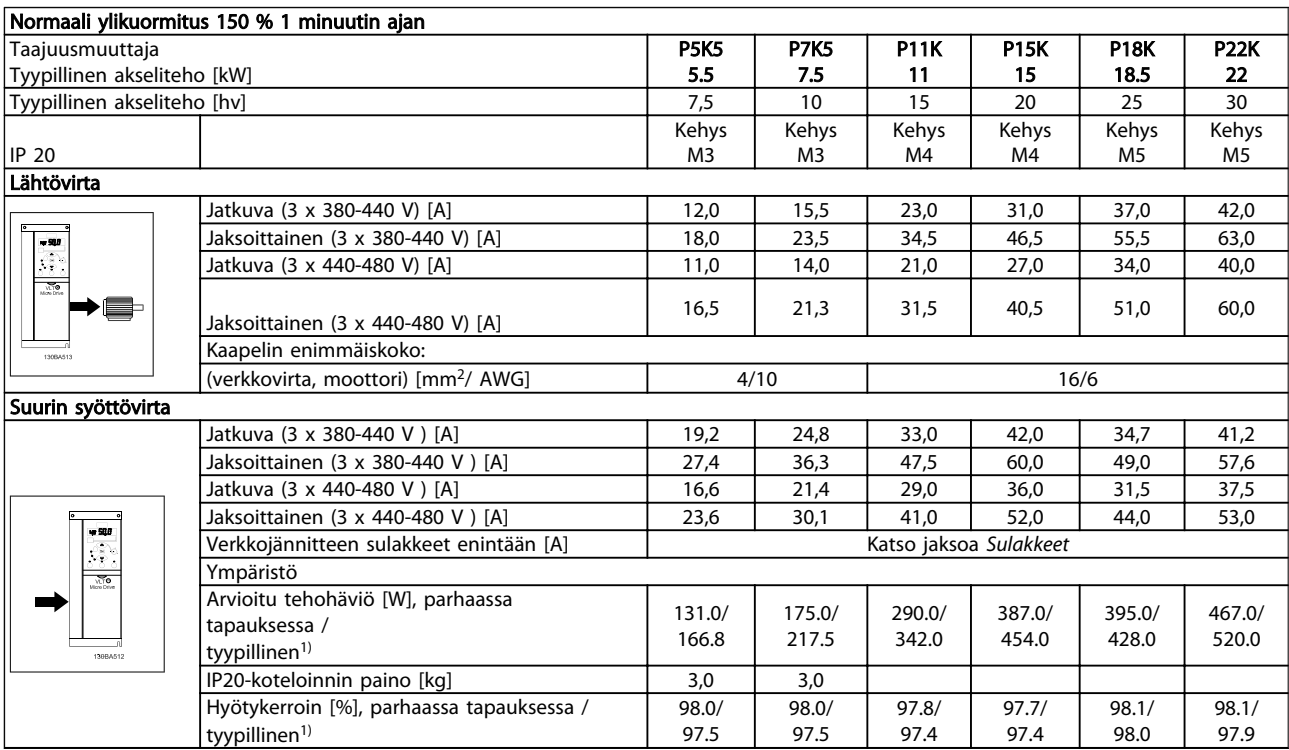

#### Taulukko 9.4 Verkkojännite 3 x 380 - 480 V AC

*1. Nimelliskuormituksella.*

Danfoss

Tekniset tiedot VLT Micro Drive -taajuusmuuttajan suunnitteluopas

Suojaus ja ominaisuudet

- Elektroninen moottorin lämpösuojaus ylikuormitukselta.
- Jäähdytysrivan lämpötilan valvonta varmistaa, että taajuusmuuttaja laukeaa, jos lämpötila nousee liian korkeaksi.
- taajuusmuuttaja on suojattu liittimien U, V, W oikosulkuja vastaan.
- Jos moottorista puuttuu vaihe, taajuusmuuttaja laukaisee ja antaa hälytyksen.
- Jos syöttövaihe puuttuu, taajuusmuuttaja laukaisee tai antaa varoituksen (riippuen kuormituksesta).
- Välipiirin jännitteen tarkkailu varmistaa, että taajuusmuuttaja laukaisee, jos välipiirin jännite on liian pieni tai suuri.
- taajuusmuuttaja on suojattu maadoitusvirheiltä moottoriliittimissä U, V, W.

#### Verkkojännite (L1/L, L2, L3/N)

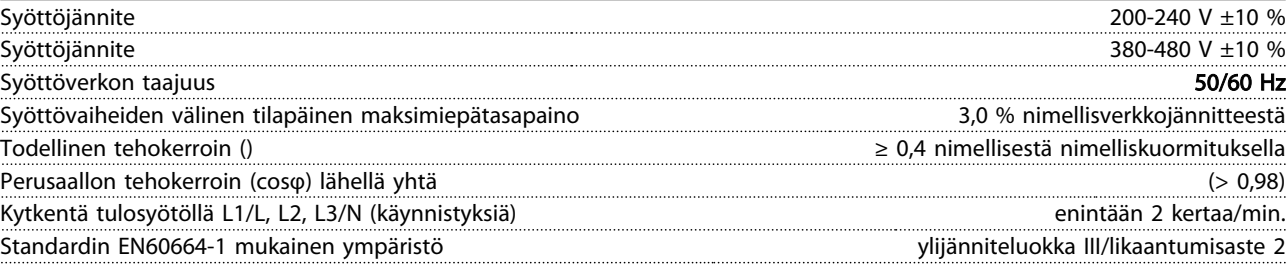

*Yksikkö soveltuu käytettäväksi piirissä, joka ei pysty tuottamaan enempää kuin 100 000 RMS symmetristä ampeeria, 240/480 V maksimi.*

Moottorilähtö (U, V, W)

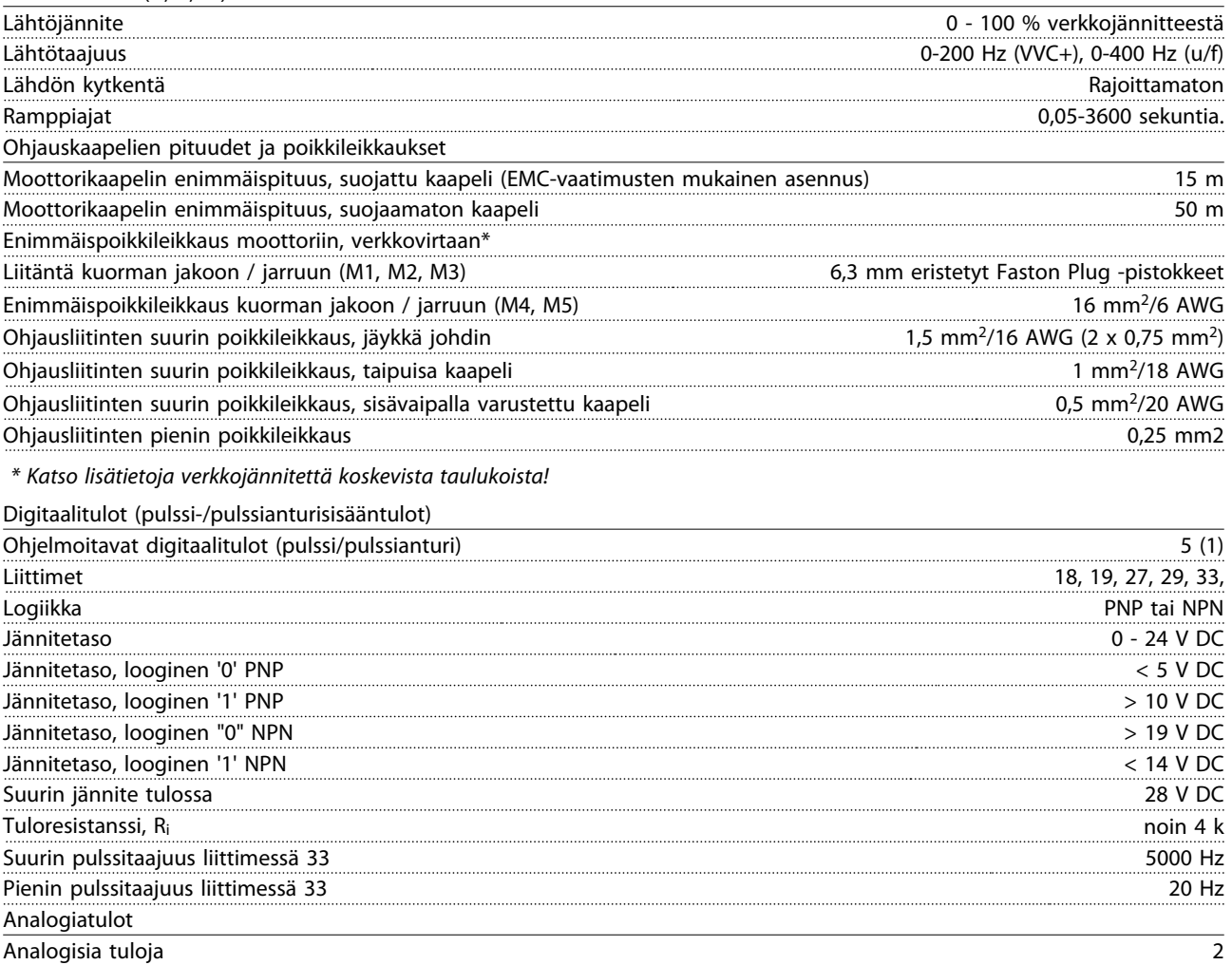

Danfoss

#### Tekniset tiedot VLT Micro Drive -taajuusmuuttajan suunnitteluopas

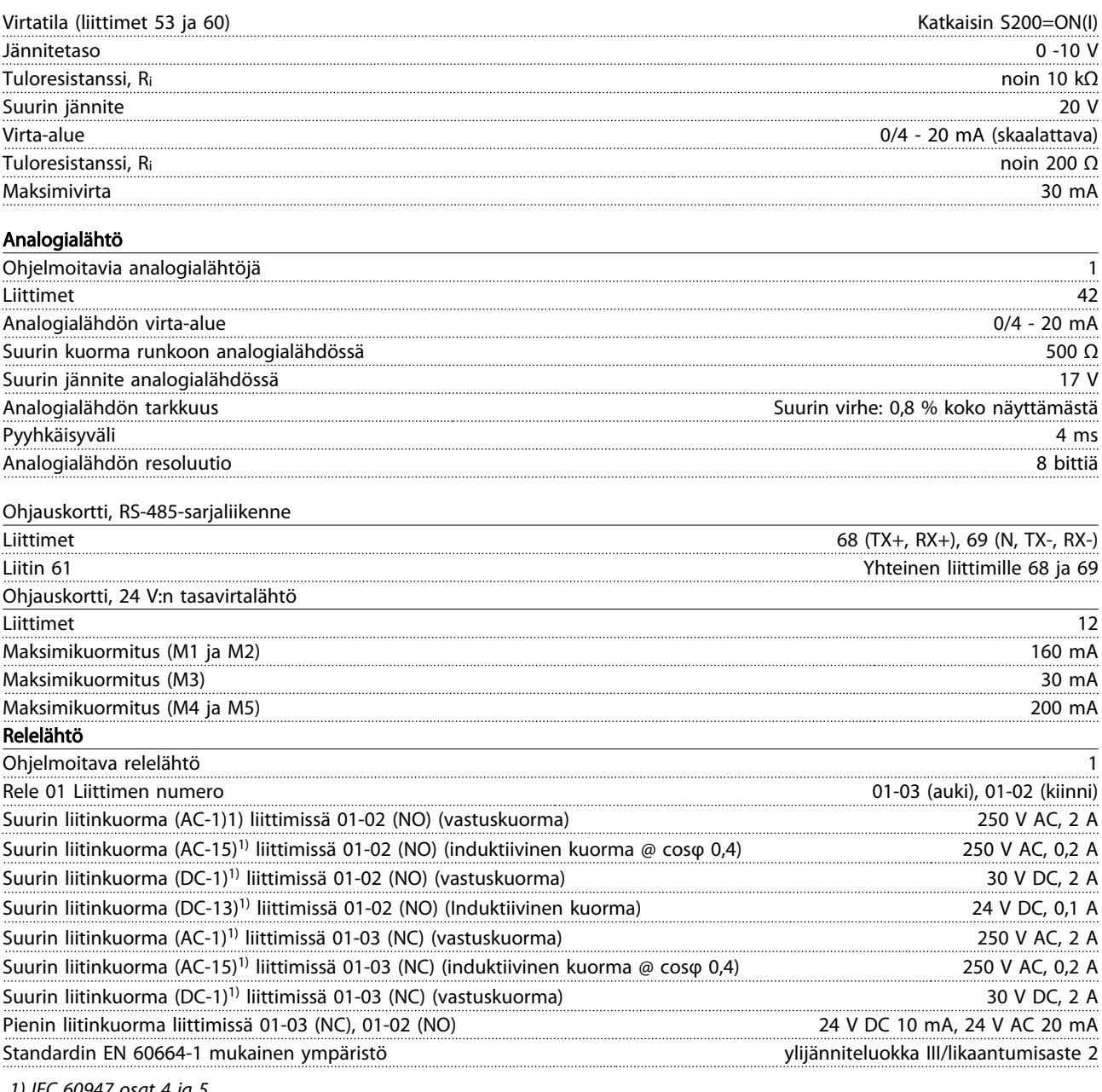

*1) IEC 60947 osat 4 ja 5*

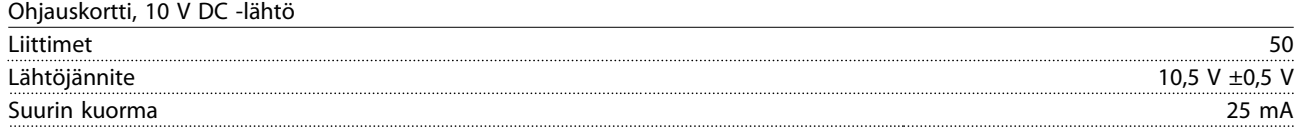

## HUOMAUTUS!

*Kaikki tulot, lähdöt, piirit, DC-tulot ja relekontaktit on erotettu galvaanisesti syöttöjännitteestä (PELV) ja muista korkeajänniteliittimistä.*

#### Tekniset tiedot VLT Micro Drive -taajuusmuuttajan suunnitteluopas

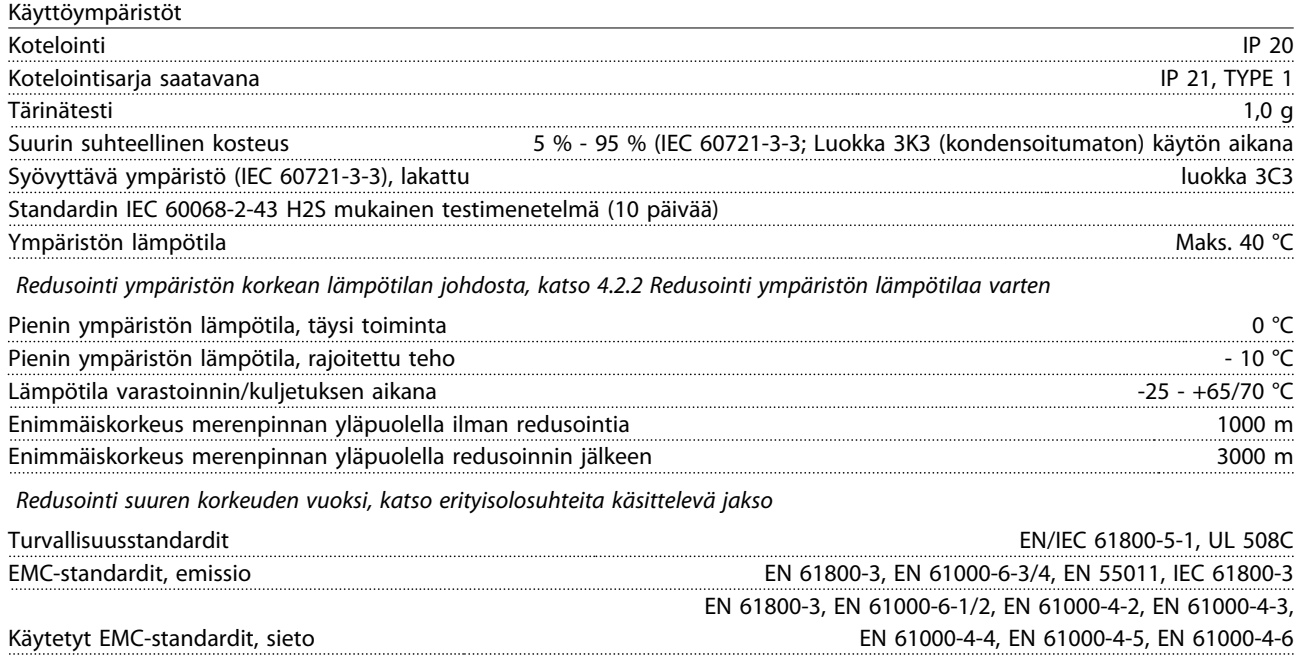

*Katso 4.2 Erityisehto*

## Hakemisto

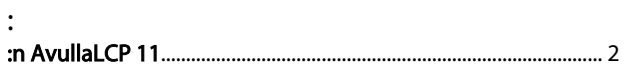

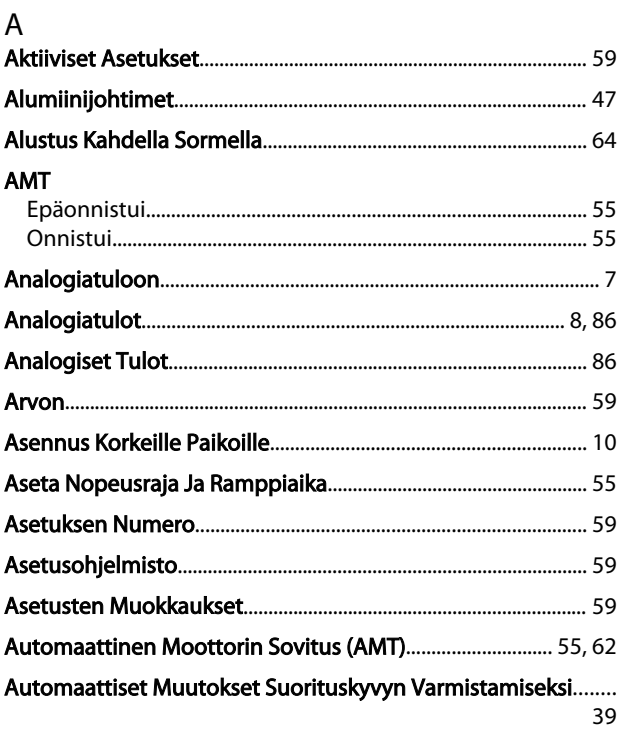

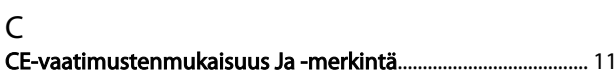

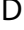

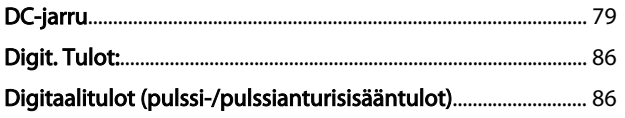

## $\overline{E}$

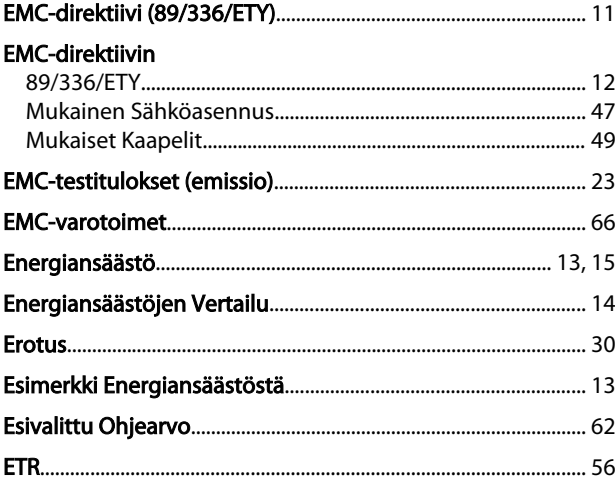

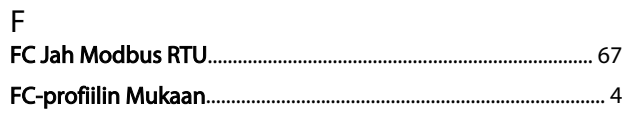

## G

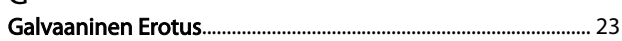

#### $\overline{H}$

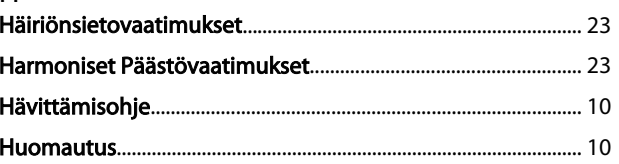

## $\overline{1}$

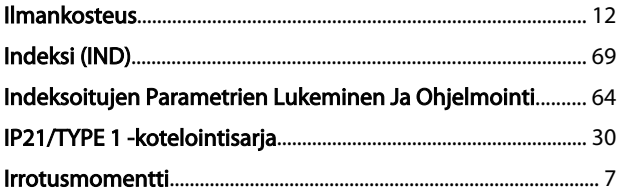

## $\mathsf{J}$

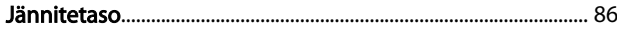

## $\overline{\mathsf{K}}$

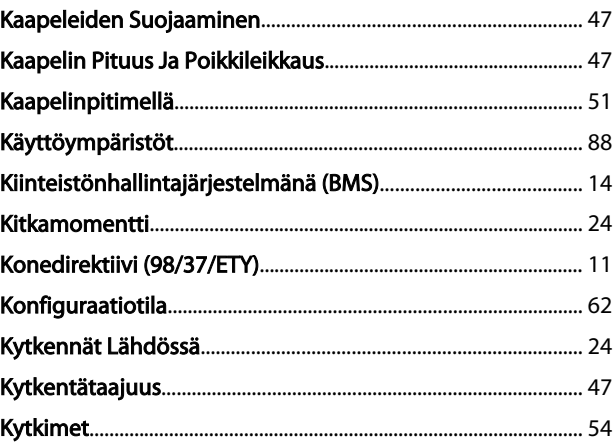

#### –<br>Lähdön Lukitus

 $\mathsf{L}$ 

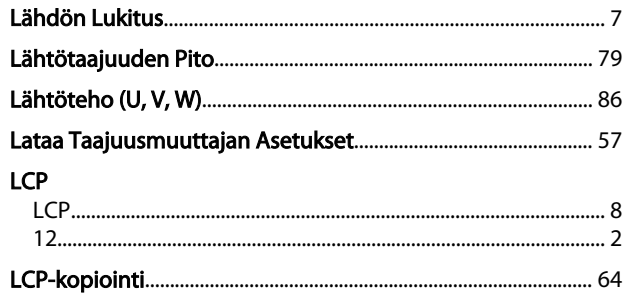

#### Hakemisto

#### VLT Micro Drive -taajuusmuuttajan suunnitteluopas

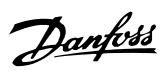

#### Liitin

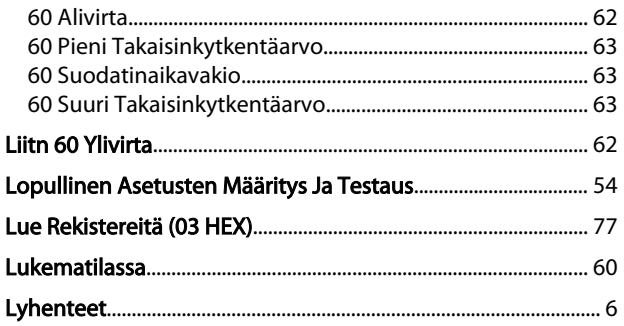

## ${\sf M}$

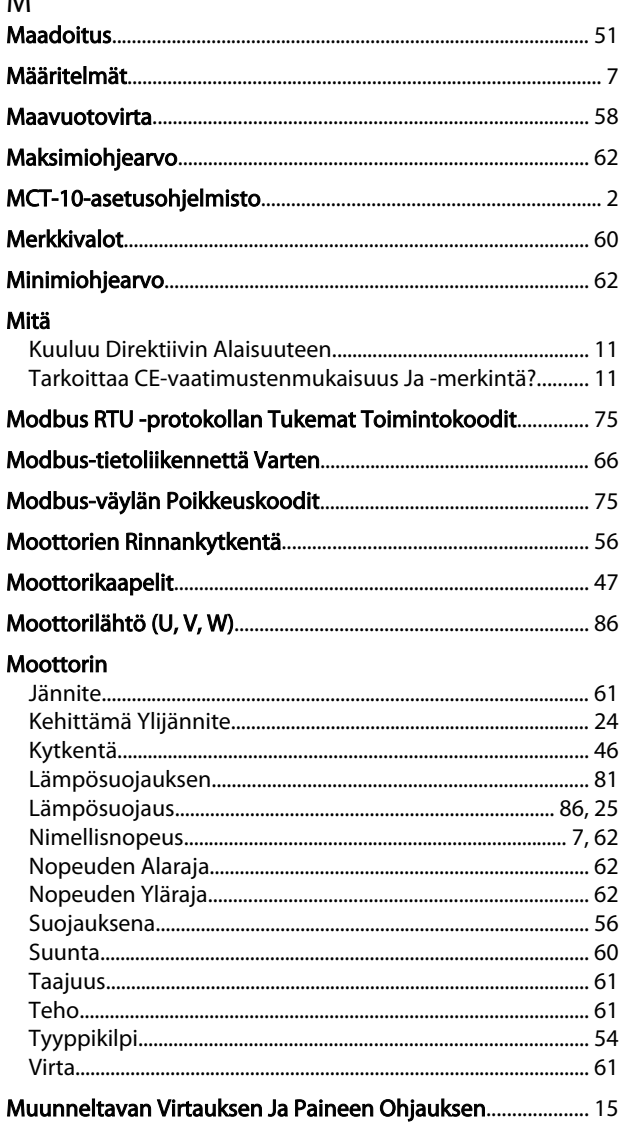

## $\overline{N}$

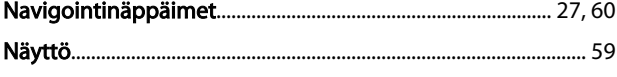

## $\overline{O}$

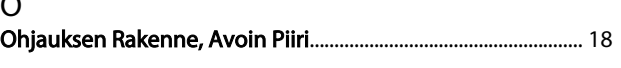

#### Ohjauskaapelien

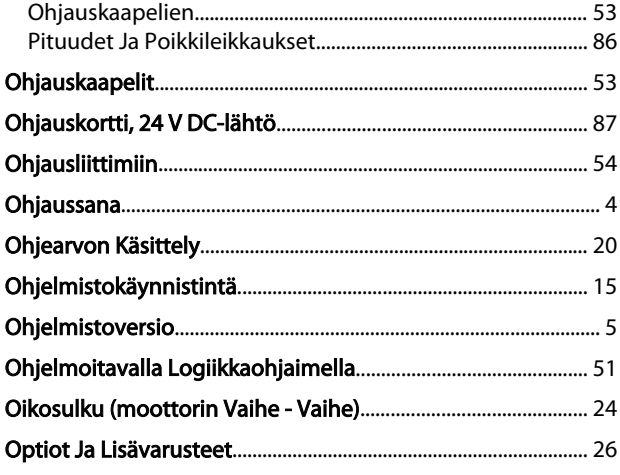

## $\mathsf{P}$

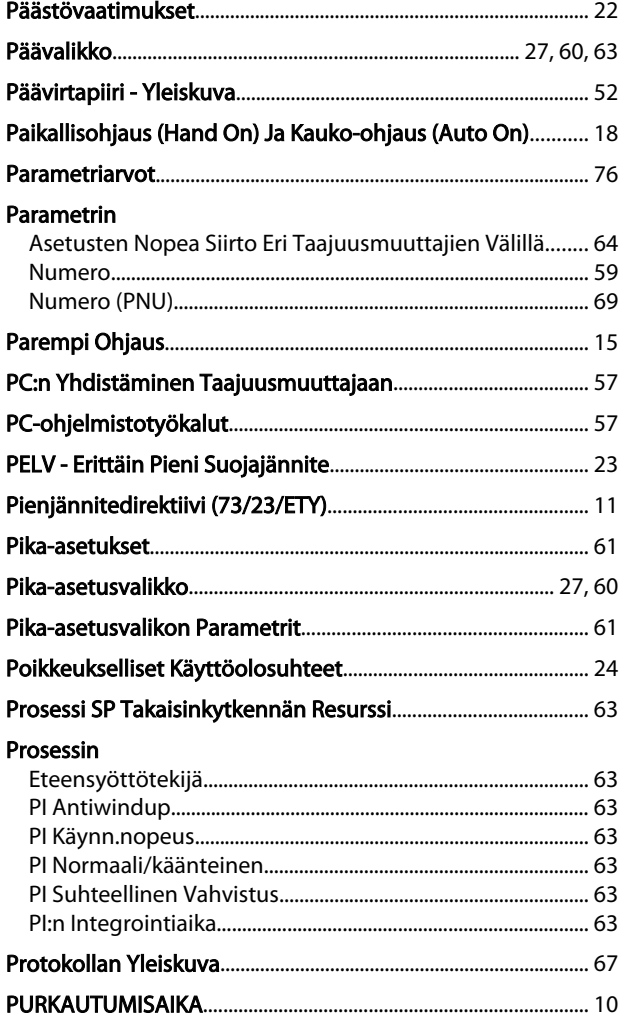

#### $R$  $\overline{\mathbf{a}}$

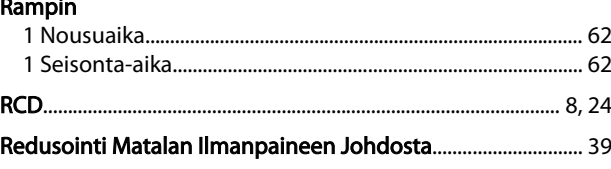

#### Hakemisto

## VLT Micro Drive -taajuusmuuttajan suunnitteluopas

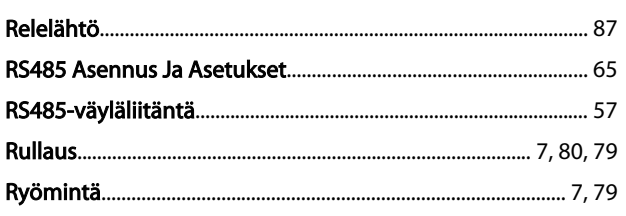

## $\mathsf{S}$

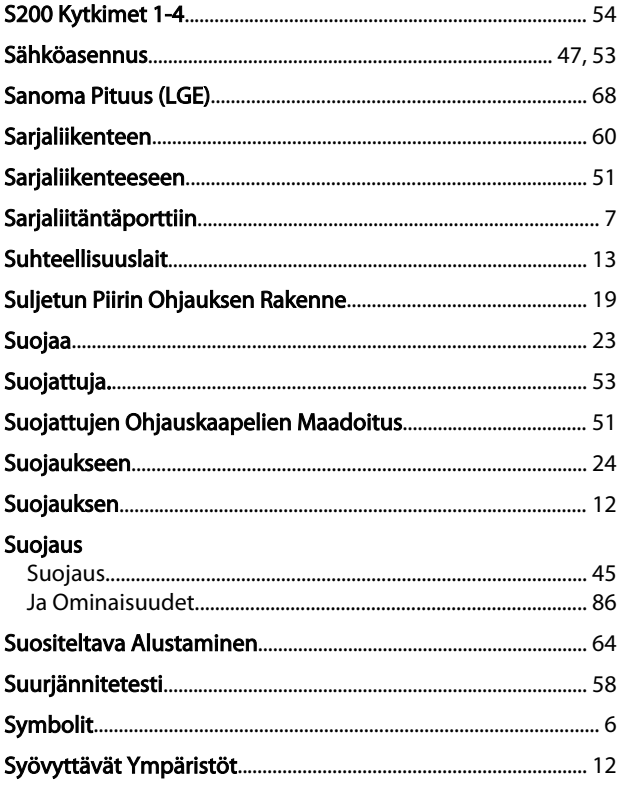

## $\bar{\mathsf{T}}$

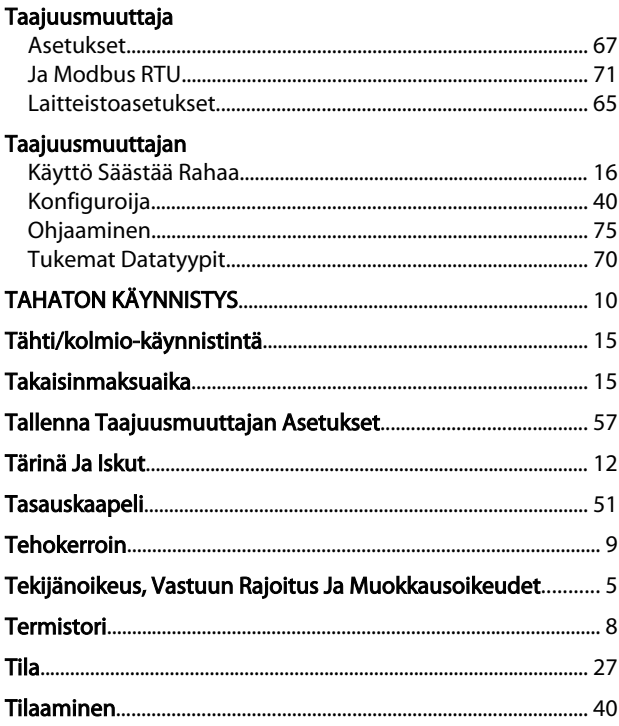

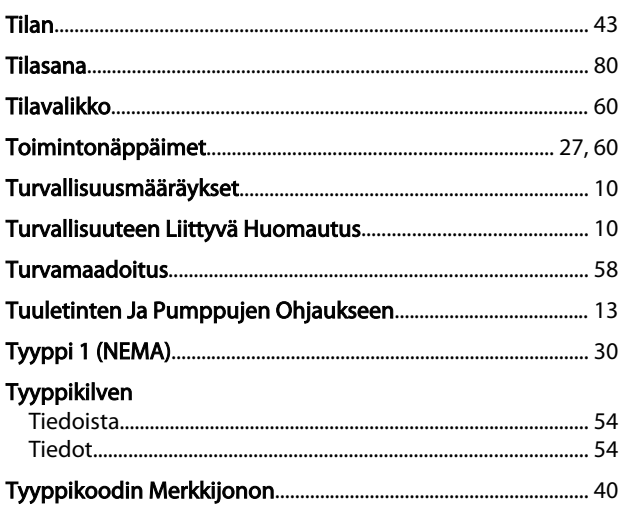

## $\cup$

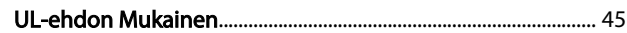

## $\mathsf{V}$

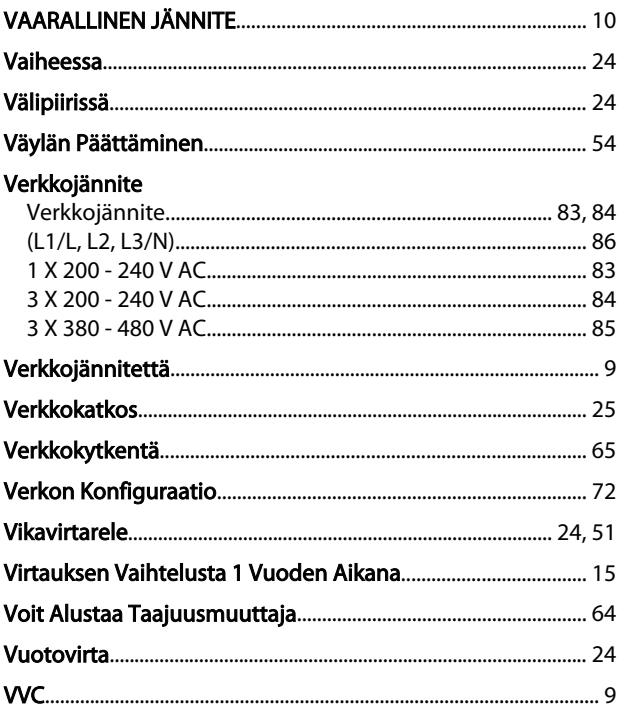

## $\mathsf Y$

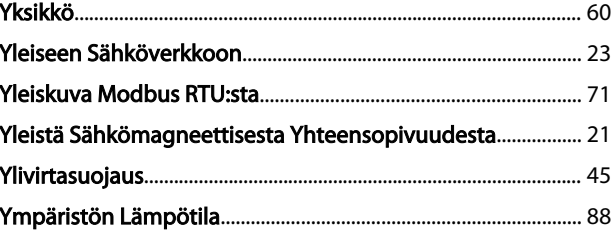